**Software Installation Guide for Xyplex Loader Kits**

> February, 1993 Xyplex, Incorporated 330 Codman Hill Road Boxborough, MA 01719

1-800-435-7997 (USA) 508-264-9903 (International) support@xyplex.com (Internet)

420-0392C

### **Effective Pages**

This manual consists of 120 pages, including the following:

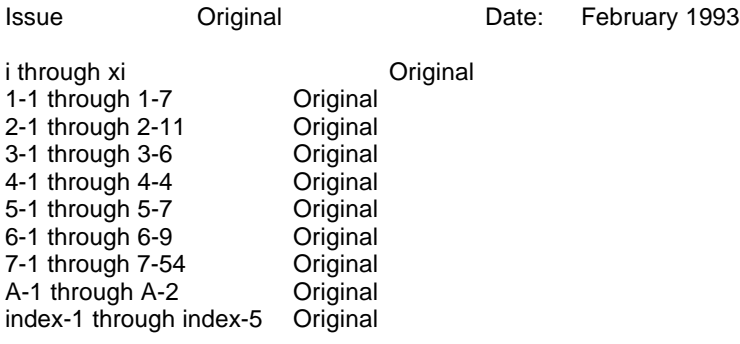

#### **Caution**

This equipment generates, uses, and can radiate radio frequency energy and if not installed and used in accordance with the instructions manual, may cause interference to radio communications. It has been tested and found to comply with the limits for a Class A computing device pursuant to Subpart J of Part 15 of FCC Rules, which are designed to provide reasonable protection against such interference in a commercial environment. Operation of this equipment in a residential area is likely to cause interference in which case the user at his own expense will be required to take whatever measures may be required to correct the interference.

Shielded cables should be used with this unit to insure continued compliance with Class A limits.

The hardware and software described in this document are subject to change without notice.

The information in this document is subject to change without notice and should not be construed as a commitment by Xyplex. Xyplex reserves the right to revise this publication without obligation to provide notification of such revisions. While reasonable precautions have been taken, Xyplex assumes no responsibility for errors that may appear in this document.

No part of this publication may be copied or reproduced in any form or by any means without the prior written consent of Xyplex, Inc.

Network 9000 is a trademark of Xyplex, Inc. Xyplex, MAXserver, and LANbus are registered trademarks of Xyplex, Inc. DEC and VAX are trademarks of Digital Equipment Corporation. LAT is a registered trademark of Digital Equipment Corporation. MS-DOS is a registered trademark of Microsoft Corporation Ethernet is a trademark of the Xerox corporation. UNIX is a registered trademark of AT&T Bell Laboratories.

Copyright © 1993 by Xyplex, Inc. Printed in the USA.

# **Preface**

This manual describes several different Xyplex products which load software from local media, such as diskettes or memory cards. It describes how these products can provide software and other services to Xyplex products in the same chassis or on the network. Together, these products are called Xyplex loaders, and the services they provide are called Xyplex Manager services.

This manual assumes that you have installed the Xyplex loader hardware. (See the manuals in the Related Documentation section of this preface for more information about how to install the hardware.) You can use this manual whether you are loading software for the first time, or updating a Xyplex loader with a new version of software.

## **Organization**

This manual contains the following chapters:

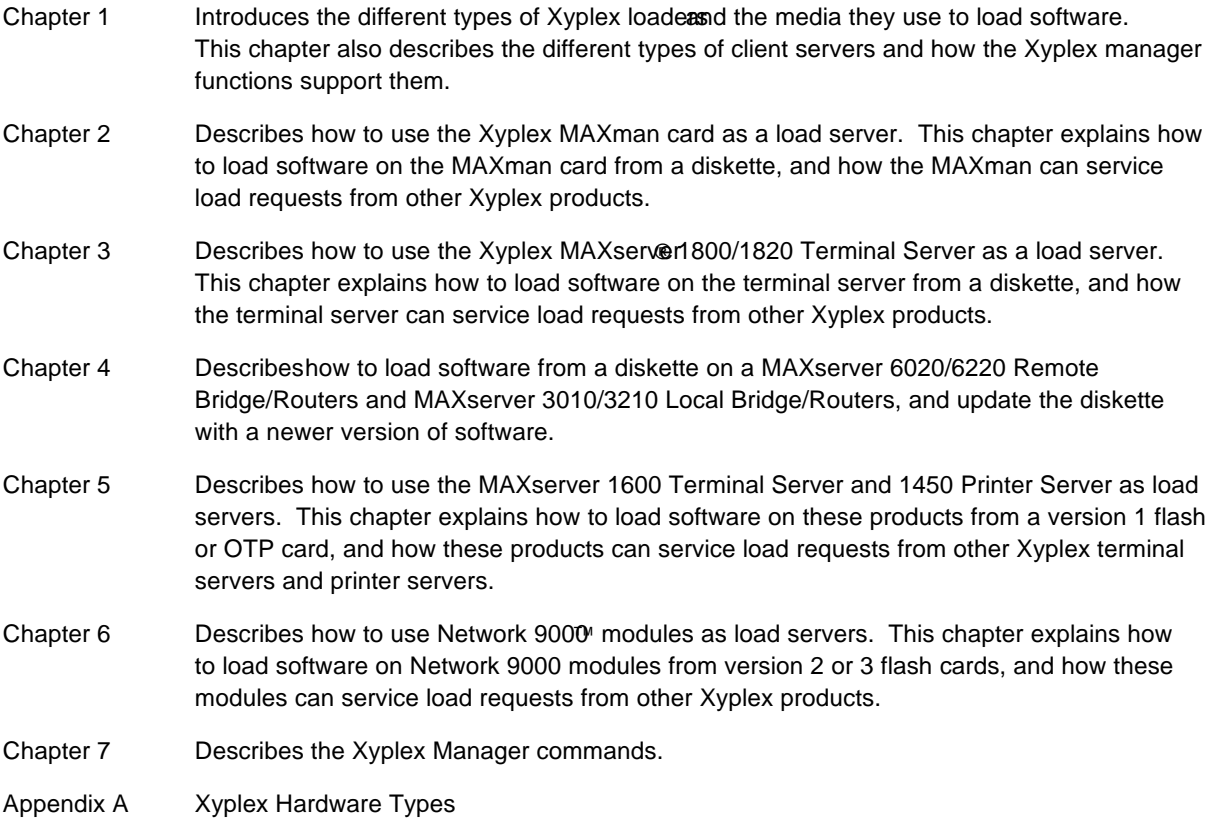

## **Syntax**

Throughout this manual, the word "Enter" means type something and then press the New Line key, Carriage Return key, or Enter key; for example, "Enter the SHOW MANAGER FILES command" means type the command SHOW MANAGER FILES and then press the New Line, Carriage Return, or Enter key to execute that command.

This manual also uses the following conventions:

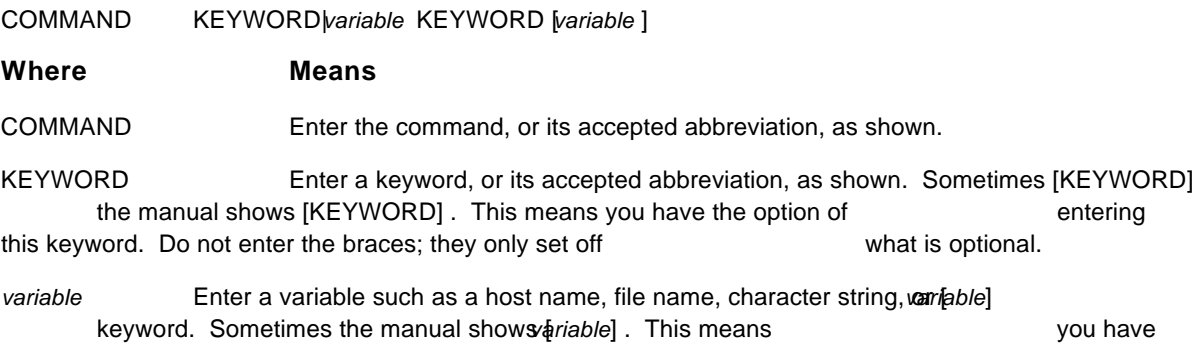

the option of entering this variable. If you do not enter a value for the variable, the device uses a default value. Do not enter the braces; they only set off what is optional.

If the command syntax shows KEYWORD<sub>4</sub> *riable*, you have the option of entering one or the other keyword or variable, but you must enter one of them. The bar separates the choices.

Additionally, this manual uses certain symbols in special ways:

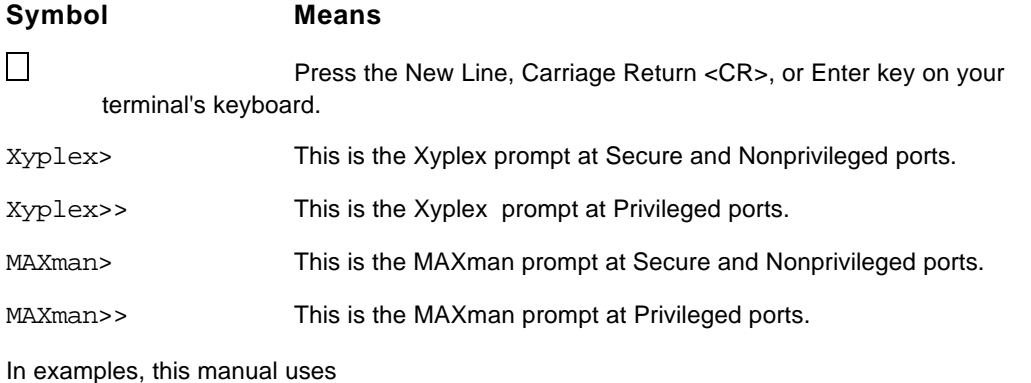

This typeface to show user entries and system responses *.*

## **Related Documentation**

The following manuals describe how to install the hardware for the products described in this manual:

For MAXserver family Products:

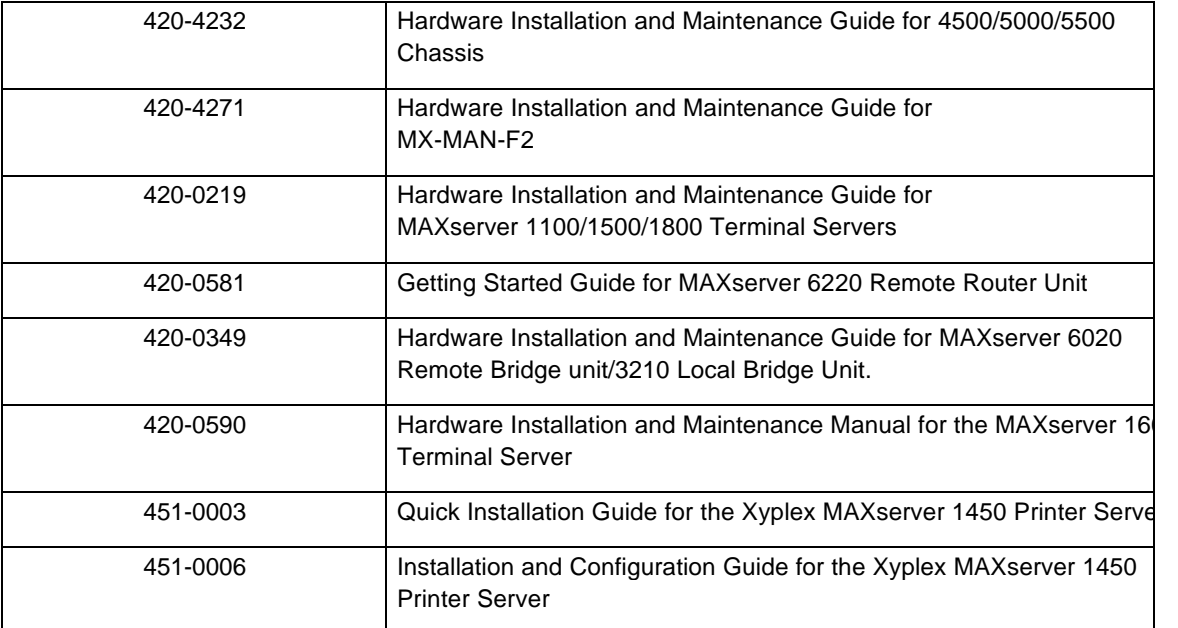

For Network 9000 family products:

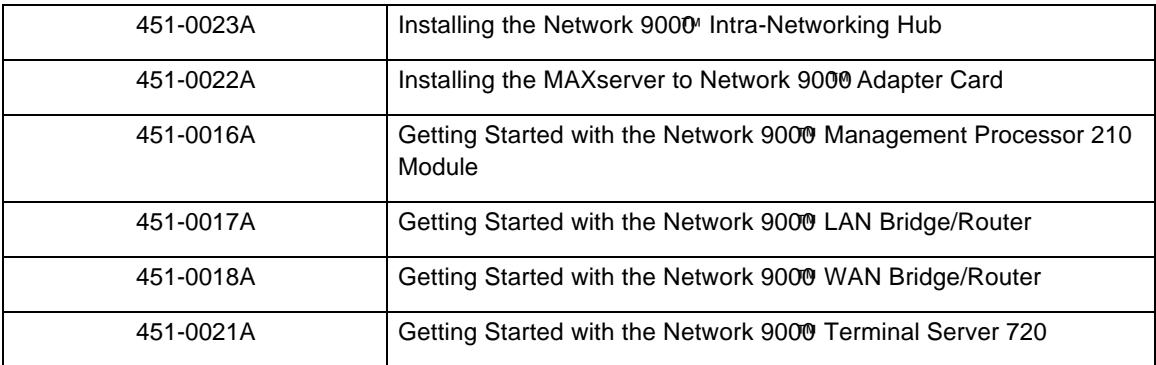

End of Preface

## **Chapter 1**

## **Introduction to Xyplex Loaders**

Xyplex loadersare standalone and chassis-based products which obtain a software load imaged possibly a parameter file from local media, such as a disketter memory card. Xyplex loaders may also offer Xyplex manager functions to other Xyplex standalone and chassis-based products on the network. Xyplex manager functions include load serviceparameter service and dump service. Xyplex loaders include MAXserver family products and Network 900<sup>0</sup> family products.

This chapter includes the following information about Xyplex loaders:

- About Xyplex Manager Services
- How Xyplex Loaders Provide Services To Clients
- The Different Types of Local Media
- The Client Database
- The Xyplex Manager Commands

Xyplex loaders can provide Xyplex manager services to other Xyplex products on the network called clients . They provide these services through the XMOP protocowhich is a Xyplex proprietary network protocol. Some Xyplex loaders that can function as load servers can also function as parameter servers and dump servers.

A *load server* is a Xyplex loader or network host that stores the executable load image which a client needs when you initialize it. Xyplex loaders that offer load service may or may not also offer parameter service and dump service.

A *parameter server* is Xyplex loader or network host which stores parameters for a client. When you change a permanent parameter with a DEFINE command, the client stores the information on the parameter server.

A *dump server* is a Xyplex loader or network host that accepts a diagnostic file in the event of an abnormal software shutdown of the client.

A client can request Xyplex manager services from several different types of hosts on the network: Xyplex loaders running the XMOP protocol, Digital Equipment Corporation VAX/MS hosts running the MOP protocol, and UNIX® hosts, running the BOOTP/RARP and TFTP protocos. By default, Xyplex products load software from local media if it is present. If it is not present, a client first searches for a Xyplex loader running XMOP. If no Xyplex loader is available, it searches for the other types of network hosts.

Your network may have more than one type of load server, parameter server, or dump server. These manuals describe how to install software on other types of network hostSoftware Installation Guide for VMS Kits and the *Software Installation Guide for UNIX Kits*.

### **Xyplex Products That Have Access to NVR or Control Storage**

Xyplex products that have access to NonVolatile RAM (NV&) Control Storage provide a Configuration Menu. The Configuration Menu allows you to enable and disable the protocols that the Xyplex product uses to obtain a load image and parameters. See the hardware installation guide for the Xyplex product for a description of the Configuration menu and how to use it.

## **How Xyplex Loaders Provide Services To Clients**

Two conditions must exist for a Xyplex loader to provide services to a client, if the Manager Load Feature is enabled:

- The load imagefor the client must exist on the local media.
- The hardware device typenode name, or Ethernet<sup>™</sup> address of the client must exist in the client database of the Xyplex loader.

Xyplex includes certain load images on the local media by default. You can update or change the load images on the local media. Xyplex also defines certain hardware types in the client database of the Xyplex loader by default. You can update the client database on most Xyplex loaders.

When a client broadcasts a requests for load service first requests a Xyplex loader running XMOP fthe Xyplex loader detects a client which is defined in its client database, it searches the local media for the correct load image for that client. If the correct load image exists on the media, it provides the load image to the client. If no Xyplex loader is available for load service, the client then searches the network for other load hosts using other protocols.

When a client attempts to update parameters its permanent database with a DEFINE command first searches for Xyplex loaders which can function as its parameter server one is available, it stores parameters on the local media of the Xyplex loader. The client can also store parameters on some other network host. The client can also use two or more parameter servers for redundancy.

When a client searches for a dump server where it can store a diagnostic file, it first searches for a Xyplex loader which can function as a dump server. If one is available, it sends the diagnostic file to the Xyplex loader. Otherwise, the client searches for another dump server on the network.

## **The Different Types of Local Media**

Xyplex loaders use either diskettes (floppy disks) memory cards as local media. The following sections describe these types of local media, and the Xyplex loaders that use them. Each section includes a sample Show Manager Files screen, which lists the files on the diskette or memory card.

Table 1-1 lists the Xyplex loaders that obtain software and parameters from diskettes. This table lists the other Xyplex products that can obtain load service from each Xyplex loader.

Table 1-1. Xyplex Loaders that use Diskettes

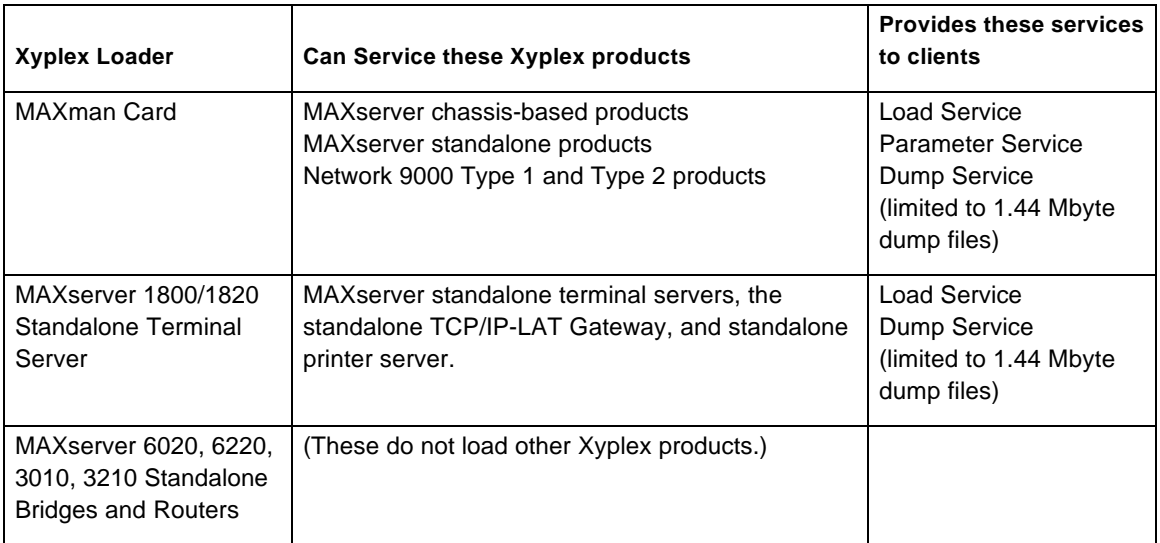

The Show Manager Files displatists the files on a diskette. Figure 1-1 is a Show Manager Files display for a MAXman card.

```
 MAXserver V4.4 Rom 430001 HW 00.0 0.00 Lat Protocol V5.1 Uptime: 0
19:17:51
 Network dump files from directory /F1 on drive 1
   0 files , 0 bytes
 Load image files from directory /F1/SYSTEM on drive 1
  TSJ8LT.SYS V4.4 10 Dec 1992 14:30: 23 309056 bytes
  NPC1LT.SYS. V4.4 10 Dec 1992 14:47:04 309056 bytes
                       10 Dec 1992
   3 files, 870720 bytes.
Parameter files from directory /F2 on drive 2<br>-005042.SYS ver 23 01 Dec 1992 03
 -005042.SYS ver 23 01 Dec 1992 03:41:40 16586 bytes
                              01 Dec 1992 03:44:08
   2 files, 29250 bytes
          2 files, 325184 bytes.
```
Figure 1-1. A Show Manager Files Display for a MAXman Card

The display in Figure 1-1 shows that the F1/System Directory contains load image files for three products: a terminal server, a printer server and another terminal server. The F0 directory is empty, which indicates that dump files have not been directed from a client to this Xyplex loader. Two parameter files are in the /F2 directory, shown at the bottom of the display.

### **Xyplex Loaders That Use Memory Cards**

Memory cards provide software and parameters for some Xyplex loaders. Several versions of memory cards exist, based on the file structure that the card supports. Each Xyplex loader can use only certain versions of memory cards.

Two types of memory cards are available:

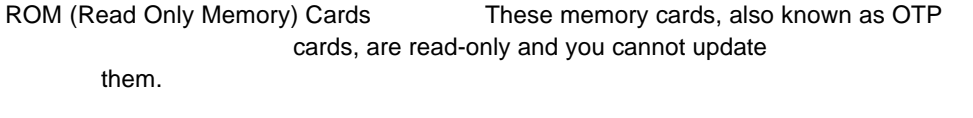

Flash Cards These memory cards are readable and These memory cards are readable and writeable, and you can update them.

Table 1-2 lists the different versions of each card type, and the file structures they support.

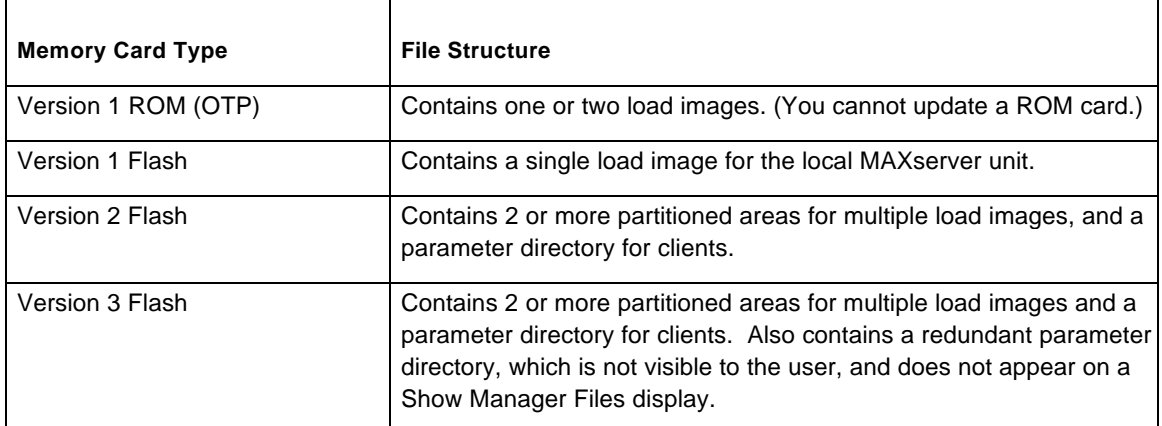

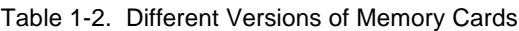

Table 1-3 lists the Xyplex loaders that obtain software and parameters from memory cards. This table shows the other Xyplex products that can obtain load service from each Xyplex loader.

| <b>Xyplex Loader</b>              | <b>Memory Card</b><br>Type      | Can Serve these Xyplex products                                                                              | <b>Provides these</b><br>services to Clients |
|-----------------------------------|---------------------------------|----------------------------------------------------------------------------------------------------|----------------------------------------------|
| MAXserver 1600 Terminal<br>Server | Type 1 Flash or  <br><b>ROM</b> | <b>MAXserver Standalone Terminal Servers</b>                                                                 | <b>Load Service</b>                          |
| MAXserver 1450 Printer<br>Server  | Type 1 Flash or I<br><b>ROM</b> | MAXserver 1400a and 1450 Printer Servers                                                                     | <b>Load Service</b>                          |
| Network 9000 Modules              | Type 2 or 3<br>Flash            | MAXserver chassis-based products<br>MAXserver standalone products<br>Network 9000 Type 1 and Type 2 products | <b>Load Service</b><br>Parameter Service     |

Table 1-3. Xyplex Loaders that Use Memory Cards

Figure 1-2 shows a sample Show Manager Files display for a Network 9000 Terminal Server 720. This Xyplex loader uses version 2 or 3 flash cards, which can support several different load images, depending on the size of the flash card.

```
TS/720 V4.4 Rom 430001 HW 00.00.00 Lat Protocol V5.1 Uptime: 0
19:17:51
 Load image files from directory /F1/SYSTEM/ on drive 1
MCFFS1.SYS 10 June 1992 14:30:23 10345 bytes Area 1 Size 64888<br>Available 2 Area 2 Size 196513
 Available Area 2 Size 196513
 Available Area 3 Size 786157
                                             436736 Bytes Area 4 Size
 Parameter files from directory /F1/PARAM on drive 1<br>-00A263.SYS ver 1 10 October 1992 13:24:53
   -00A263.SYS ver 1 10 October 1992 13:24:53 2543 bytes<br>Defaults.sys ver 0 10 October 1992 13:24:53 1024 bytes
   Defaults.sys ver 0 10 October 1992
```
Figure 1-2. A Show Manager Files Display for a Version 2 or 3 Flash Card

The display of the flash card in Figure 1-2 shows the loader file (MCFFS1.SYS) in Area 1, the load image for the terminal server (XPCSRV20.SYS) in Area 4, and two other available areas which do not contain load images. The parameter files are at the bottom of the display.

#### Warning

If you purchase memory cards from sources other than Xyplex, make sure that you purchase cards that are manufactured from 1 megabit memory chips. Many 2 Megabyte flash cards are made with 2 megabit memory chips, and do not work with Xyplex products. 4 Megabyte cards with 2 megabit memory chips are acceptable.

## **The Client Database**

Xyplex loaders maintain a database of cliente hich can obtain load service from them, and in some cases parameter service and dump service as well. You can enable or disable load service, parameter service, and dump service for clients if the Xyplex loader supports these services. Chapter 7 describes the commands that do this in detail.

Some load servers, such as Network 9000 moduleare configured at Xyplex with many clients in the client database because the media they use can support several load images for any type of Xyplex product. You can delete clients that are unnecessary and add clients as needed. Other Xyplex loaders, such as the MAXserver 1600 Terminal Serveor 1450 Printer Server, are configured at Xyplex with only a few clients in the client database because the media they use can support only one or two load images for specific products. You usually do not need to update the client database on these products.

You can define three types of client entries: local clients, global clients, or node clients. While all Xyplex loaders allow you to define Node client entries, not all Xyplex loaders allow you to define both Local and Global client entries. The command descriptions in Chapter 7, and the chapters describing each Xyplex loader, indicate the types of entries you can define in the client database

• Local clients

Local clients are any Xyplex card that resides in the same chassis as the Xyplex loader. A MAXman card which offers parameter service, automatically creates a parameter file for a Local client after you reinitialize the MAXman. Products that use Version 2 and 3 flash cards, which also offer parameter service, create a parameter file for a Local client after a user issues a DEFINE command on the Local client.

Global clients

Global clients are all products of a specific device type that reside on the network. These include chassisbased products and standalone products. Xyplex loaders that offer parameter service do not offer this service to global clients. (To provide parameter service to a client on the network, you can define it as a Node client.)

#### Node Clients

Node clients are individual products that can reside in the same chassis as the Xyplex loader or on the network. You define each Node client with a unique node name or Ethernet address. Xyplex loaders that offer parameter service automatically create a parameter file for a Node client when you add the Node client to the database.

The Show Manager Clients display lists the contents of the client database on a Xyplex loader. Figure 1-3 is a sample display for a Network 9000 module.

| TS/720 V4.4<br>19:17:51                                                                                           |                                              |      | Rom $430001$ HW $00.00.00$ Lat Protocol V5.1 Uptime: |                  | $\Omega$                   |
|----------------------------------------------------------------------------------------------------|----------------------------------------------|------|------------------------------------------------------|------------------|----------------------------|
| Address 08-00-87-00-26-81 Name:                                                                                   |                                              |      |                                                      | Number:          | 0                          |
| Ethernet Address<br>Dump                                                                                          | Device                                       | Name | Load File                                            | Diag File Load   |                            |
| $08 - 00 - 87 - 03 - 5C - 03$<br>$08 - 00 - 87 - 04 - 5D - 04$<br>Local Devices<br>Local Devices<br>Local Devices | N/A<br>Hub1<br>N/A<br>Hub1<br>76<br>80<br>84 |      |                                                      | Yes No<br>Yes No | Yes No<br>Yes No<br>Yes No |

Figure 1-3. A Show Manager Clients Display

The display in Figure 1-3 shows local clients by device type and node clients with their unique Ethernet addresses and Node names. The Node clients can exist in the chassis or on the network.

## **The Xyplex Manager Commands**

Xyplex provides a set of commands which enable and disable Xyplex Manager functions to clients, update the client database, and update software on local media. These are the Xyplex manager commands, described in Chapter 7. Each Xyplex loader supports a subset of the Xyplex Manager commands, and each command description indicates which Xyplex loader supports the command.

End of Chapter

## **Chapter 2**

## **Using MAXman Cards**

The MAXserver Manager cardMAXman) is a chassis-based Xyplex loader that can provide Xyplex manager functions to other Xyplex products in the same chassis and on the network. The MAXman cabidains its software and parameters from a system diskette. You add the load images for the other Xyplex products on your network onto the MAXman system disketteom MAXman archive diskettes The configured system diskette automatically loads software to the clients when you initialize the MAXman card.

A MAXman can provide load service, parameter service, and limited dump service to clients. These clients can be MAXserver family products and Network 9000 family products. MAXman cards require Xyplex MAXman software Release 4.0 or later. This chapter includes the following sections:

- About the File System on MAXman Diskettes
- Loading Software From the MAXman System Diskette
- Upgrading MAXman Software
- Updating Load Images on the MXMAN-E Diskette
- Using the MAXman Card as a Parameter Server
- Using the MAXman Card as a Dump Server
- Updating Entries In the MAXman Client Databas

Xyplex, Inc. supplies all software for MAXman cards on 3.5 in (8.9 cm), high density (1.44 megabyte) floppy diskettes. Table 2-1 lists the diskettes in the MAXman distribution kit:

| <b>Diskette Name</b>                                                      | <b>Diskette Contents</b>                                                                                                    |
|---------------------------------------------------------------------------|----------------------------------------------------------------------------------------------------|
| MXMAN-E                                                                   | Contains the MAXman load image, default parameter files, and an event log fil<br>This is thesystem diskette.                                                                                                    |
| MXMAN-F<br>MXMAN-G<br>MXMAN-H<br>MXMAN-I<br>MXMAN-J<br>MXMAN-K<br>MXMAN-L | Contain load images that you can add to the MXMAN-E diskette to create a<br>custom MAXman system diskette. These are the chive diskettes. See the<br>Software Kit Information Sheet for a complete list of the load images on these<br>diskettes. |

Table 2-1. Diskettes in the MAXman Distribution Kit

## **About the File System on MAXman Diskettes**

The MAXman card uses three types of diskettes: the system diskette, the archive diskettes, and a third diskette which is generally used to store parameters during normal operations. This section describes the file structure of each diskette and the disk drive where it resides.

The MXMAN-E diskette, which always resides in disk drive 1, has three directories: one which accepts dump files if a client requests dump service, the /SYSTEM directory which holds the load image files, and a directory which can hold parameter files for clients. The MAXman card stores parameter files on the diskette in drive 2 by default, but you can change this with the DEFINE MANAGER PARAMETER command. The MAXman card stores dump files on the MXMAN-E diskette in drive 1 by default, but you can change this with the DEFINE MANAGER DUMP command. Chapter 7 describes these commands in detail.

The diskette which resides in disk drive 2 during normal operations contains a single directory which accepts dump files if a client requests dump service and stores parameter files. This diskette stores the parameter files by default.

The archive diskettes, which reside in disk drive 2 during files transfers, have a single directory which contains the load image files.

## **Loading Software from the MAXman System Diskette**

If this is the first time you have used the MAXman card, be sure that you have added the appropriate load images for your network to the MXMAN-E diskette. See the section Updating Load Images on the MXMAN-E Diskette, later in this chapter, for information about how to do this. Also be sure that these products have been defined in the client database. See the section Updating Entries in the MAXman client database for information about how to do this.

To load software on a MAXman card from the diskette, insert the MXMAN-E diskette into disk drive 1. Insert a blank diskette that is formatted to 1.44 megabytes into drive 2 (use DOS 3.1 or later or IBM OS/2). This is the default parameter diskette. Press the Reset switch twice to initialize the MAXman card.

*Note*: Before you insert a diskette into the disk drive, make sure that the diskette is write enabled. Inserting a write-protected diskette may cause the MAXman to crash or to fail to initialize.

Figure 2-1. Loading and Ejecting Diskettes.

After you power on or initialize the MAXman card, it runs a series of self testpon successful completion of the self tests, the MAXman loads software from the system diskette. The MAXman then loads the client servers whose load image files you have added to the MXMAN-E diskette from the archive diskettes.

The MAXman card stores load images in compressed formaClients that obtain a load image from the MAXman expand that image. This process takes four to five seconds and causes the LEDs on the front of the card to blink.

#### **What to do After You Install Software**

After you install the software, store copies of the distribution media, including the system diskette and the parameter diskette, in a safe place for future use. In addition, you might want to do one of the following:

Update the MXMAN-E diskette withitlerent load images. The section, Updating Load Images on a MXMAN-E diskette explains how to do this.

Update the client database. The section Updating Entries in the Client Database, later in this chapter, explains how to do this.

## **Upgrading MAXman Software**

Follow these steps to upgrade a MAXman diskette with a newer version of MAXman software, while maintaining current parameters. The commands you use in this procedure require that you be a privileged user. See Chapter 7 for information about how to become a Privileged user and for more details about these commands.

A. Enter the SAVE command. These messages appear on the screen

Copying local MAXman parameters to a temporary file.

Insert a writeable saveset disk into drive 1, then enter the command "SAVE FILES CONFIRM" at the prompt.

B. Replace the system diskette in disk drive 1 with a formatted, blank, writeable, saveset diskette and enter the SAVE FILES CONFIRM command. These messages appear on the screen:

Saving /F2/-004582.SYS to /F1/-004582.SYS Saving /F2/PARAM.SAV to /F1/PARAM.SAV Please remove the saveset disk from drive 1 and reinsert the system disk.

- C. Replace the saveset disk in drive 1 with the system disk containing the new version of MAXman software.
- D. Initialize the MAXman to load it with the new version of MAXman software.
- E. Become a Privileged user when initialization is complete.
- F. Replace the system diskette in drive 1 with the saveset diskette.
- G. Enter either the RESTORE ALL or the RESTORE LOCAL command. The RESTORE ALL command restores the parameters of a MAXman and those of its local clients. The RESTORE LOCAL command restores the parameters of the MAXman only. The MAXman displays the messages " Moving local parameters to a temporary file," and, if you used the RESTORE ALL command, will display the message "Restoring parameter files."
- H. Replace the saveset disk with the system disk containing the new version of MAXman software, when the command interface prompts you to do so.
- I. Issue the RESTORE LOCAL CONFIRM command. The system will display the message, "Restoring MAXman local parameters from a temporary file."

## **Updating Load Images On the MXMAN-E Diskette**

The MXMAN-E diskette includes only the MAXman load image when you receive it from Xyplex. You add the load images that are appropriate for your network from the archive diskettes included with the MAXman kit. The Software Kit Information sheet lists the load images on each of the MAXman archive diskettes.

You can add load images to and delete load images from the the MXMAN-E diskette in two ways: you can use the Configure feature on the MAXman, or you use Copy and Remove command on a Personal Computer (PC).

### **Using the Configure Feature to Update the XMAN-E Diskette**

The Configure feature activates a set of Xyplex manager commands which add and delete load images and display the load image files on the MXMAN-E diskette. This feature suspends all Xyplex manager functions, such as loading, dumping, and parameter serving, when you enable it. The command that enables the Configure feature is this:

#### CONFIGURE ENABLED|DISABLED

This command requires that the privilege level of the port be set to Privileged.

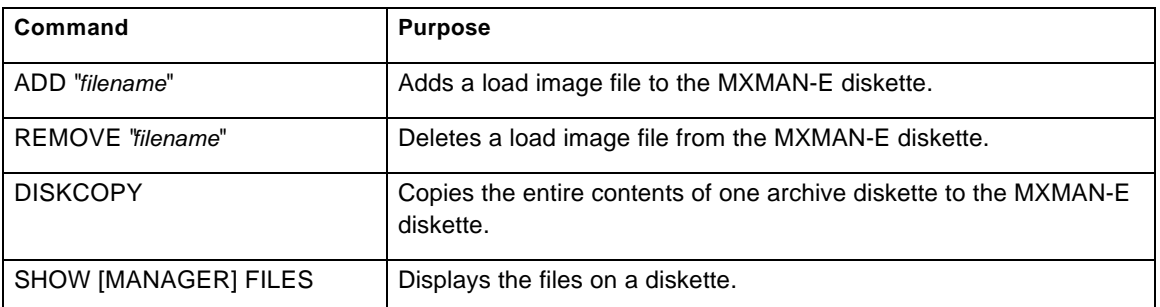

The MAXman command interface supports these with the Configure feature enabled:

Chapter 7 explains these commands as well as the CONFIGURE command in detail. The examples in this section show how to use the Configure commands to update a MXMAN-E diskette.

#### **Examples**

These examples show how to use the MAXman Configure commands to add and delete load images from a MAXman system diskette. Example 1 adds three load images to the MXMAN-E diskette from two different archive diskettes. Example 2 deletes a load image from the MXMAN-E diskette.

#### **1. Adding Load Images To the MXMAN-E Diskette**

This example uses the ADD command to move three load images to the MXMAN-E diskette. It assumes that a MAXserver 5000 Communication Server has three different types of MAXserver card options in addition to the MAXman card: MX-TSRVM-J8 Eight Port Terminal Server cards, MX-NPC-P1 Network Printer server cards, and MX-6510 Remote Bridge cards. These products require the following load images on the MXMAN-E diskette: TSJ8LT.SYS, NPC1LT.SYS, and RB1W1.SYS.

A. Enable the Configure feature.

 $\Box$ MAXman>> configure enabled

Disk management operations enabled.

B. Insert the MXMAN-E diskette into drive 1 if it is not already there. Eject the parameter file disk from drive 2, and insert a MAXman archive disk into drive 2. Use the SHOW FILES command to display the current files on the disks in drives 1 and 2.

```
MAXman>> show files \BoxMAXman V4.4 Rom 500000 HW 02.01.00 Lat Protocol V5.1 Uptime: 0 00:03:11
Address: 08-00-87-00-50-03 Name: MAXMAN Number: 0
Load image files from directory /F2 on drive 2<br>TSMJ8LT.SYS V4.4 08 Oct 1992 11:01:30 298880 bytes
   TSMJ8LT.SYS V4.4 08 Oct 1992 11:01:30 298880 bytes
   TSJ8LT.SYS V4.4 08 Oct 1992 11:00:30 211776 bytes
   NPC1LT.SYS V4.4 08 Oct 1992 10:59:58 250944 bytes
               V4.4 08 Oct 1992 11:01:04 185216 bytes<br>V4.4 08 Oct 1992 10:59:10 256000 bytes
   MX1400.SYS V4.4 08 Oct 1992 10:59:10 256000 bytes
  -005001.SYS ver 10000009 16 Oct 1992 15:33:46
    6 files, 1224878 bytes.
Load image files from directory /F1/SYSTEM on drive 1
    0 files, 0 bytes.
1207808 bytes free on drive 1
```
C. Copy the TSJ8LT.SYS load image file to the MXMAN-E diskette :

 $MAXman$  add "tsj8lt" Copying file /F2/tsj8lt.SYS to /F1/SYSTEM/tsj8lt.SYS MAXman>>

D. When the first copy operation is complete, copy the NPC1LT.SYS load image file to the MXMAN-E diskette:

```
MAXman>> add "npc1lt" \BoxCopying file /F2/npc1lt.SYS to /F1/SYSTEM/npc1lt.SYS
MAXman>>
```
- E. When the second copy operation is completed, eject the MAXman archive from Drive 2, and insert another MAXman archive disk into Drive 2.
- F. List a directory of the files on the diskettes in Drives 1 and 2:

 $MAXman>>$  show files  $\square$ 

```
MAXman V4.4 Rom 500000 HW 02.01.00 Lat Protocol V5.1 Uptime: 0
00:19:39
Address: 08-00-87-00-50-03 Name: MAXMAN Number:
\OmegaLoad image files from directory /F2 on drive 2
  TSJ8T2.SYS V4.4 09 Oct 1992 12:06:40 222272 bytes
             V4.4 09 Oct 1992 12:05:30 357056 bytes<br>V0.0A0 17 Sep 1992 15:38:24 365952 bytes
  RB1W1.SYS V0.0A0 17 Sep 1992 15:38:24 365952 bytes
   3 files, 945280 bytes.
Load image files from directory /F1/SYSTEM on drive 1
  TSJ8LT.SYS V4.4 16 Oct 1992 15:40:06 211776 bytes
                       16 Oct 1992 15:42:40 250944 bytes
   2 files, 462720 bytes.
744448 bytes free on drive 1
```
G. Copy the RB1W1.SYS load image to the diskette in Drive 1:

```
MAXman>> add "rb1w1"
```
Copying file /F2/rb1w1.SYS to /F1/SYSTEM/rb1w1.SYS

H. Eject the MAXman archive Disk from Drive 2. Insert the parameter file disk into Drive 2.

I. Disable the Configure feature to enable Xyplex manager functions.

 $\perp$ MAXman>> configure disabled

Normal server ope ration restored.

MAXman>>

#### **2. Removing a Load Image From the MXMAN-E Diskette.**

This example removes the MX-NPC-P1 load image from the MXMAN-E diskette

A. Enable the Configure feature.

 $MAXman$  configure enabled  $\Box$ 

Disk management operations enabled.

B. Delete the load image using the REMOVE command. This process can take a few seconds after you enter the command.

 $\Box$ MAXman>> remove "npc1lt" Deleting file /F1/SYSTEM/npc1lt.SYS MAXman>>

C. Disable the Configure feature to enable Xyplex Manager functions.

 $MAXman>>$  configure disabled  $\Box$ 

Normal server operation restored.

MAXman>>

#### **Using a Personal Computer to Update the <b>XMAN-E** Diskette

You can use a personal computer (PC) to update the MXMAN-E diskette with MS-DOG \$ commands. The procedure you use to add load image files depends on whether the PC has one disk drive or two disk drives. The procedure you use to delete load image files is the same.

#### **Examples**

These examples use the MS/DOS COPY and DELETE commands to add and remove a load image from the MXMAN-E diskette. Refer to the MS-DOS documentation for your PC for more information about these commands.

#### **1. Copying a Load Image File On a PC With Two Disk Drives**

This example shows how to copy a load image onto the system diskette on a PC with two disk drives. The command copies the terminal server load image  $x1500$ . sys onto the MXMAN-E diskette.

Insert the MXMAN-E diskette into drive A, and the archive diskette into disk drive B. Then enter this command:

 $\Box$ C: copy b:mx1500.sys a:\system\mx1500.sys

#### **2. Copying a Load Image File On a PC With One Disk Drive**

This example shows how to copy a load image onto the system diskette on a PC with one disk drive. To do this, you copy the load image from the archive diskette to the hard disk of the PC, and then copy the load image from the hard disk of the PC onto the MXMAN-E diskette. The command copies the terminal server load image mx1500.sys onto the MXMAN-E diskette.

Insert the archive diskette into the disk drive, and enter this command.

C: copy  $a:\text{mx1500.sys}$ 

Eject the archive diskette. Now, insert the MXMAN-E diskette into the disk drive, and enter this command:

C: copy  $mx1500.sys a:\system$ 

You can then delete the load image file from the hard disk on the PC:

C: delete  $mx1500.sys$ 

#### **3 Deleting a Load Image File on a PC**

This example shows how to delete a load image file from the MXMAN-E diskette on a PC. The number of disk drives does not matter in this case because you use only one of them. The command deletes the terminal server load image mx1500.sys from the MXMAN-E diskette.

Insert the MXMAN-E diskette into drive A, and enter this command:

C: delete a: \system\mx1500.sys  $\Box$ 

## **Using the MAXman Card as a Parameter Server**

By default, the MAXman card is enabled as a parameter server for local, global, and node clients. It creates a parameter file for a Local client after you initialize it. It creates a parameter file for a Global client after a user issues a DEFINE command on the global client. It creates a parameter file for a Node client when you add the Node client to the client database. The DEFINE MANAGER PARAMETER command, described in Chapter 7, can enable or disable the MAXman as a parameter server, as well as modify other parameter server characteristics.

Use the SAVE and RESTORE commands to save current parameters while upgrading to a newer version of MAXman software. The section Upgrading MAXman Software, earlier in this chapter, and the command descriptions in chapter 7 explain these commands in detail.

### **Using the MAXman Card as a Dump Server**

By default, the MAXman card is enabled as a dump server for clients in the client database. It accepts small (512-byte) dump files by default on diskette in drive 1. You can change these characteristics with the DEFINE MANAGER DUMP command. This command allows you to enable or disable dump service on the MAXman card, to change the dump file size from small to large, to change the diskette drive where the dump file is sent, and the merit value of the dump server. Xyplex recommends that you do not change the dump size to full, however, because the MAXman diskette cannot accept more than 1.44 megabytes of data. Contact your Xyplex support representative about what to do with dump files.

When a client sends a dump file to a MAXman diskette, the MAXman stores it in the top level (root) directory on whichever disk drive is enabled to accept the dump files. These are the /F1 directory on disk drive 1 and the  $/F2$  directory on disk drive 2. Disk drive 1 is the default. Dump file names have the extension.

To retrieve the dump file for analysis, make a copy of the dump file from the MAXman diskette. You can use the DISKCOPY command in CONFIGURE mode on the MAXman to copy the dump file to another diskette, or use a PC to copy the dump file to another diskette. See the section, Using the Configure Feature to Update the MXMAN-E Diskette, for information about how to use the DISKCOPY command. See the section, Using a Personal Computer to Update a MXMAN-E Diskette for information about how to copy a file from the MAXman diskette to another diskette on a PC.

When you have made a copy of the dump file, you can delete the dump file on the MAXman diskette. You can use the Xyplex Manager PURGE MANAGER DUMP FILES command while the diskette is in the MAXman card, or the MS-DOS DELETE command while the diskette is in the PC.

### **Updating Entries In the AXman Client Database**

Xyplex configures the MAXman client database with some hardware device types, but you may need to update this database with hardware types that correspond to the load images you have added to the MXMAN-E diskette. You can delete the hardware types for products that are not in your network. The Show/List Manager Clients display lists the entries in the MAXman client database. Appendix A of this manual and alterare Kit *Information* you received with the product includes a list of Xyplex device types.

You can add or delete three types of client entries in the client database of a MAXman card:

- Global client entries
- Local client entries
- Node client entries

Use the PURGE commands, described in Chapter 7, to delete entries from the client database.

A global client entry services load image requests from all units on the network of the device type you specify.

To define a global client entry, use this command:

DEFINE MANAGER GLOBAL TYPE *device-type* LOAD FILE "*filename*"

The *device-type* specifies the Xyplex-assigned hardware type of the unit that will receive its image from the MAXserver unit. You can define more than one global entry.

This example of the command defines device type 74, a standalone terminal server, as a global client entry:

Xyplex>> define manager global type 74 load file "mx1500.sys"

A Local client entry services load requests from all units in the chassis of the device type you specify.

To define a local client entry, use this command:

DEFINE MANAGER LOCAL TYPE *device-type* LOAD FILE "*filename*"

The *device-type* specifies the Xyplex-assigned hardware type of the unit that will receive its image from the MAXserver unit. You can define more than one local entry.

This example of the command defines device type 39, a printer server card, as a local client entry:

Xyplex>> define manager local type 39 load file " npc1lt.sys"

A Node client entry services load requests from a specific node. Use this type of entry if you want the MAXserver to service requests from some units but not others.

To define a Node client entry, use a command of the form:

Xyplex>> DEFINE MANAGER NODE ADDRESS *ethernet-address* LOAD FILE "*filename*"

The *ethernet-address* variable represents the unique Ethernet address of the remote unit that will receive its image from the MAXserver unit. Valid values for the *ethernet-address* are in the form of six pairs of hexadecimal numbers which are separated by hyphens, such as 08-00-87-C3-53-F1, or the last six digits of the address, separated by hyphens, such as C3-53-F1.

This example of the command defines the remote bridge card at an Ethernet address as a Node client entry:

Xyplex>> define manager node address C3-53-F1 load file "rb1w1.sys"

End of Chapter

## **Chapter 3**

## **Using MAXserver 1800/1820 Terminal Servers**

The MAXserver 1800/1820 sixteen-port standalone terminal server is a Xyplex loader that can provide Xyplex manager functions to certain other MAXserver standalone products on the network. These include other MAXserver 1500/1520, 1600, 1800/1820, and 1100/1120 standalone terminal servers, the MAXserver 1710 TCP/IP-LAT Gateway, and MAXserver 1400, 1400a, and 1450 printer servers. The MAXserver 1800/1820 can function as a load server and a dump server. It can store its own parameters, but it does not function as a parameter server.

A MAXserver 1800/1820 kit includes three system diskette Each diskette contains thenx1500.sys load image for MAXserver standalone terminal servers with 1 megabyte of memory, and one or two other load images. Table 3-1 lists the load images on each diskette. MAXserver 1800/1820 Terminal Servers require TCP/IP-LAT software Release 4.0 or later.

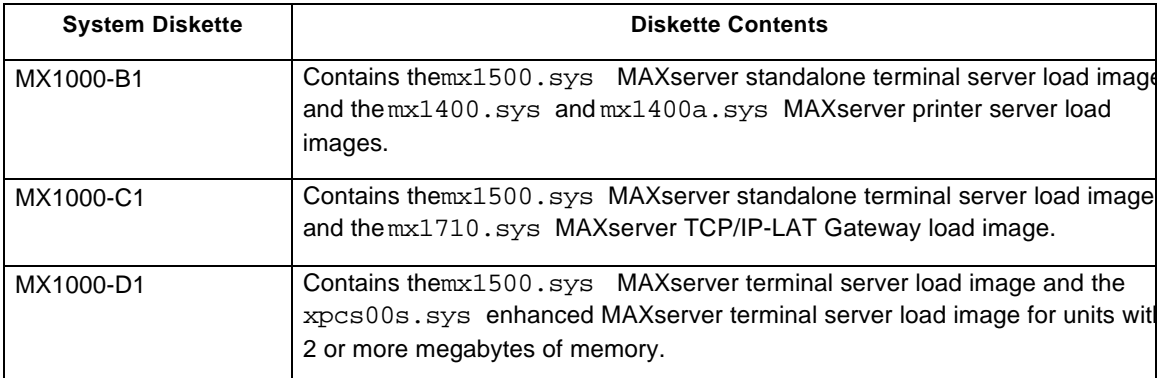

Table 3-1. Load Images on MAXserver 1800/1820 System Diskettes

This chapter explains how to load software from a diskette on a MAXserver 1800/1820 Terminal server, how to update software, and how to update the client database.

- Loading Software From a MAXserver 1800/1820 Diskette
- Upgrading Software On an 1800/1820 Terminal Server
- Using the MAXserver 1800/1820 as a Dump Server
- Updating the MAXserver 1800/1820 Client Database

Xyplex, Inc. supplies all software for MAXserver 1800/1820 terminal servers on 3.5 in (8.9 cm), high density (1.44 megabyte) diskettes.

## **Loading Software From MAXserver 1800/1820 Diskette**

The MAXserver 1800/1820 Terminal Server loads the software load imaged its own parameters from the diskette by default. To install software, insert the appropriate system diskette into the disk drive. After the system diskette is loaded into the drive, initialize the unit by connecting the power cord or by pressing the Reset switch twice. Figure 3-1 shows how to load and eject floppy diskettes.

*Note*: Before you insert a diskett into the disk drive, make sure that the diskette is write enabled. Inserting a write-protected diskette may cause the MAXserver 1800/1820 to crash or to fail to initialize.

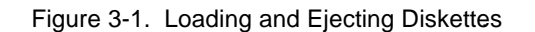

After you power on or initialize the MAXserver 1800/1820 Terminal Server, it runs a series of self-tests. Upon successful completion of the self tests, it loads software from the system diskette. Then, the terminal server can load client servers.

#### **What to do After You Install Software**

After you install the software, store copies of the system diskette in a safe place for future use. You might also want to update the client database. The section Updating Entries in the client database, later in this chapter, explains how to do this.

## **Upgrading Software On an 1800/1820 Terminal Server**

Follow these steps to upgrade software on a MAXserver 1800/1820 without losing the parameters stored on the diskette.

- A. Verify that the parameters on the diskette are current. To do this, use the SHOW PARAMETER SERVER command with the diskette containing the current software version in the drive.
- B. Remove the diskette when you verify that the diskette is up-to-date. (Never remove a diskette while the red diskette drive LED is illuminated.) Store the diskette in a safe place.
- C. Insert the diskette containing the newer software version.
- D. Use the CHECK PARAMETER SERVER command to update the diskette with the current parameters.
- E. Use the INITIALIZE command to install the new software with the current parameters.

Follow these steps to revert to a previously saved parameter and software version.

- A. Remove the diskette from the drive. (Never remove a diskette while the red diskette drive LED is lit.) Store the diskette in a safe place.
- B. Use the INITIALIZE command to initial the terminal server.
- C. Install the diskette containing the previously saved parameters while the terminal server executes its diagnostics, or after the diagnostics are complete. The terminal server will now load with the previously saved parameter and software version.
- *Note:* When loading a previously saved version of the software, never load the diskette before the diagnostics have begun execution. If you do so, the current parameters might be saved onto the diskette with the older software version.

On MAXserver 1800/1820 Terminal Servers, the current permanent parameters are not automatically saved when you change the system software diskette to the backup copy. To make the terminal server save these parameters on the diskette, issue a DEFINE or CHECK PARAMETER SERVER command.

### **Using the MAXserver 1800/1820 as a Dump Server**

By default, the MAXserver 1800/1820 is enabled as a dump server for clients in the client database. It accepts small (512-byte) dump files by default. The DEFINE MANAGER DUMP command allows you to enable or disable dump service on the MAXserver 1800/1820, to change the dump file size from small to large, and the merit value of the dump server. Xyplex recommends that you do not change the dump size to Full, however, because the MAXman diskette cannot accept dump files greater than 1.44 megabytes. Contact your Xyplex support representative about what to do with dump files.

When a client sends a dump file to a MAXserver 1800/1820 diskette, the MAXserver stores it in the top level (root) directory on the diskette. Dump file names have the mp extension. To retrieve the dump file for analysis, make a copy of the dump file from the MAXserver diskette. You can do this on a personal computer with one or two disk drives. The following examples use the MS-DOS COPY command to copy a dump file from a MAXserver 1800/1820 diskette. Refer to the MS-DOS documentation for your PC for more information about MS-DOS commands.

When you have made a copy of the dump file, you can delete the dump file on the MAXman diskette. You can use the Xyplex Manager PURGE MANAGER DUMP FILES command while the diskette is in the MAXserver 1800/1820 Terminal Server, or the MS-DOS DELETE command while the diskette is in the PC.

#### **1. Copying a Dump File On a PC With Two Disk Drives**

This example shows how to copy the dump file 001234.dmp onto a diskette on a PC with two disk drives.

Insert a formatted diskette into drive A and the MAXserver 1800/1820 diskette with the dump file into drive B. Then enter this command:

C: copy b:-001234.dmp a:\-001234.dmp  $\mathbf{L}$ 

#### **2. Copying a Dump File On a PC With One Disk Drive**

This example shows how to copy the dump file  $001234$ . dmp onto a diskette on a PC with one disk drive. To do this, you copy the dump file from the MAXserver 1800/1820 diskette to the hard disk of the PC, and then copy the dump file from the hard disk of the PC onto another diskette.

Insert the MAXserver 1800/1820 diskette into the disk drive, and enter this command.

C: copy  $a:-001234.dmp$ 

Eject the MAXserver diskette. Now, insert a formatted diskette into the disk drive, and enter this command:

```
\perpC: copy -001234.dmp a:\ -001234.dmp
```
You can then delete the load image file from the hard disk on the PC:

C: delete  $-001234.\text{dmp}$ 

### **Updating the MAXserver 1800/1820 Client Database**

Xyplex has defined the hardware types for all possible client servers in the client database of a MAXserver 1800/1820 Terminal Server, so you usually do not have to update the client database. If you do, you can add or delete two types of client entries on the MAXserver 1800/1820:

- Global client entries
- Node client entries

Use the PURGE commands, described in Chapter 7, to delete entries from the client database.

A Global client entry services load image requests from all units on the network of the device type you specify. Appendix A of this manual and the Software Kit Information you received with the product includes a list of Xyplex device types.

To define a global client entry, use this command:

DEFINE MANAGER GLOBAL TYPE *device-type* LOAD FILE "*filename*"

The *device-type* specifies the Xyplex-assigned hardware type of the unit that will receive its image from the MAXserver unit. You can define more than one global entry.

This example of the command defines device type 36, a standalone terminal server, as a global client entry:

Xyplex>> define manager global type 36 load file "mx1500.sys"

### **Defining a Node Client Entry**

A Node client entry services load image requests from a specific node. Defining a Node client entry does not create a default parameter file for that entry on a MAXserver 1800/1820. Use this type of entry if you want the MAXserver to service requests from some units but not others.

To define a Node client entry, use this command:

```
Xyplex>> DEFINE MANAGER NODE ADDRESS ethernet-address LOAD FILE
"filename"
```
The *ethernet-address* represents the unique Ethernet address of the remote unit that will receive its image from the MAXserver unit. Valid values for the *the ethernet-address* are in the form of six pairs of hexadecimal numbers which are separated by hyphens (08-00-87-C3-53-F1) or the last six digits of the address, separated by hyphens (C3-53-F1).

This example of the command defines the terminal server at an Ethernet address as a Node client entry:

Xyplex>> define manager node address C3-53-F1 load enabled

End of Chapter

## **Chapter 4**

# **Using MAXserver Standalone Bridges and**

## **Routers**

Xyplex MAXserver Standalone Bridges and Routers load software and parameters from a diskette. These products include the MAXserver 6020 Remote Bridge and 6220 Remote Router, and the MAXserver 3010 Local Bridge and 3210 Local Router. These products do not provide Xyplex manager services to other Xyplex products.

This chapter includes the following sections:

- Loading Software From a MAXserver Diskette
- Upgrading Software On the Standalone Bridge or Router

Because these products do not provide Xyplex manager services to other units, they do not maintain a client database.

## **Loading Software From a MAXserver Diskette**

MAXserver standalone bridgesand routers load the software load image and their own parameters from the diskette by default. To install software, insert the appropriate system diskette into the drive. After the system diskette is loaded into the drive, initialize the unit by connecting the power cord or by pressing the Reset switch twice. Figure 4-1 shows how to load and eject floppy diskettes.

*Note*: Before you insert a diskette into the disk drive, make sure that the diskette is write enabled. Inserting a write-protected diskette may cause the unit to crash or to fail to initialize.

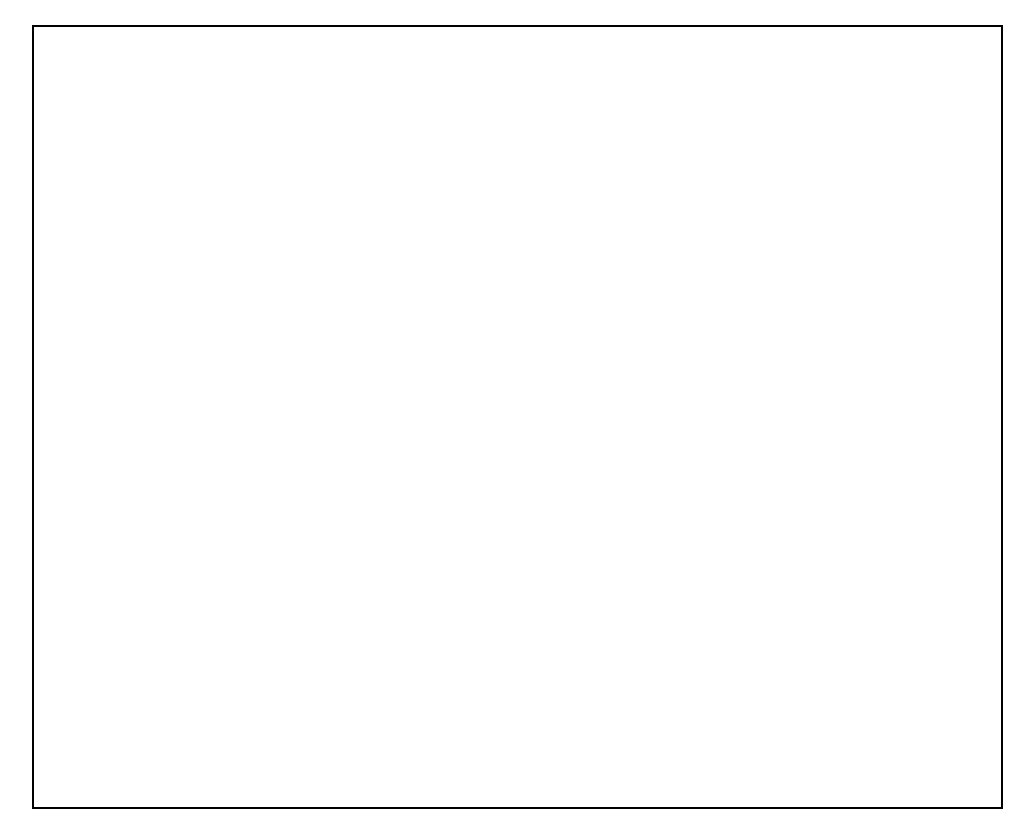

Figure 4-1. Loading and Ejecting Diskettes.

After you power on or initialize the standalone bridge or router, it runs a series of self-tests. Upon successful completion of the self tests, it loads software from the system diskette. Issue a DEFINE command to create the parameter file.

## **Upgrading Software On Standalone Bridge or Router**

You can upgrade the software on a standalone bridge or router with either of these methods:

- Using the CHECK PARAMETER SERVER Command
- Using the SOFTWARE UPDATE Command

### **Using the CHECK PARAMETER Server Command**

Follow these steps to upgrade software on a MAXserver 1800/1820 without losing the parameters stored on the diskette.

- A. Verify that the parameters on the diskette are current. To do this, use the SHOW PARAMETER SERVER command with the diskette containing the current software version in the drive.
- B. Remove the diskette after you verify that the diskette is up-to-date. (Never remove a diskette while the red diskette drive LED is illuminated.) Store the diskette in a safe place.
- C. Insert the diskette containing the newer software version.
- D. Use the CHECK PARAMETER SERVER command to update the diskette with the current parameters.
- E. Use the INITIALIZE command to install the new software with the current parameters.

Follow these steps to revert to a previously saved parameter and software version.

- A. Remove the diskette from the drive. (Never remove a diskette while the red diskette drive LED is lit.) Store the diskette in a safe place.
- B. Use the INITIALIZE command to initialize of the terminal server.
- C. Install the diskette containing the previously saved parameters while the terminal server executes its diagnostics, or after the diagnostics are complete. The terminal server will now load with the previously saved parameter and software version.
- *Note:* When loading a previously saved version of the software, never load the diskette before the diagnostics have begun execution. If you do so, the current parameters might be saved onto the diskette with the older software version.

On a MAXserver standalone bridge or router, the current permanent parameters are not automatically saved when you change the system software diskette to the backup copy. To make the server save these parameters on the diskette, issue a DEFINE or CHECK PARAMETER SERVER command.

### **Using the SOFTWARE UPDATE Command**

The *Administrator's Reference Guide for Xyplex Remote Bridge* /*Router Software* explains the SOFTWARE update command in detail, but this section gives a brief description.

You enter the SOFTWARE UPDATE command from a bridge or router running a version of software that you want to use to upgrade a target bridge or router. The target bridge or router is upgraded to the version of software that is on the diskette of the bridge or router where you entered the command.

A MAXserver router can only upgrade another MAXserver router. A MAXserver bridge can only upgrade another MAXserver bridge.

The command syntax is the following:

SOFTWARE UPDATE [*internet-address*] [FILE "*filename*"] [PASSWORD "*password*"] [*ethernet-address*] [*target-name*]

The following example shows how to use this command to update the diskette on a target bridge at a particular Ethernet address from a bridge running a newer version of software:

Xyplex>> software update 08-00-97-00-76-D4 password "chris"

Updating 08-00-97-00-76-D4 with 123 of 123456

The bridge or router generates a message indicating the number of bytes sent and the total number of bytes of the load image.

Initialize the target unit to run the new software.

End of Chapter

# **Chapter 5**

# **Using Xyplex Loaders with Type 2 Flash Cards**

Xyplex Loaders with type 2 flash cards include Network 9000 modules and MAXserver 1620 and 1640 Access servers. These Xyplex loaders can provide the following manager services to clients:

- Load service
- Parameter service

These Xyplex loaders do not provide dump service.

Xyplex includes the load image for the local product on the flash card. The flash card may also include the load images for other products. You can update the card with additional load images as necessary.

This chapter contains the following information about Xyplex loaders that support type 2 flash cards:

- About the File System on a Type 2 Flash Card
- Loading Software from a Type 2 Flash Card
- Updating a Type 2 Flash Card
- Using Xyplex Type 2 Cards as Parameter Servers
- Updating En tries in the Client Database
- NOTE: Xyplex recommends that you use flash cards that can store at least 2 Megabytes of data with Network 9000 modules.

### **About the File System on Type 2 Flash Cards**

The memory on a type 2 flash card is partitioned into areas. The number and size of the areas depends on the size of the card and how you format it. For example, a two megabyte card can have two, three, or four partitioned areas. The presence or absence of a redundant parameter directory also affects the size of the areas.

Area 1 of the flash card always contains the loader file,  $mcffsl.sys$ . The other areas can each contain a load image for a Xyplex product. The card might contain the load image for an Access Server 720 in Area 2, a 10BASE-T Concentrator in Area 3, and a Local Bridge/Router in Area 4, as well as  $mcffs1.sys$  in Area 1.

#### **The Redundant Parameter Directory**

A type 2 flash card can include a redundant parameter directory. This directory protects the permanent parameter directory in the event of a power failure while a parameter file is being updated. If such a failure occurs, the flash memory card maintains the integrity of the most recent completely saved version of the parameter file. The flash card maintains the redundant parameter directory automatically, and you need not enable any features or characteristics to ensure the redundant functionality.

Network 9000 Access Server 720 modules and MAXserver 1620 and 1640 access servers running V4.4 or greater format flash cards with a redundant parameter directory by default. Network 9000 10BASE-T Concentrators and Bridge/Router modules running V3.1 or greater also format flash cards with a redundant parameter directory by default.

You can specify the NONREDUNDANT keyword with the FORMAT command on 1 and 2 megabyte flash cards to eliminate this directory. However, you will probably want to maintain the redundant parameter directory under most conditions.

#### **Formatting the Card**

Xyplex provides several options you can use to format a flash card. Each option partitions memory into specific areas of specific sizes. These options allow you to tailor the areas on the flash card to accommodate the different load images for the products in your network. Four options are available: Option 1, Option 2, Options 3, and Option 4. (Option 4 applies to Network 3000 Routers and Hub/Routers only, not the Xyplex loaders in this chapter.)

Type 2 flash cards that you receive from Xyplex are formatted with Option 1 by default. Table 5-1 lists each option and how it affects the areas on different sized flash cards.
| Card Type                                                                   | Option 1 Areas<br>i(Default)                              | Option 2 Areas                                            | Option 3 Areas                                            | Option 4 Areas<br>(Network 3000<br>units only) |
|-----------------------------------------------------------------------------|-----------------------------------------------------------|-----------------------------------------------------------|-----------------------------------------------------------|------------------------------------------------|
| 1 MB Flash with<br>Redundant Parameter<br>Storage                           | Area 1: 64<br>Areas 2: 197<br>Area 3: 262                 | Area 1: 64<br>Area 2: 459                                 | Area 1: 64<br>Area 2: 459                                 | Area 1: 64<br>Area 2: 459                      |
| 1 MB Flash w/out<br>Redundant Parameter<br>Storage                          | Area 1: 64<br>Area 2: 197<br>Area 3:524                   | Area 1: 64<br>Area 2: 721                                 | Area 1: 64<br>Area 2: 721                                 | Area 1: 64<br>Area 2:721                       |
| 2 MB Flash with<br>Redundant Parameter<br>Storage                           | Area 1:64<br>Area 2: 197<br>Area 3: 786<br>Area 4: 524    | Area 1:64<br>Area 2: 983<br>Area 3:524                    | Area 1:64<br>Area 2: 1507                                 | Area 1: 261<br>Area 2: 1834 *                  |
| 2 MB Flash w/out<br>Redundant Parameter<br>Storage                          | Area 1: 64<br>Area 2: 197<br>Area 3:786<br>Area 4:786     | Area 1: 64<br>Area 2: 983<br>Area 3: 786                  | Area 1: 64<br>Area 2: 1769                                | Area 1: 261<br>Area 2: 1834 $^{\star}$         |
| 4 MB Flash with<br>Redundant Parameter<br>Storage (Access Server,<br>Media) | Area 1: 64<br>Area 2: 458<br>Area 3: 1048<br>Area 4: 1572 | Area 1: 64<br>Area 2: 458<br>Area 3: 1048<br>Area 4: 1572 | Area 1: 64<br>Area 2: 458<br>Area 3: 1048<br>Area 4: 1572 |                                                |
| 4 MB Flash with<br>Redundant Parameter<br>Storage<br>(Internetworking)      | Area 1:64<br>Area 2: 1507<br>Area 3: 1572                 | Area 1:64<br>Area 2: 458<br>Area 3: 1048<br>Area 4: 1572  | Area 1:64<br>Area 2: 1507<br>Area 3: 1572                 | Area 1: 524<br>Area 2: 3669 $^{\star}$         |

**Table 5-1. Flash Card Area Types (in Kbytes) by Option**

**\*** Indicates no parameter area. This option is available only on cards formatted to receive diagnostic files on Network 3000 Routers and Hub/Routers.

If you need to format the flash card use the following Xyplex command:

[SET SERVER] FORMAT CARD [OPTION 1 | OPTION 2 | OPTION 3 | OPTION 4] [NONREDUNDANT]

When you enter this command, the following messages appear on the screen:

*xxxxx* format. WARNING: all data will be lost. Press <RETURN> to start format, any other character to abort

-- where *xxxxx* indicates the vendor of the utility that was last used to format the card. If the flash card is from Xyplex, then Xyplex appears in this field.) After you press <RETURN> this message appears:

Format in progress, please wait. xx% complete

If your terminal type is HARDCOPY, you do not see the "%complete" display. Formatting takes about 1 minute for a two Megabyte card. (If you need to abort the formatting process, press the  $\leq$ BREAK $\geq$  key. Afterwards, the card will be unusable until you format it.) Once the formatting is complete, the "% complete" message is replaced with this message:

Format complete

Other Messages:

Xyplex -792- Card is write protected Xyplex -794- Card not inserted Xyplex -764- Format unsuccessful Card format unrecognized. Please enter card size (MByte)

# **Loading Software from a Type 2 Flash Card**

When you initialize a Network 9000 module or turn on the power to the module, it automatically loads software from a flash card if one is present. After the module loads itself, it loads all clients of the same type requesting load service. It then loads other clients with images on the card and device types in the client database.

NOTE: Xyplex recommends that you wear a grounded wrist strap when you insert the card. If you do not have one, place one hand on the unit or another grounded object to ground yourself before you insert the memory card. Doing so helps prevent discharging static into the Xyplex loader.

After you initialize the Xyplex loader for the first time, it loads the default parameter file from the flash card. After you issue a DEFINE command at a client that is running with default parameters, that client stores parameters at a parameter server. Any DEFINE command will do this. For example, you can assign an Internet address with a DEFINE command. Doing this creates a parameter file for the client. The parameter file is named using the Ethernet address of the client.

By default, parameters are saved to all Network 9000 modules in the chassis that have a flash memory card, up to the number defined by the PARAMETER SERVER LIMIT feature. After a parameter file for a given Network 9000 module has been stored at a parameter server, it will run using the saved parameters when you initialize it. (Whenever possible, Xyplex recommends that you use at least two parameter servers for redundancy.)

# **Updating a Type 2 Flash Card**

Type 2 flash memory cards are readable and writeable, and you can update them with new versions of software. You can update a flash card locally from another flash card, or remotely from a host on the network. Updating the card consists of 3 steps:

- 1. Format the card, if necessary. (Type 2 flash cards are formatted when you receive them from Xyplex.)
- 2. Add or replace one or more load images or the mcffs1.sys loader file using the appropriate command. (When you copy a new load image onto a type 2 flash card, the loader file is not automatically transferred with it.)
- 3. Initialize the Network 9000 module or MAXserver unit affected by the updated load image. Do so if you want the product to run using the updated image.

# **Updating Cards Locally**

Three commands update Type 2 flash cards locally: COPY, CARDCOPY, and REMOVE.

# **Using the COPY Command**

The COPY command transfers a file from a flash card to an area on another flash card. You specify the location of the source file and the location where you want the file to reside on the destination card. The source file and the destination file can be on the same card or different cards.

COPY "/system/ *sourcefile*" "/system/ *destinationfile*" AREA *n*

The pathname and filename can include up to 32 characters. An area can contain only one file, and a load image filename must be unique on the card. The file in Area 2 cannot have the same name as the file in Area 3, for example.

The *n* variable specifies the area on the card where the file will reside. The area must be large enough to accommodate the new file. (Most load images will not fit in area 2 of a 2-megabyte flash card.) The Show Manager Files display shows the size, in bytes, of each area.

NOTES: 1. If you attempt to copy a file into an area that is not large enough to accommodate the file, the command processor starts to load the file into the area, and then stops when it runs out of space. The command interface then displays the following message:

- Error detected in copy process -

The Show Manager Files display indicates the size of each area.

2. If you attempt to copy a file into an area that already contains a file, the command processor overwrites the existing file . The Show Manager Files display indicates whether or not an area contains a software load image file.

Area 1 is reserved for the loader file,  $mcffs1.sys$ . If this file is not already located in area 1, you must copy it into that area. The following example of the COPY command shows how to do this.

Xyplex>> copy "/system/mcffs1.sys" "/system/mcffs1.sys" area 1

When you enter this command, the interface prompts

Insert the destination card and press any key to continue.

Insert the destination card. The command processor checks that the card is formatted and can accept the new file. The interface then prompts

Insert the source card and press any key to continue.

If you are using one card, simply press the <Return> key at this prompt. The system copies the source file onto the destination file on the same card. If you are using two cards, insert the source card at this time. The module reads the file from the source card. It then prompts,

Insert the destination card and press any key to continue.

Insert the destination card again. The Access Server begins copying the source file onto the destination file. You may be prompted to enter the source and file and the destination file several times until the system copies the entire file. When this process is complete, the following message appears on the screen:

File copy completed successfully

You can copy load images to Areas 2, 3, and 4. For example, to copy the image file xpcsrv20.sys to area 3, you would use this command:

Xyplex>> copy "/system/xpcsrv20.sys" "/system/xpcsrv20.sys" area 3

When you enter this command, the system prompts you to insert and remove the memory cards as described for the mcffs1.sys file.

# **Using the CARDCOPY Command**

The CARDCOPY command transfers the entire contents of one flash card to another flash card. The two cards must be the same size or the command will fail. The syntax for this command is the following:

#### [SET SERVER] CARDCOPY [NOERASE/ERASE]

If the destination card contains data, you must use the ERASE option. NOERASE is the default, so you need not specify it with a blank destination card.

This example of the CARDCOPY command assumes a blank destination card:

```
Xyplex>> cardcopy \BoxInsert source card and press any key.
Insert destination card and press any key
Insert source card and press any key
.
.
.
Insert destination card and press any key
Cardcopy completed successfully.
```

```
Xyplex>>
```
# **Using the REMOVE Command**

The REMOVE command deletes the file you specify from the flash card.

REMOVE "/ *pathname*/*filename*"

The "/pathname/filename" variable can include up to 32 characters, and you must specify a filename. There is no default for this variable. Enter the command as in the following example:

Xyplex>> remove "/system/xpcsrv20.sys"

When the file has been removed, the following message appears on the screen.

Deleting file "/system/XPCSRV20.SYS"

# **Updating Cards Remotely**

The [SET SERVER] GET CARD LOAD FILE command updates a flash card remotely using either the XMOP/MOP protocols or TFTP. You must initialize the Xyplex product that requires the new load image after updating the card if you want it to run with the new software version.

# **Updating a Card with XMOP/MOP**

To update a flash card using the Xyplex proprietary protocol (XMOP), or the Digital Equipment Corporation Maintenance Operations Protocol (MOP), use this command while in privileged mode:

[SET SERVER] GET CARD LOAD FILE "*filename*" ADDRESS *ethernet-address* AREA *n*

The "*filename*" variable specifies the software load image name on the load host. This name can include up to 63 characters. The filename XPCSRV20 is the default for Access Server 720 modules. In the case of a DEC VAX host running VMS or ULTRIX, the file must be in the MOP loader directory (for example, MOM\$LOAD on a VMS host).

The *ethernet-address* identifies the load host where the newer software version resides. If you enter an Ethernet address with the Xyplex header (08-00-87), the Access Server uses the Xyplex proprietary protocol (XMOP). For other Ethernet addresses, the unit uses MOP.

For type 2 flash cards, the *n* variable specifies the Area on the card where the image will be placed. The area must be large enough to accommodate the new file. Area 1 is reserved for the loader file, mcffs1.sys . Only one file can reside in an area. The SHOW MANAGER FILES command displays the size of each area in bytes.

# **Updating A Card With TFTP**

To update the card using the Trivial File Transfer Protocol (TFTP), use this command while in privileged mode.

[SET SERVER] GET CARD LOAD FILE " *filename*" INTERNET ADDRESS *internetaddress* AREA *n*

The value " *filename*" specifies the software load image name and its path on the load host; you can use a maximum of 63 characters. The default filename for Access Servers is XPCSRV20.SYS .

The *Internet-address* identifies the load host where the newer software version resides.

On type 2 flash cards, the *n* variable specifies the destination area on the card. The area must be large enough to accommodate the new file. Area 1 is reserved for the loader file, mcffs1.sys . Only one file can reside in an area. The SHOW MANAGER FILES command displays the size of each area in bytes.

## **Monitoring the Update Process**

The Xyplex loader makes several attempts to load the files. This might take a few minutes if the files are not present at the host, or if the host does not respond. Use the MONITOR SERVER CARD STATUS command to monitor the progress of the update. Figure 5-1 shows a sample display.

MAXserver V5.3 Rom 430001 HW 00.00.00 Lat Protocol V5.1 Uptime: 0 19:17:51 Address: 08-00-87-01-4A-8B Name: XPX-TS Number: 0 Card Status: Formatted / Write Enabled<br>Card Type: Xyplex / FLASH / 1048576 Xyplex / FLASH / 1048576 bytes Device Type: Intel / 131072 bytes Card State: Idle Get File Host: Get File Name: Get File Current State: Idle Get File Previous Status: None

# **Figure 5-1. A Server Card Status Display**

The Get File Host field of the Server Card Status display shows the Ethernet address or Internet address of the MAXserver unit when it has loaded its software from a card.

# **Using Type 2 Flash Cards as Parameter Servers**

By default, Xyplex loaders that use type 2 flash cards are enabled as a parameter servers for local and node clients. The loader creates a parameter file for a client when a user issues a DEFINE command on the client. The DEFINE MANAGER PARAMETER command, described in Chapter 6, enables or disables a Xyplex loader as a parameter server. (This command can also modify other parameter server characteristics.)

#### **Using Multiple Parameter Servers**

Flash cards can act as parameter servers for clients in most network configurations. Some restrictions apply to the use of flash cards as parameter servers, and these can affect how you use the flash card at your site. The restrictions apply to the number of parameter files the card can support, and the number of updates that the card can process.

Xyplex recommends that you use at least one back-up parameter server if you are using a flash card as a parameter server. This ensures that you will always have another copy of the parameter files and that all clients can save parameters. The back-up parameter server can be a UNIX host, a VAX/VMS host, a MAXserver Manager (MAXman) card, or a another flash card.

# **Determining the Appropriate Number of Clients**

The available area in the parameter directory of a 2 Megabyte flash card is 262,144 bytes (256Kbytes). In most common configurations, a flash card can support one large (15-slot) chassis or several smaller (6-slot or 3-slot) chassis. Table 5-2 shows the average and maximum parameter file sizes for different Xyplex products. These figures can indicate whether or not the parameter directory on the flash card can support the clients in the network.

| Product                                               | Average<br>Parameter File<br>Size | Maximum<br>Parameter File Size                 |
|-------------------------------------------------------|-----------------------------------|------------------------------------------------|
| Access Servers (average for all<br>types)             | 6 Kbytes                          | 14 Kbytes                                      |
| <b>Printer Servers</b>                                | 2 Kbytes                          | 3.5 Kbytes                                     |
| TCP/IP-LAT Gateways                                   | 30 Kbytes (fixed)                 | 30 Kbytes (fixed)                              |
| X.25 Gateway                                          | 9Kbytes                           | 9Kbytes                                        |
| Network 9000 210/211 Repeater<br>Management Processor | 15 Kbytes                         | 39 Kbytes                                      |
| Network 9000 401<br><b>Bridge/Routers</b>             | 30 Kbytes                         | 40 Kbytes (512 Kbytes)<br>with static routing) |
| 6800 WAN Bridge/Router                                | 14 Kbytes                         | 40 Kbytes (512 Kbytes)<br>with static routing) |
| Network 9000 220/221<br>Hub/Router                    | 65/80 Kbytes                      | 119 Kbytes                                     |
| 3610 10BASE-T Repeater                                | 2.4 Kbytes                        | 4.2 Kbytes                                     |

**Table 5-2. Average and Maximum Parameter File Sizes**

If a client cannot gain access to the parameter directory of a flash card because of inadequate space on the card, and the client cannot gain access to any other parameter server, the following message appears at the terminal on the client:

- Xyplex 198 - Changed configuration has not been saved

In addition, the Status field of the Monitor Parameter Server display on the client will show a status of Failed or Behind for the flash card.

# **Flash Card Update Activity**

When a flash card acts as a parameter server, clients write to the card when they update their parameters. Each update is a "write cycle" on the card. In most environments, a flash card can support parameter updates for clients over an extended period of time.

Flash cards have limits on the number of write cycles they can process. While these limits are high, you need to be aware of them if you are using a flash card as a parameter server. Flash card vendors guarantee a minimum of 10,000 write cycles, although Xyplex has run flash cards far in excess of 10,000 write cycles. If the Parameter Area Updates field in the SHOW/MONITOR CARD STATUS screen displays a high number of updates, this indicates that the memory card has used a high number of write cycles.

Certain procedures can reduce the number of parameter area updates. For example, limiting SNMP SET commands reduces the number of write cycles to the card. Also, issuing DEFINE commands at one time, rather than at separate times, can reduce the number of updates to the card. This is because the server waits for 15 seconds before it updates the card after you enter a DEFINE command. If you enter another DEFINE command before the 15 seconds has passed, the unit saves both changes for another 15 seconds. It updates the card only after 15 seconds has passed without any changes. It then updates the card with all changes in one write cycle.

Using at least one back-up parameter server ensures that you will always have another copy of the parameter file if the number of write cycles on the flash card becomes very high.

# **Disabling Parameter Storage**

You can disable parameter service on Xyplex loaders that support type 2 flash cards with the following command:

#### DEFINE [SERVER] MANAGER PARAMETER SERVICE DISABLED

Using this command does not stop the Xyplex loader from storing its own parameters, only of those of the clients in its database.

# **Updating Entries in the Client Database**

Xyplex defines all device types in the client database of Network 9000 modules at the factory. This allows the product to offer Xyplex manager functions to any client with a load image on the flash card. You will probably want to delete those device types that you do not need with PURGE commands. This prevents the command processor from searching for load images that do not exist on the card.

The Show/List Manager Clients display lists the entries in the client database. Appendix A of this manual and the *Software Kit Information* you received with the product includes a list of Xyplex device types.

You can add or delete two types of client entries in the client database of a Network 9000 module or a MAXserver 1620 or 1640 Access Server:

- Node Client Entries
- Local Client Entries

# **Defining a Node Client Entry**

A Node client entry allows the Xyplex loader to provide a load image to a specific node when the node requests it. Use this type of entry if you want the load server to service requests from some units but not others.

To define a Node client entry, use a command of the form:

DEFINE MANAGER NODE ADDRESS *ethernet-address* LOAD FILE "*filename*"

The *ethernet-address* represents the unique Ethernet address of the remote unit that will receive its image from the MAXserver unit. Valid values for the *ethernetaddress* are in the form of six pairs of hexadecimal numbers that are separated by hyphens (08-00-87-C3-53-F1) or the last six digits of the address, separated by hyphens  $(C3-53-F1)$ .

This example of the command defines the managed concentrator at an Ethernet address as a Node client entry:

Xyplex>> define manager node address C3-53-F1 load file "xphub2ui.sys"

# **Defining a Local Client Entry**

A Local client entry services load requests from all products in the chassis of the device type you specify.

To define a global client entry, use this command:

DEFINE MANAGER LOCAL TYPE *device-type* LOAD FILE "*filename*"

The *device-type* specifies the Xyplex-assigned device type of the unit that will receive its image from the MAXserver unit. You can define more than one local entry.

This example of the command defines device type 84, a Network 9000 210 Management Processor, as a local client entry:

Xyplex>> define manager local type 84 load file "xphub2ui.sys"

Xyplex>>

End of Chapter

# **Chapter 6**

# **Using Xyplex Manager Commands**

This chapter includes detailed descriptions of the Xyplex manager commands. These commands update local media, add and delete entries from the client database of the Xyplex loader, and display information about the client database and the local media. Each command description indicates which Xyplex loaders support the command.

These are the commands in this chapter:

CARDCOPY

**CONFIGURE** 

**COPY** 

DEFINE MANAGER DUMP DEFINE MANAGER GLOBAL DEFINE MANAGER LOAD DEFINE MANAGER LOCAL DEFINE MANAGER LOG DEFINE MANAGER NODE DEFINE MANAGER PARAMETER DEFINE MANAGER PARAMETER SERVICES DEFINE MANAGER SIMULTANEOUS

FORMAT CARD

GET CARD LOAD FILE ADDRESS

GET CARD LOAD FILE INTERNET ADDRESS

GET CARD STOP

PURGE MANAGER ALL PURGE MANAGER DUMP FILES PURGE MANAGER GLOBAL PURGE MANAGER LOCAL PURGE MANAGER LOG FILE

PURGE MANAGER NODE PURGE MANAGER PARAMETERS

REMOVE

RESTORE

SAVE

SHOW/MONITOR CARD STATUS

SHOW/LIST MANAGER CHARACTERISTICS SHOW/LIST MANAGER CLIENTS SHOW/LIST MANAGER EVENTS SHOW/LIST MANAGER FILES SHOW/LIST MANAGER GLOBAL SHOW/LIST MANAGER LOCAL SHOW/LIST MANAGER NODE SHOW/LIST/MONITOR MANAGER STATUS

# **Entering Commands**

Most commands in this manual require that the privilege level of the user interface be set to Privileged. If you have not already done so, set the privilege level to Privileged with the SET PRIVILEGE command. On all products except the MAXman, enter the command at the Xyplex> prompt:

Xyplex> set privilege  $\square$ Password>

On MAXman cards, you enter the command at the MAXman prompt:

MAXman> set privilege Password>

The user interface requests a password. The factory default password is *system*, but the password you use may be different. When you enter the correct password, the privileged prompt appears:

Xyplex>>

MAXman>>

The Privileged prompt includes a double carrot >> rather than a single carrot >.

NOTE: Xyplex recommends that you change the default Privilege password on all processor modules in the chassis to ensure the security of your network. The *Software Management Guide* for each product describes how to change the Privilege password.

You enter commands at the Xyplex prompt using this syntax:

Xyplex>> COMMAND KEYWORD *variable* [KEYWORD *variable*]. . .[[KEYWORD] *variable*]

Most commands allow you to enter two or more keywords and variables on the command line. If you do this, separate each characteristic with a space, a comma, or a combination of both. You can enter a command line that exceeds the line length of the screen as long as you do not press the Return key until the command line is complete. The maximum length of a command line is 132 characters.

#### **Abbreviating Commands and Keywords**

You can abbreviate many chassis management commands and keywords to the shortest unambiguous string of characters that the command interface can interpret. For example, you can abbreviate the command DEFINE MANAGER LOCAL TYPE as DEF MAN LOC TYP.

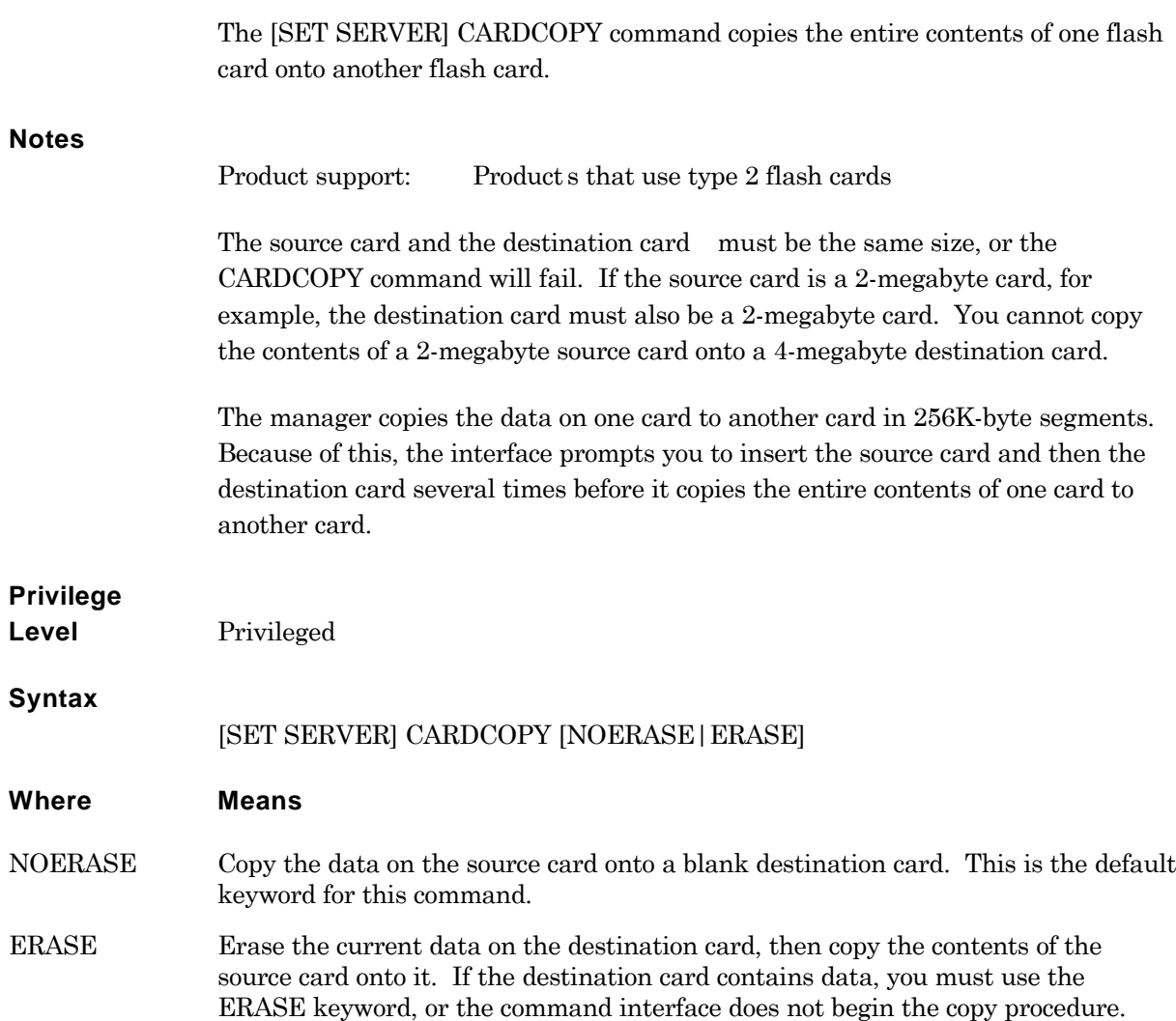

#### **Examples**

1. This command copies the data on the source card onto a blank destination card. The NOERASE option is the default, so the command line does not include this keyword.

```
Xyplex>> cardcopy \BoxInsert source card and press any key.
Insert destination card and press any key.
Insert source card and press any key.
.
.
.
Insert destination card and press any key
Cardcopy completed successfully.
Xyplex>>
```
2. This command copies the data on the source card to a destination card that already contains data. The command line includes the ERASE keyword, which removes the data currently on the destination card before formatting it. The command interface prompts you to enter the card size in bytes before it erases the card. This example uses a 2-megabyte card.

```
Xyplex> cardcopy erase \BoxInsert destination card and press any key.
WARNING all data will be lost.
                                                          \BoxPress <RETURN> to start erase, any other key to abort.
Please enter card size (Mbytes) 2 
                                    \perpCard erase in progress Erase complete
Insert source card and press any key.
Insert destination card and press any key.
Insert source card and press any key.
.
.
.
Insert destination card and press any key.
Cardcopy completed successfully.
Xyplex>>
```
#### **Enable or Disable configuration commands on a MAXman card**

The CONFIGURE command enables a set of disk management commands that add or delete load images on a MAXman disk. When you enable the Configure feature, the MAXman suspends loading, dumping, and parameter serving operations.

# **Notes**

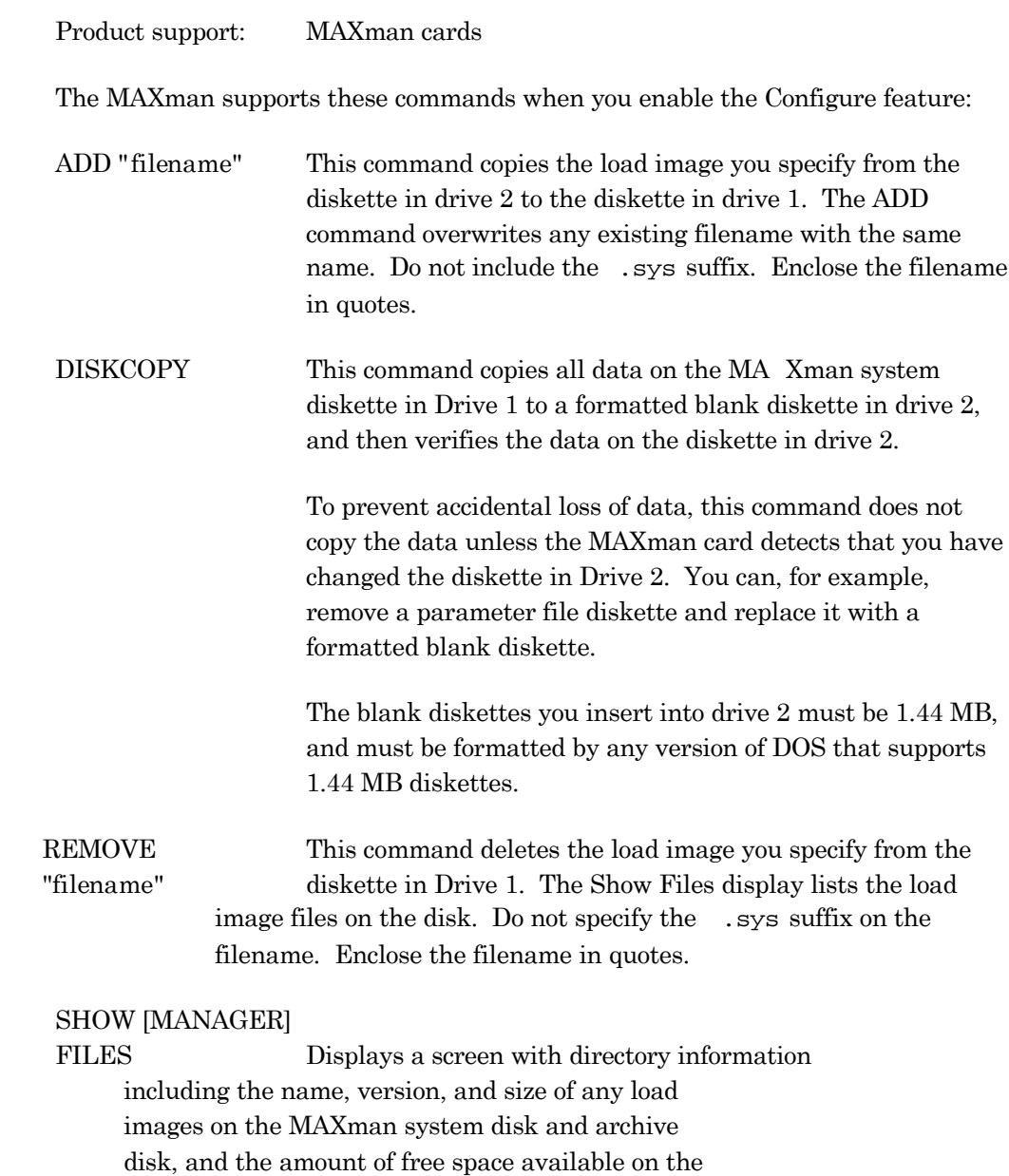

**6-6**  $^{\circ}$ 

MAXman disk.

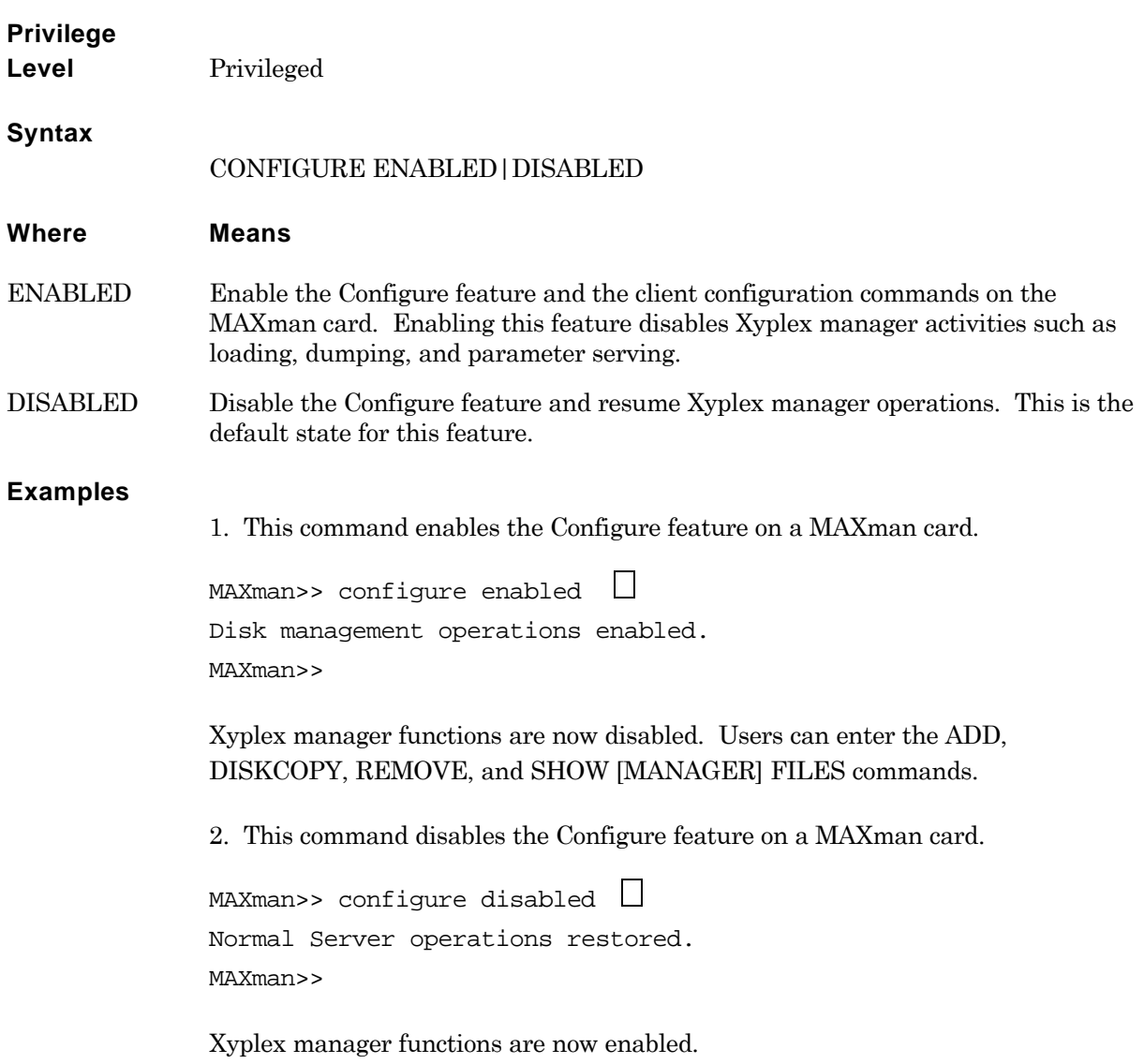

The COPY command copies a source file to a destination file. You can use this command to copy a file from a flash card to a flash card, a floppy disk to a flash card, or a flash card to a floppy disk. (You cannot use this command to copy a file from one floppy disk to another floppy disk.)

#### **Notes**

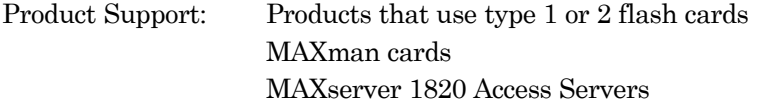

If you attempt to copy a file into an area on a flash card that is too small, the unit will begin to copy the file into the area and then stop when it runs out of space. (This destroys the original file.) The command interface then displays this message:

- Error detected in copy process -

If you attempt to copy a file into an area on a flash card that already contains a file, the manager will overwrite the existing file. You must use the REMOVE command to delete a file from a floppy disk before you can copy another file with the same pathname onto it.

The loader file, mcffs1.sys , must always reside in Area 1 on a flash card. Do not copy a load image file into Area 1.

The Show/List Manager Files display shows the files on the media and the name of each file.

# **Privilege**

**Level** Privileged

# **Syntax**

COPY " *source-file* " "*destination-file* "

# **Where Means**

"*source-file* " The pathname of the source file on the flash memory card or floppy disk. This pathname takes the following forms:

Flash memory cards: "/mc/*directory-name* /filename"

Floppy disks: "/fd/*directory-name* /*filename*"

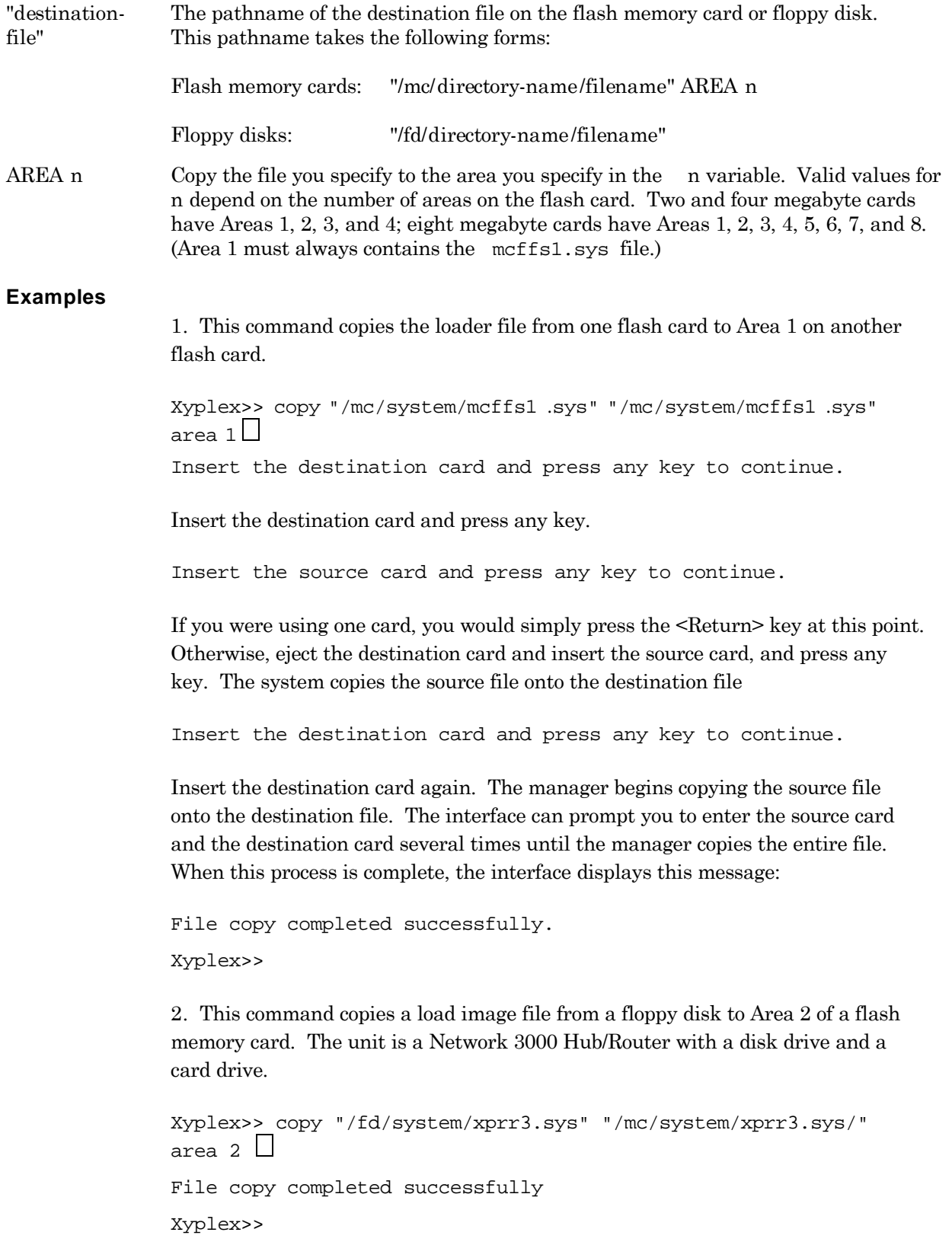

**3.** These commands delete a parameter file from a floppy disk, then copy another parameter file from a flash card to the floppy disk. (See the information on the REMOVE command, later in this chapter.) The unit is a Network 3000 Hub/Router with a disk drive and a card drive.

```
\BoxXyplex>> remove "/fd/param/-0337c9.sys" 
Deleting file "/param/-0337c9.sys"
                                                                   \BoxXyplex>> copy "/mc/param/-0337c9.sys" "/fd/param/-0337c9.sys" 
File copy completed successfully
```
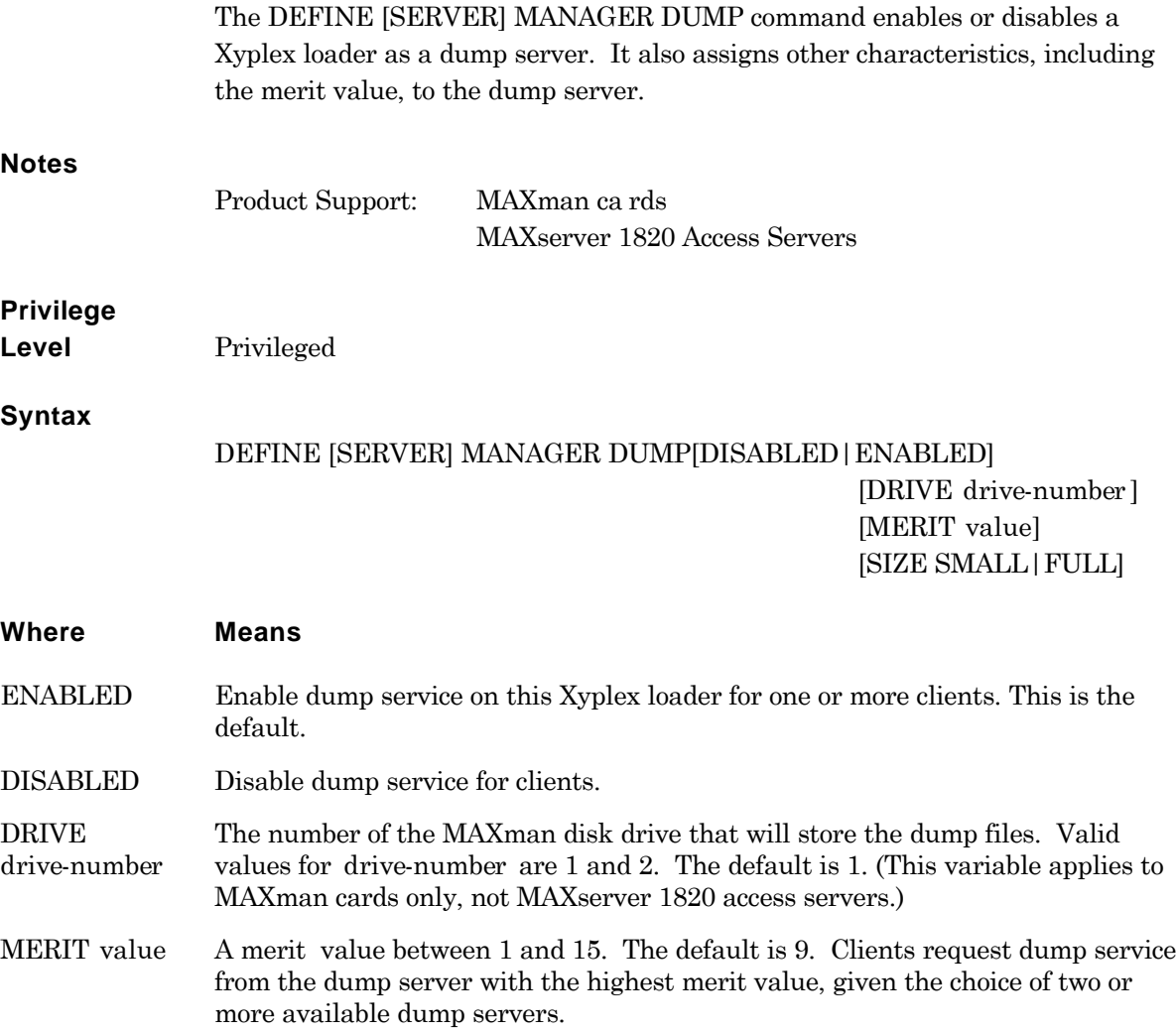

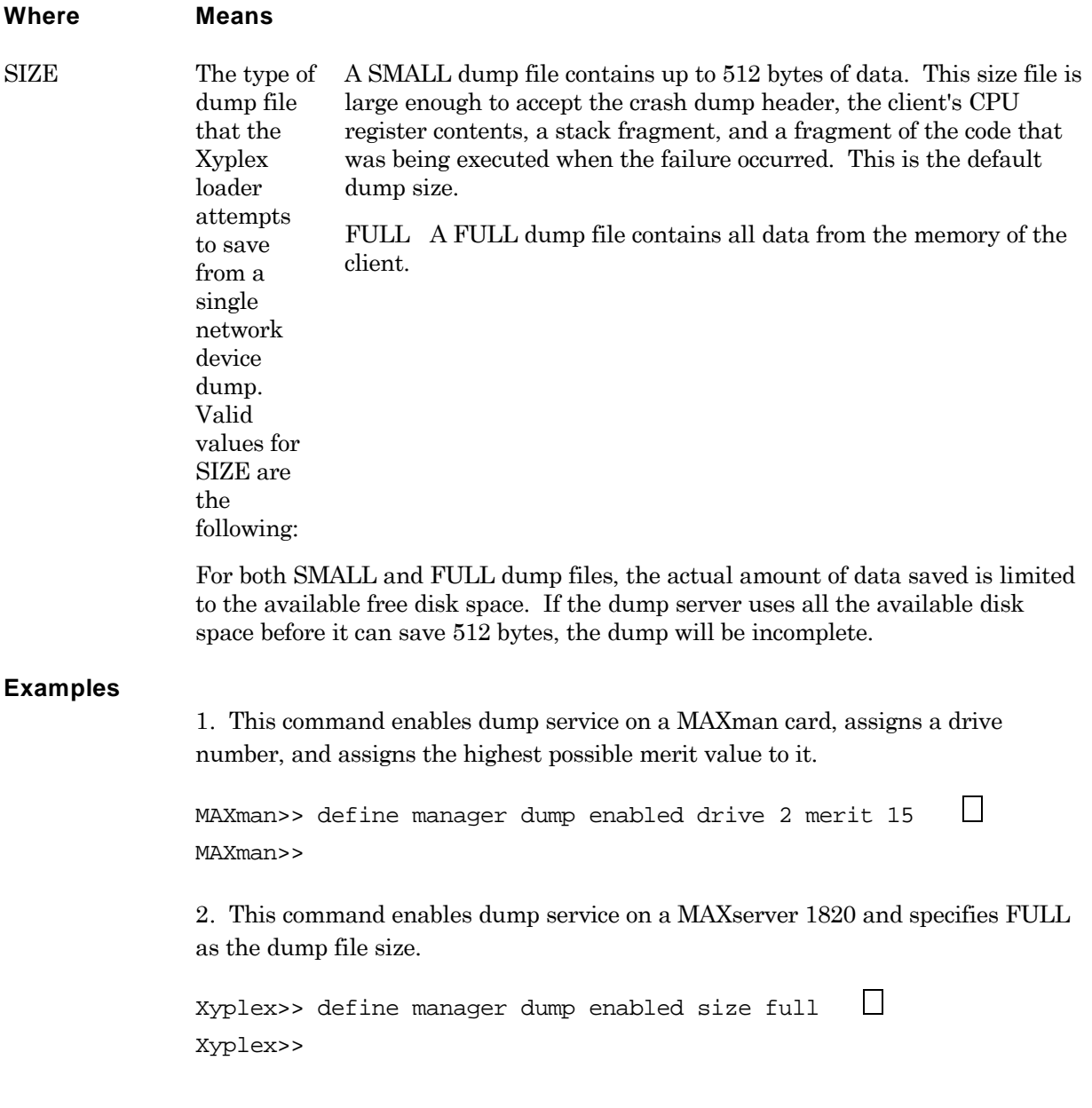

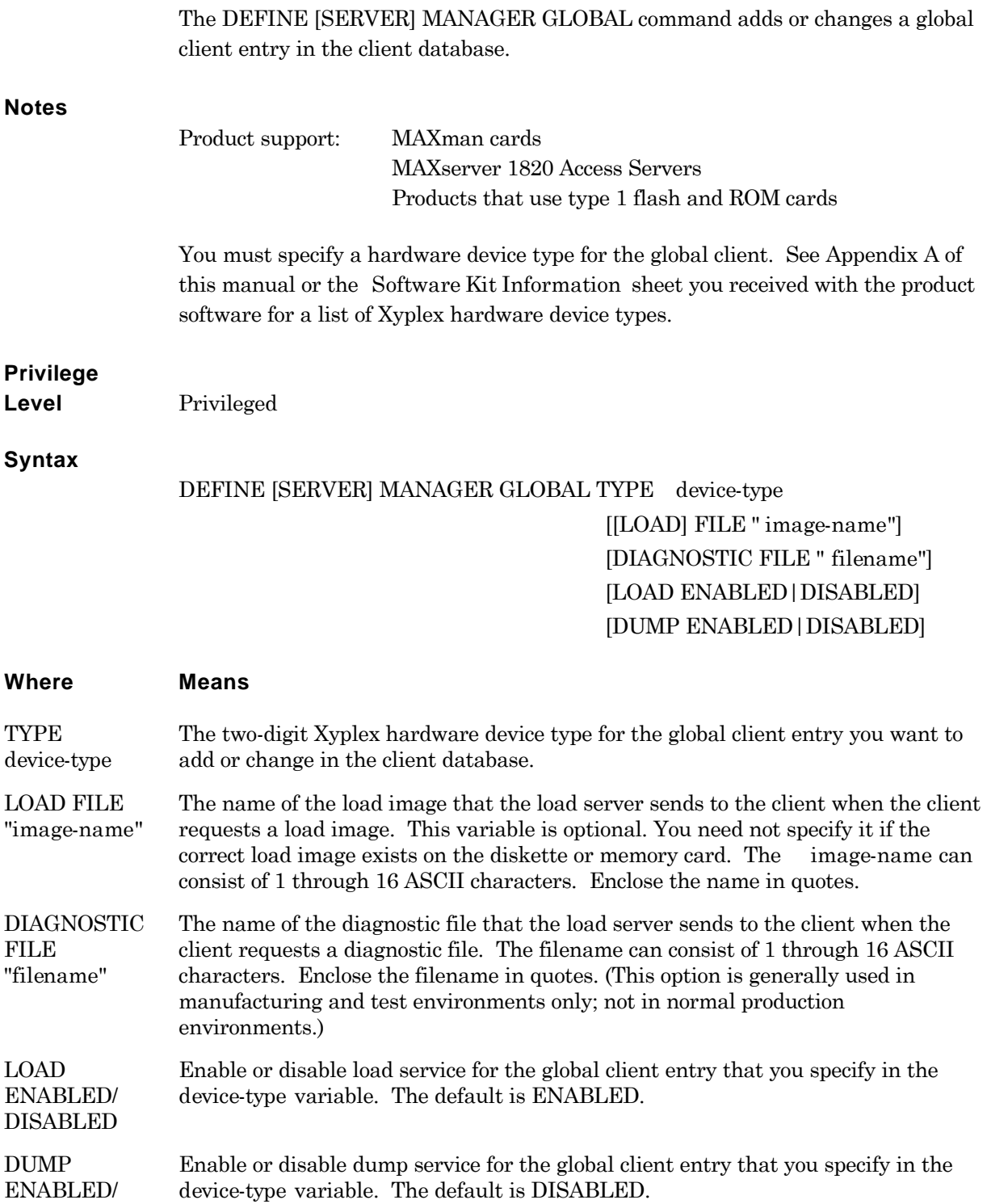

# DISABLED

### **Examples**

**1**. This command specifies device type 76 as a global entry in the client database and enabled this entry for load service.

```
Xyplex>> define manager global type 76 load enabled
Xyplex>>
```
**2**. This command enables all device types for load service and specifies TSRVMJ8.SYS as the load image file to send to all clients. This command also disables dump service for all device types.

```
Xyplex>> define manager global type all load enabled file
"tsrvmj8.sys" dump disabled \Box
```
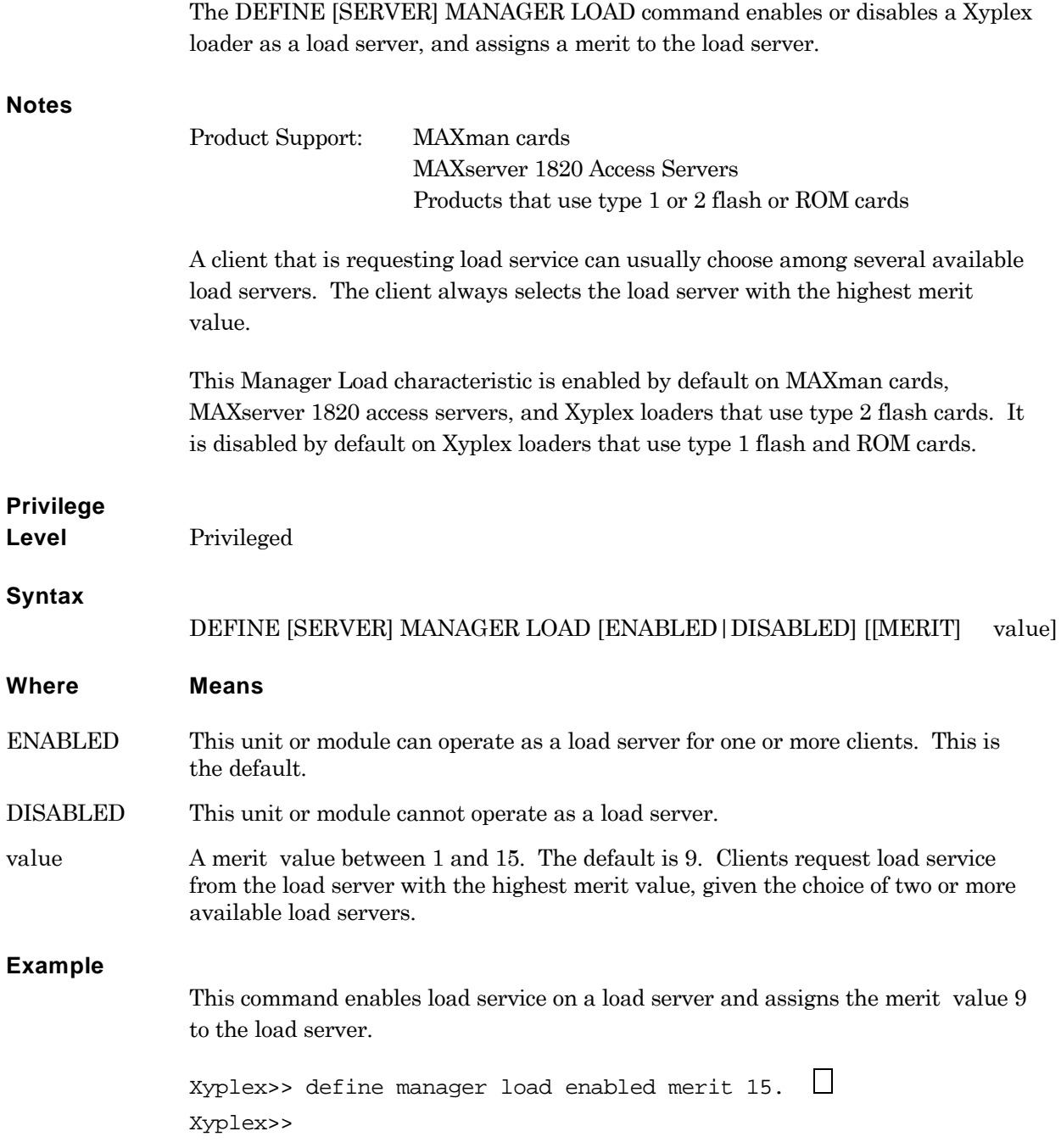

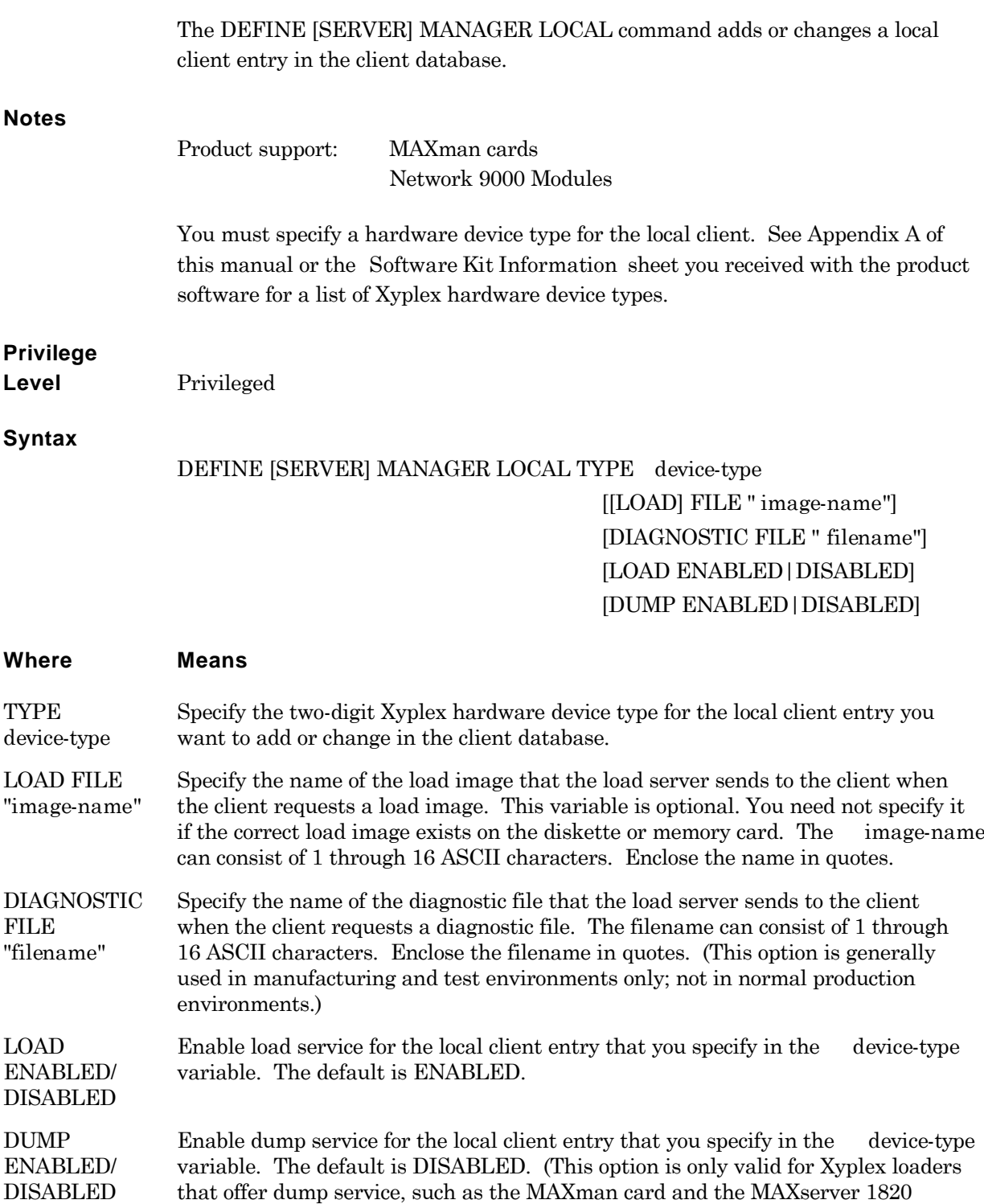

Access Server.)

### **Example**

This command enables device type 84, a Network 9000 Management Processor 210, for load service and specifies a load image name for this device type.

Xyplex>> define manager local type 84 load enabled file "xphub2ui.sys"

# **Specify the maximum size of the log file**

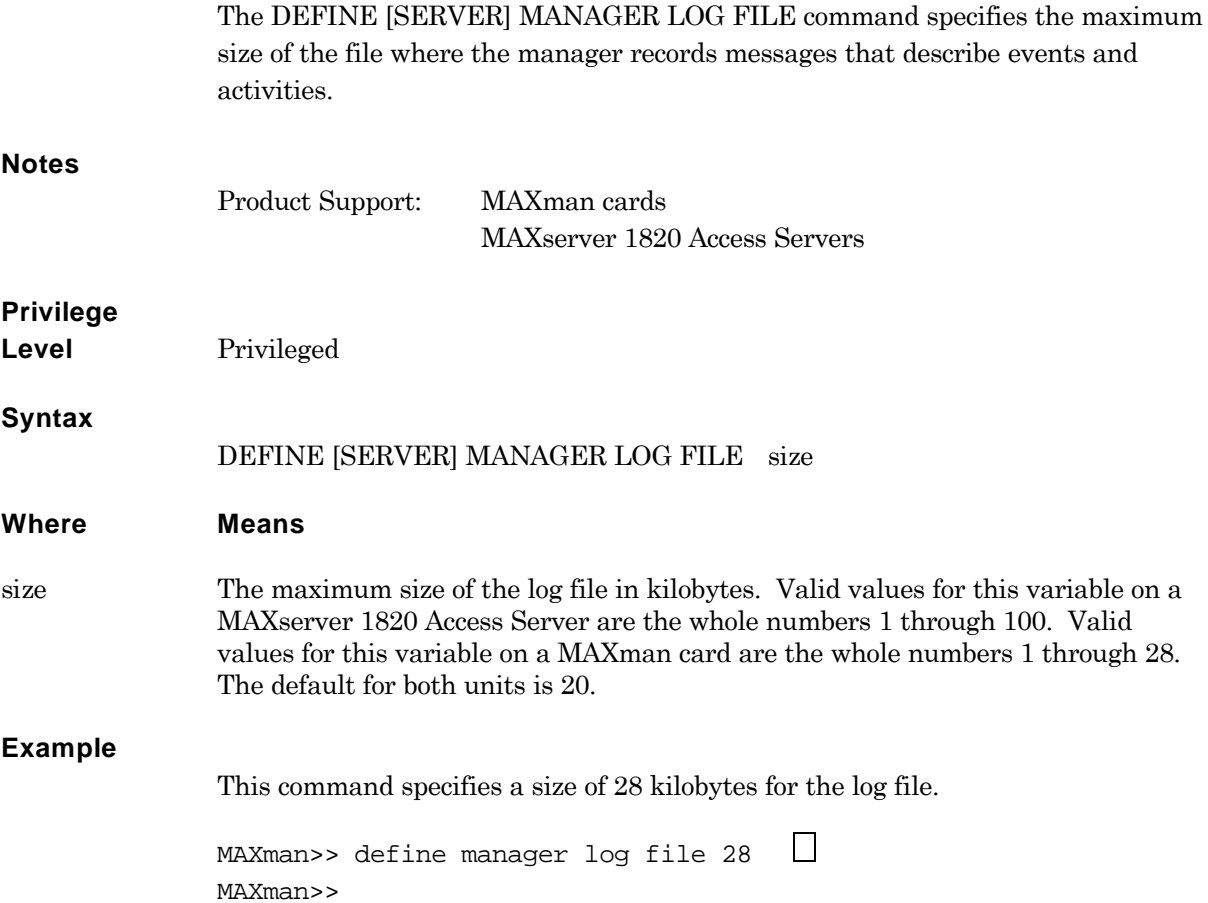

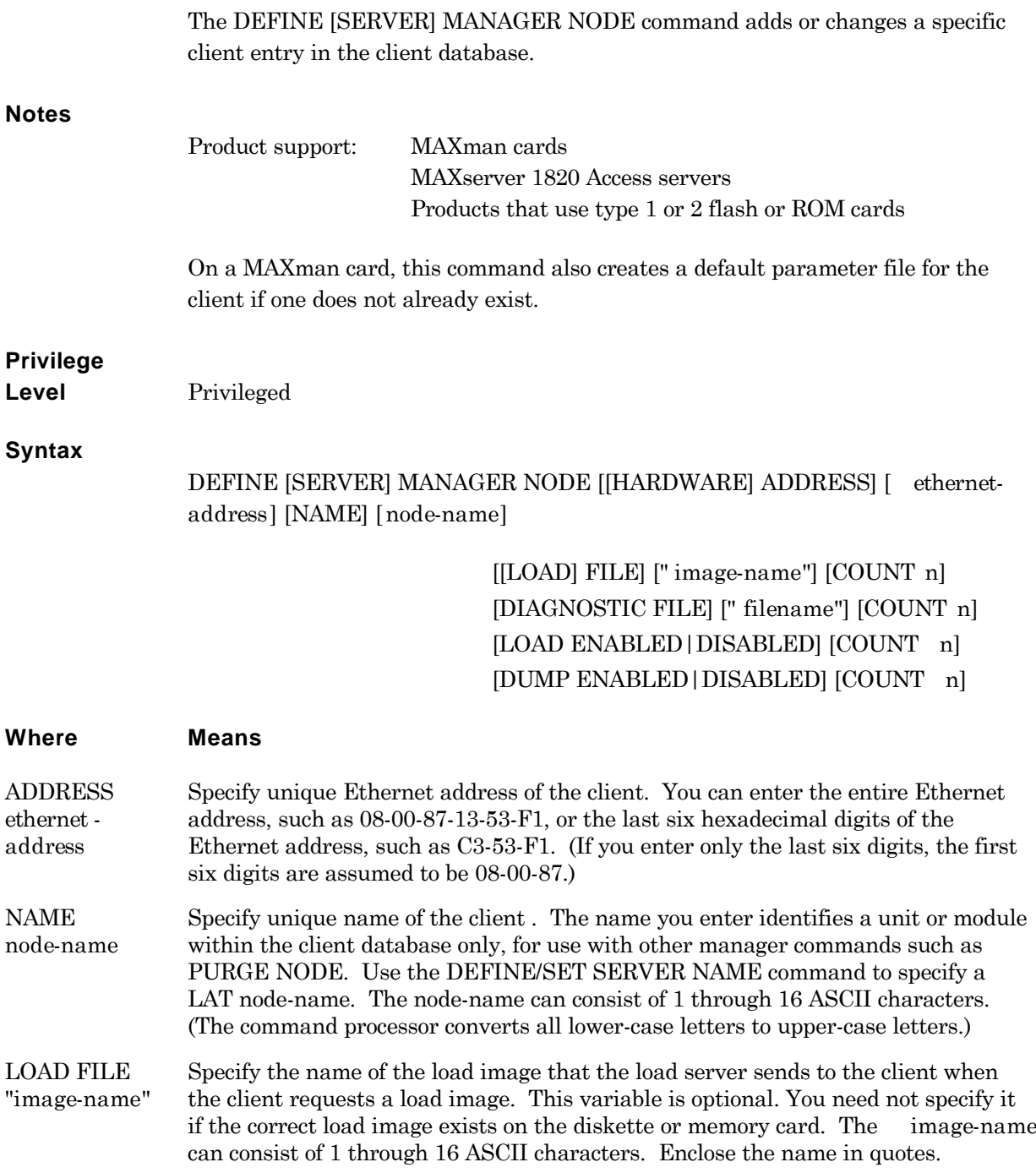

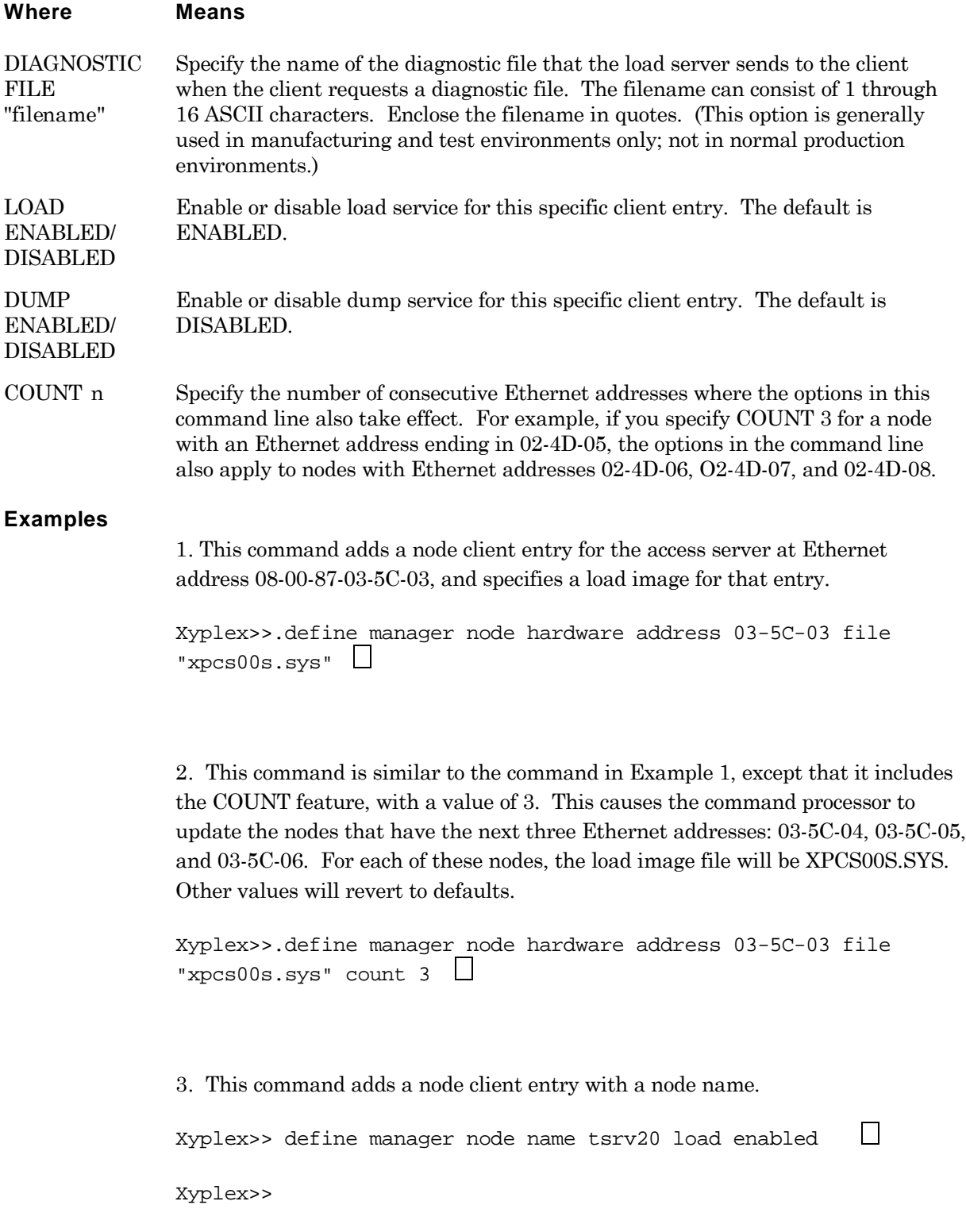

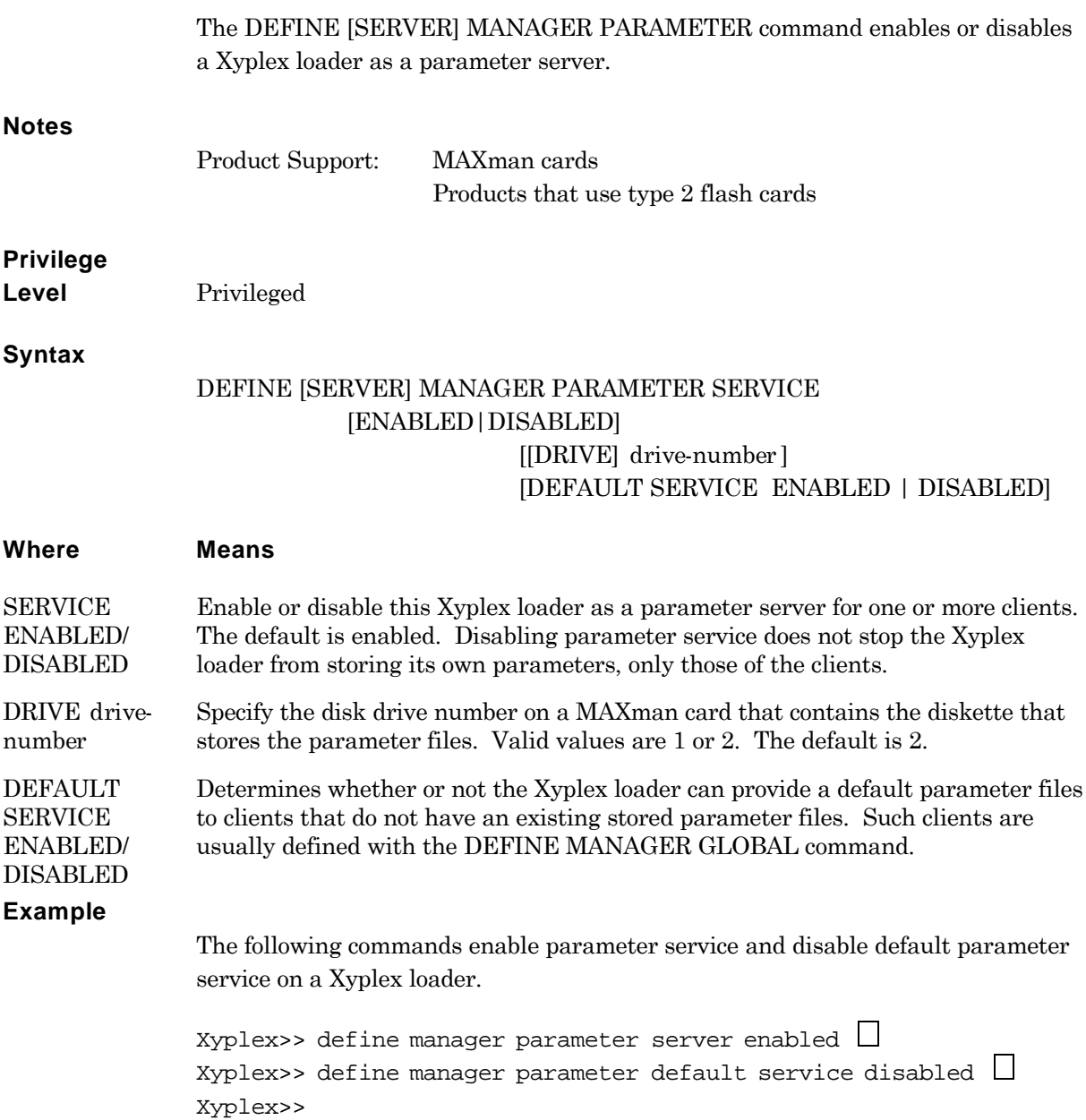

# **Define how many operations the Xyplex manager can process at once**

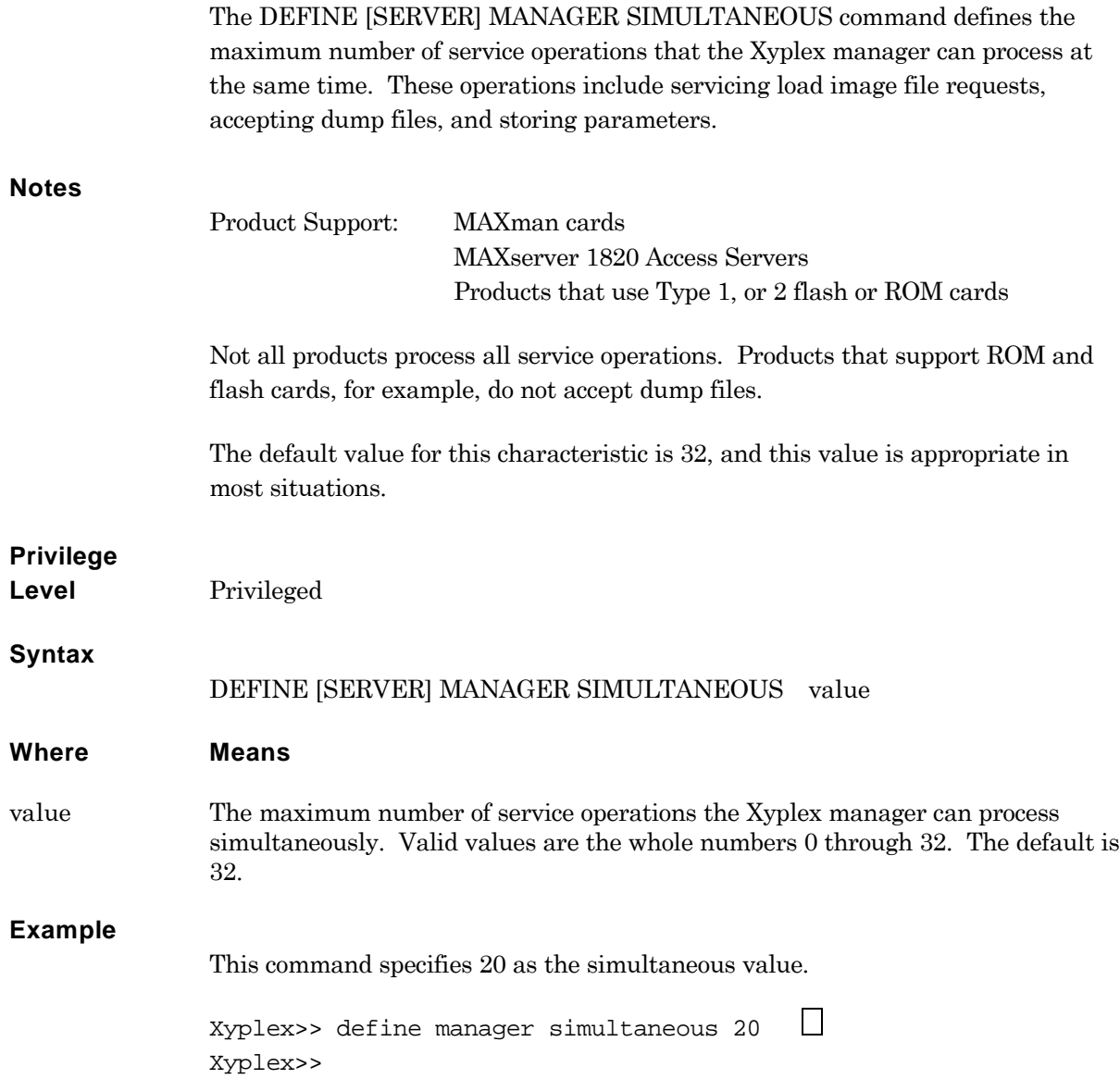

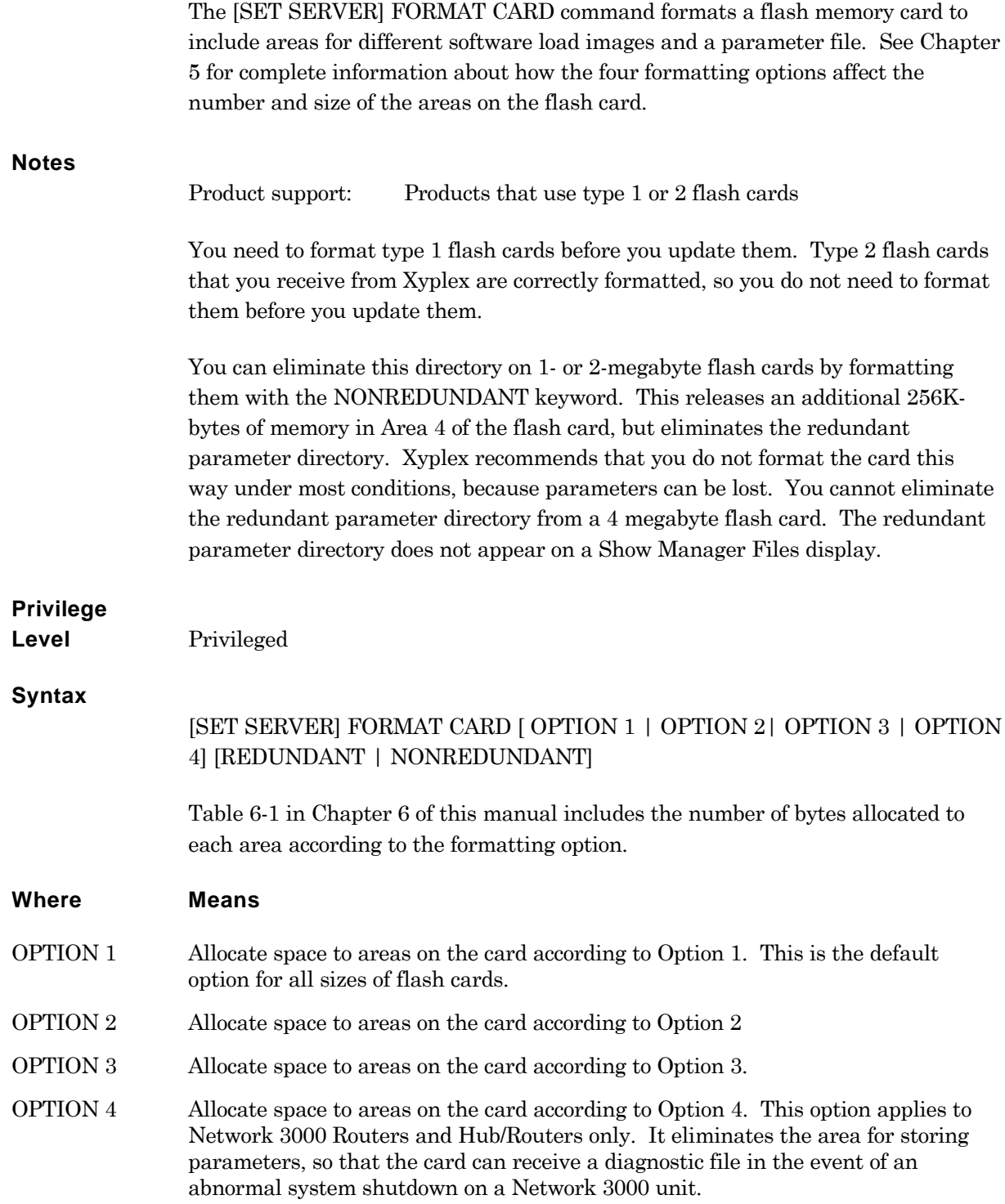
[NON-REDUNDANT ] Eliminate the redundant parameter directory on a one or two-megabyte flash card.

## **Example**

This command formats a flash card for use on a Xyplex loader.

Xyplex>> format card  $\Box$ Xyplex format. WARNING all data will be lost. Press <RETURN> to start format, any other character to abort Format in progress, please wait. Format complete.

Xyplex>>

 $\Box$ 

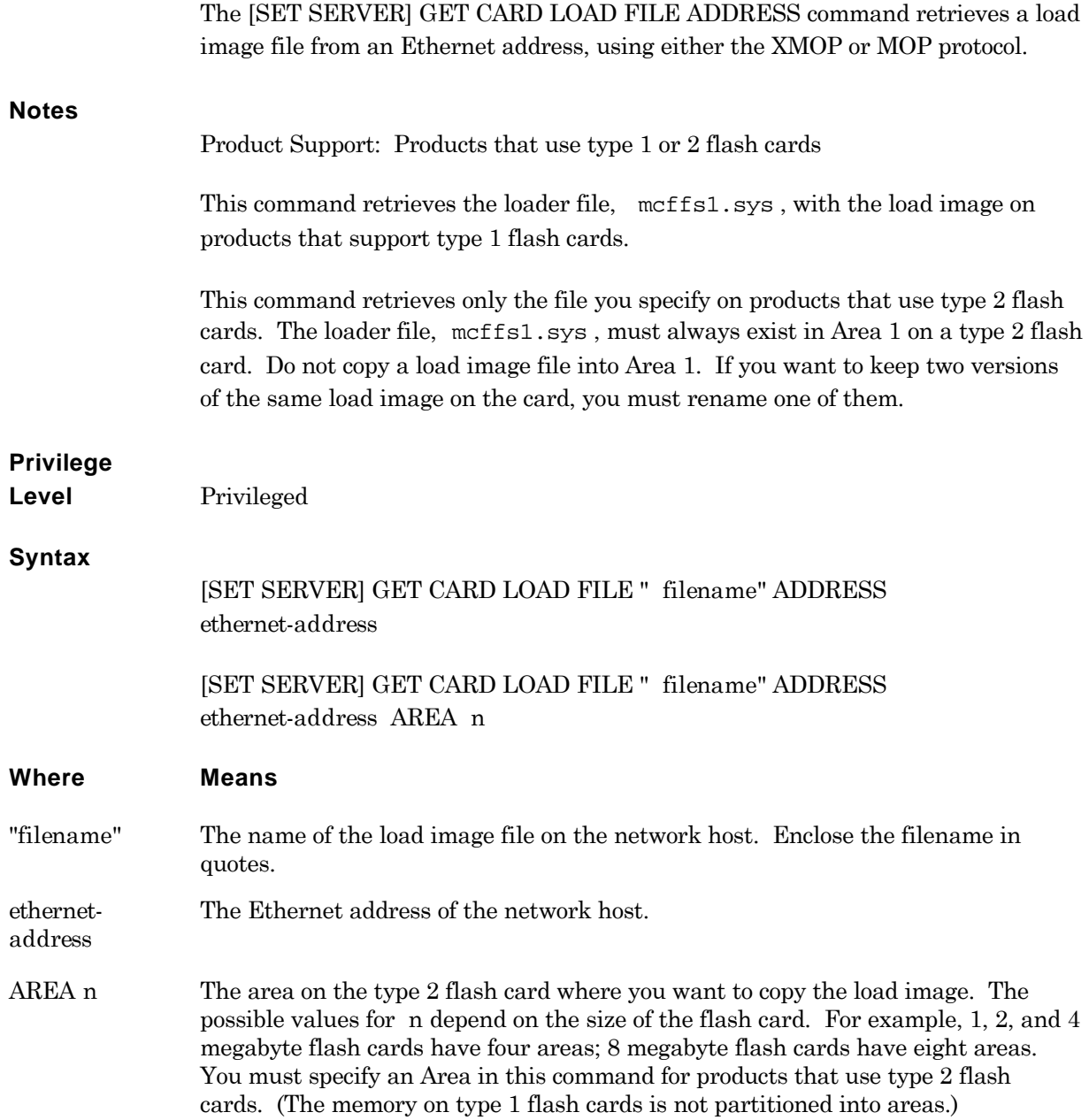

## **Examples**

**1**. This command retrieves a load image and mcffs1.sys from an Ethernet address and copies it onto a type 1 flash card.

```
Xyplex>> get card load file "mx1500.sys" 08-00-77-4B-CD \BoxXyplex>>
```
**2**. This command retrieves a load image from an Ethernet address and copies it to Area 2 of a type 2 flash card.

```
Xyplex>> get card load file "xpcsrv20.sys" 08-00-77-4B-CD area 2\BoxXyplex>>
```
To monitor the progress of the file transfer, use the MONITOR CARD STATUS command to display a screen that reflects the current status of the file transfer. The Card State field indicates this status.

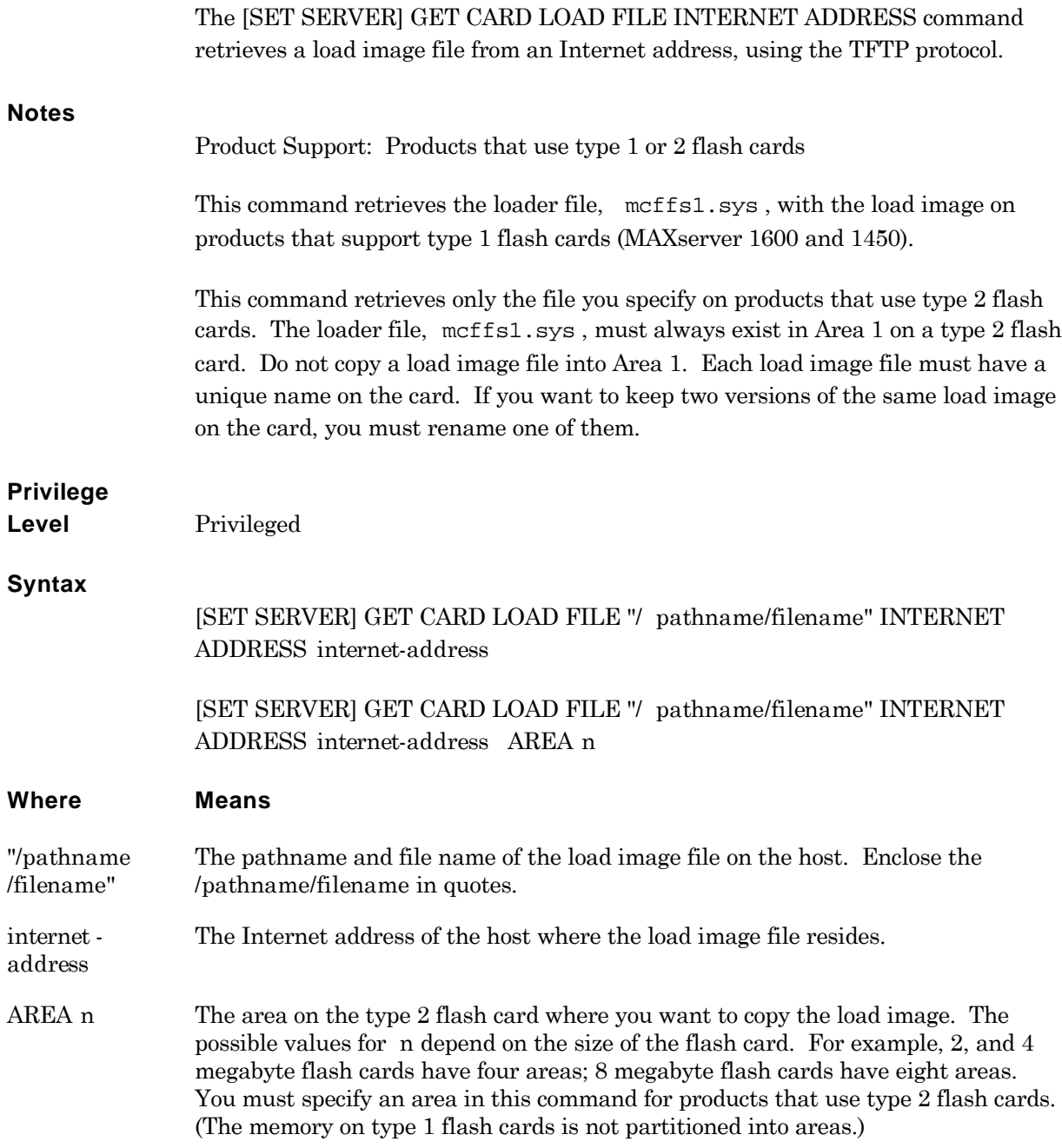

## **Examples**

**1**. This command retrieves a load image and mcffs1.sys from an Internet address and copies it to a type 1 flash card.

```
Xyplex>> get card load file " /1400a.sys" 182.179.70.76 \BoxXyplex>>
```
**2**. This command retrieves a load image from an Internet address and copies it to Area 2 of a type 2 flash card.

```
Xyplex>> get card load file " /xpcsrv20.sys" 182.179.70.76 area 2\BoxXyplex>>
```
To monitor the progress of the file transfer, use the MONITOR CARD STATUS command to display a screen that reflects the current status of the file transfer. The Card State field indicates this status.

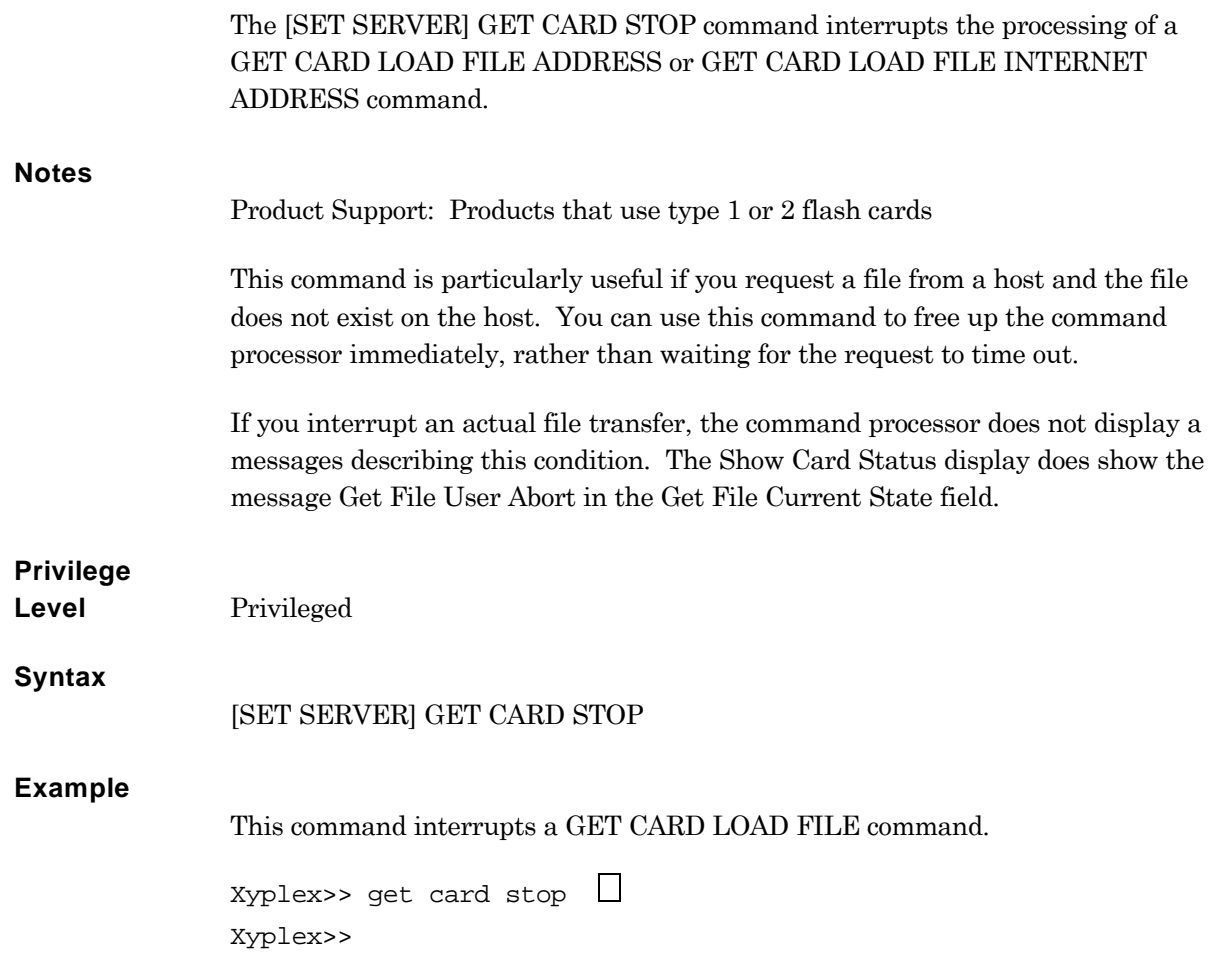

## **Delete all client entries**

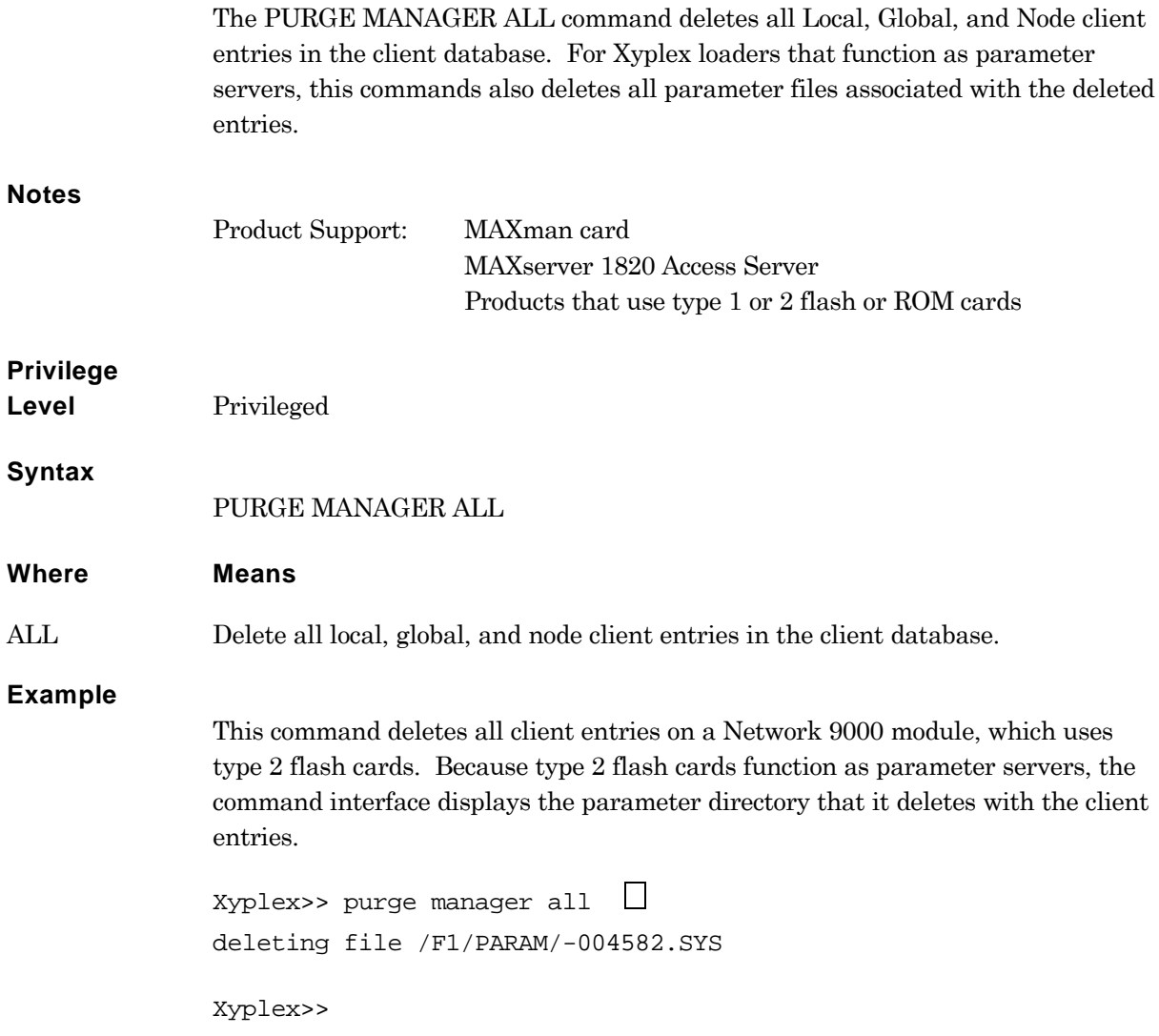

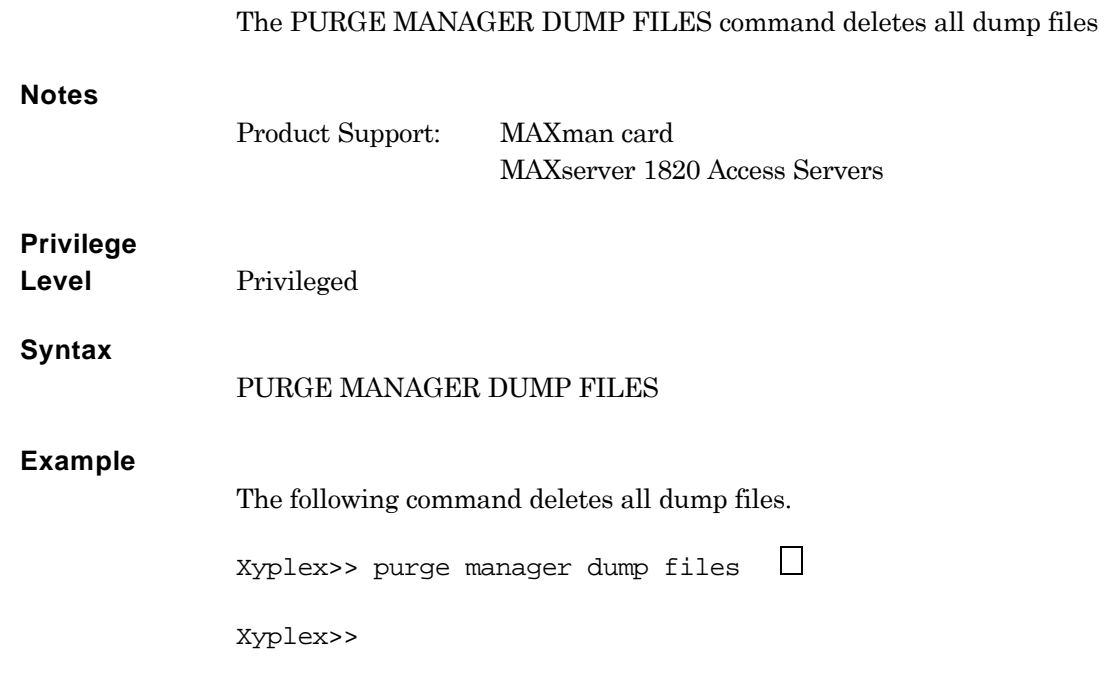

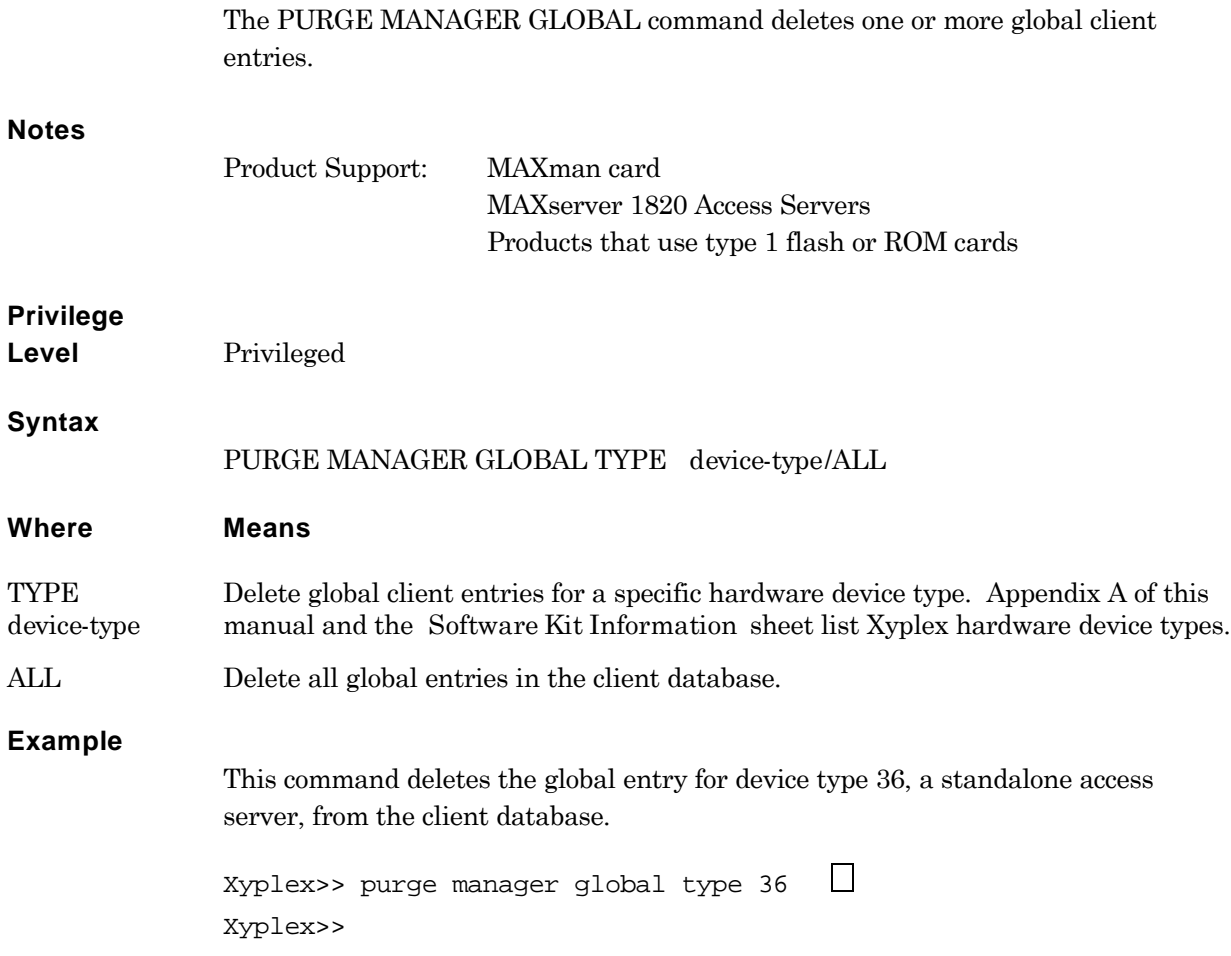

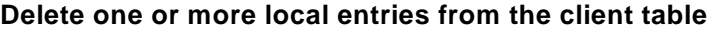

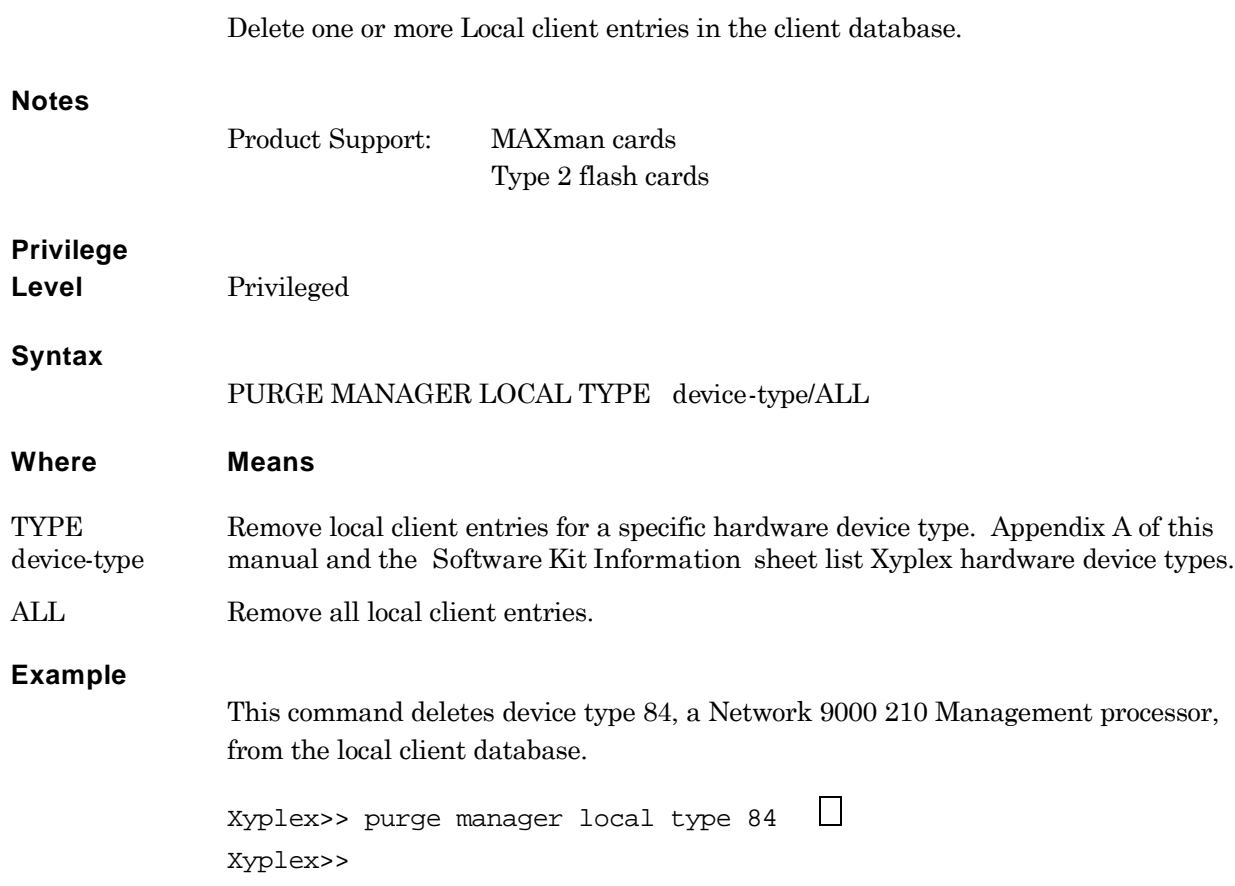

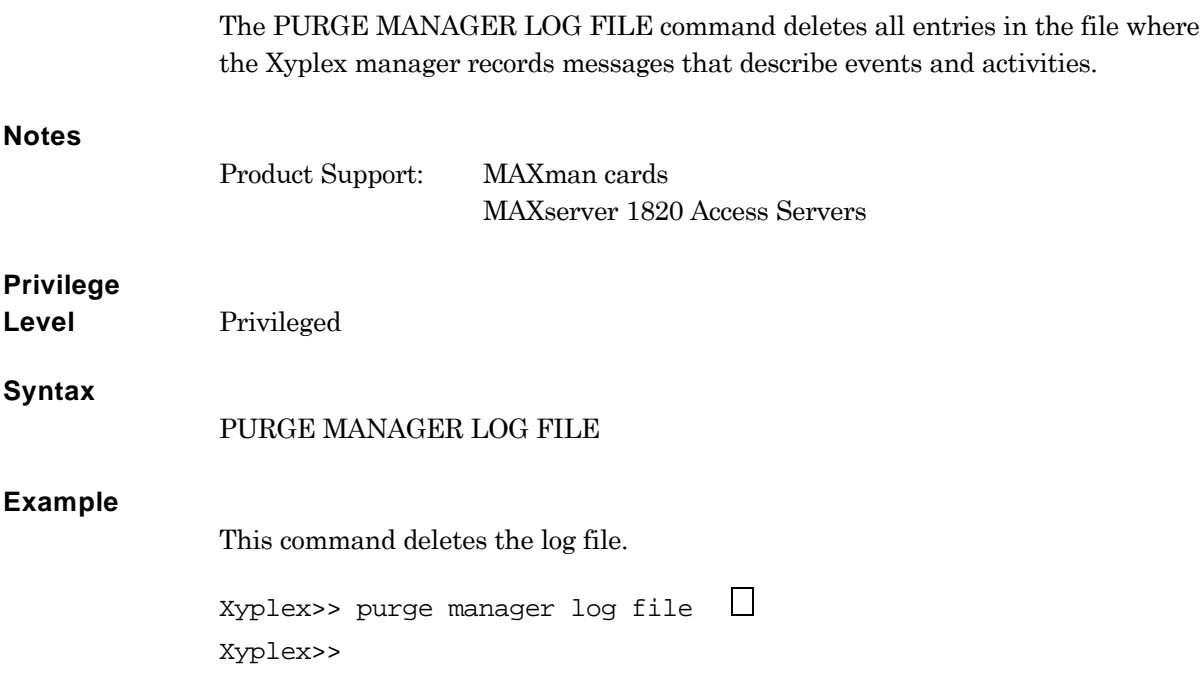

## **Delete one or more node client entries**

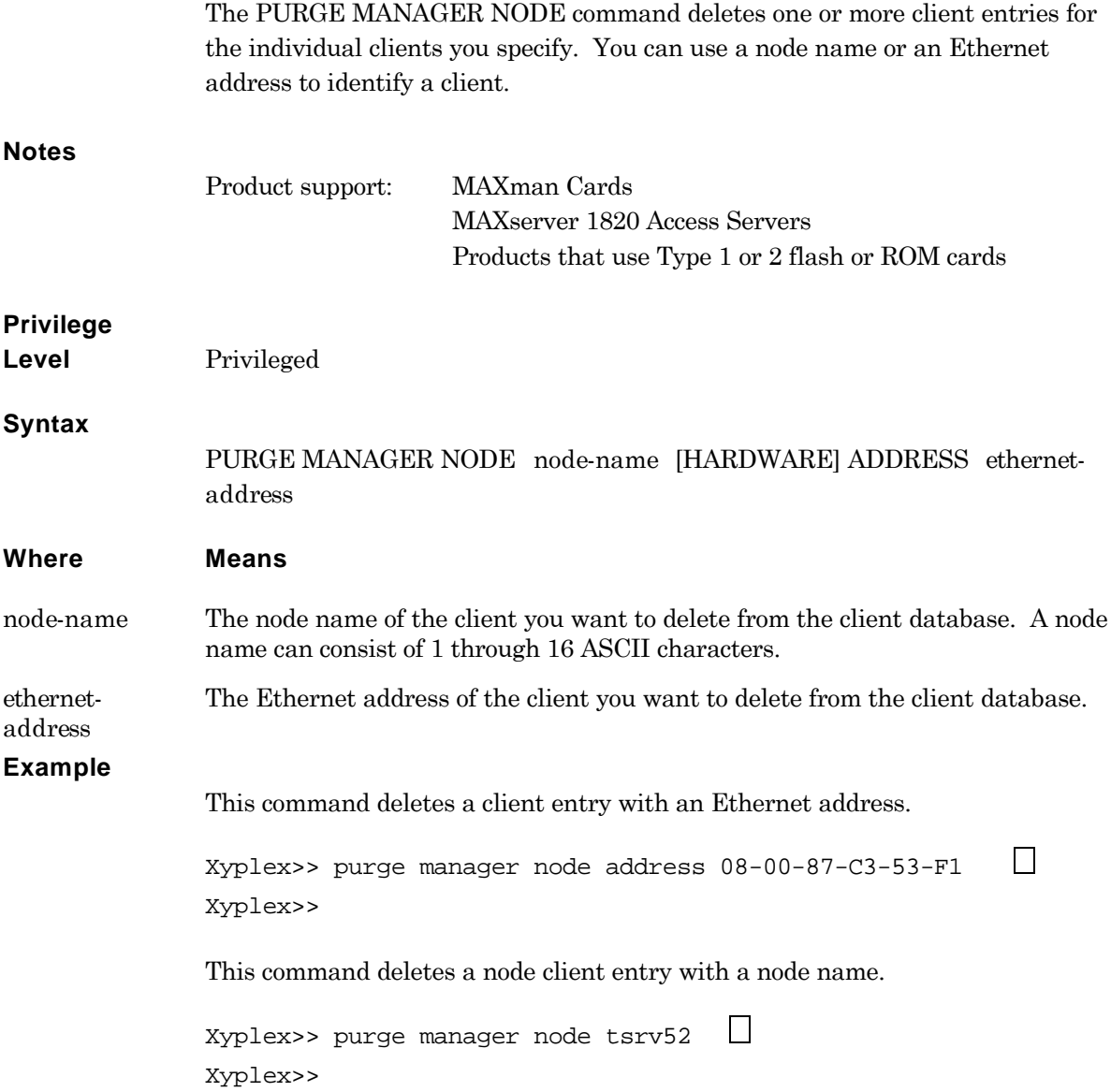

## **Delete parameter files that do not correspond to defined clients**

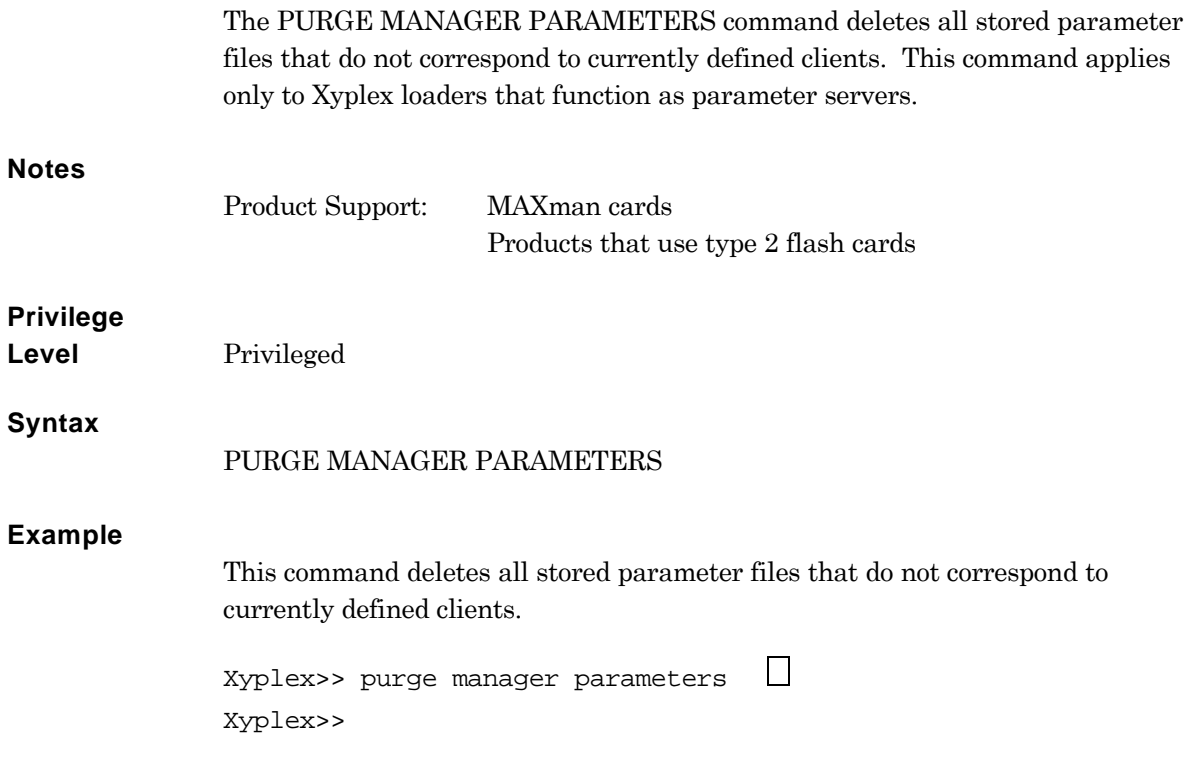

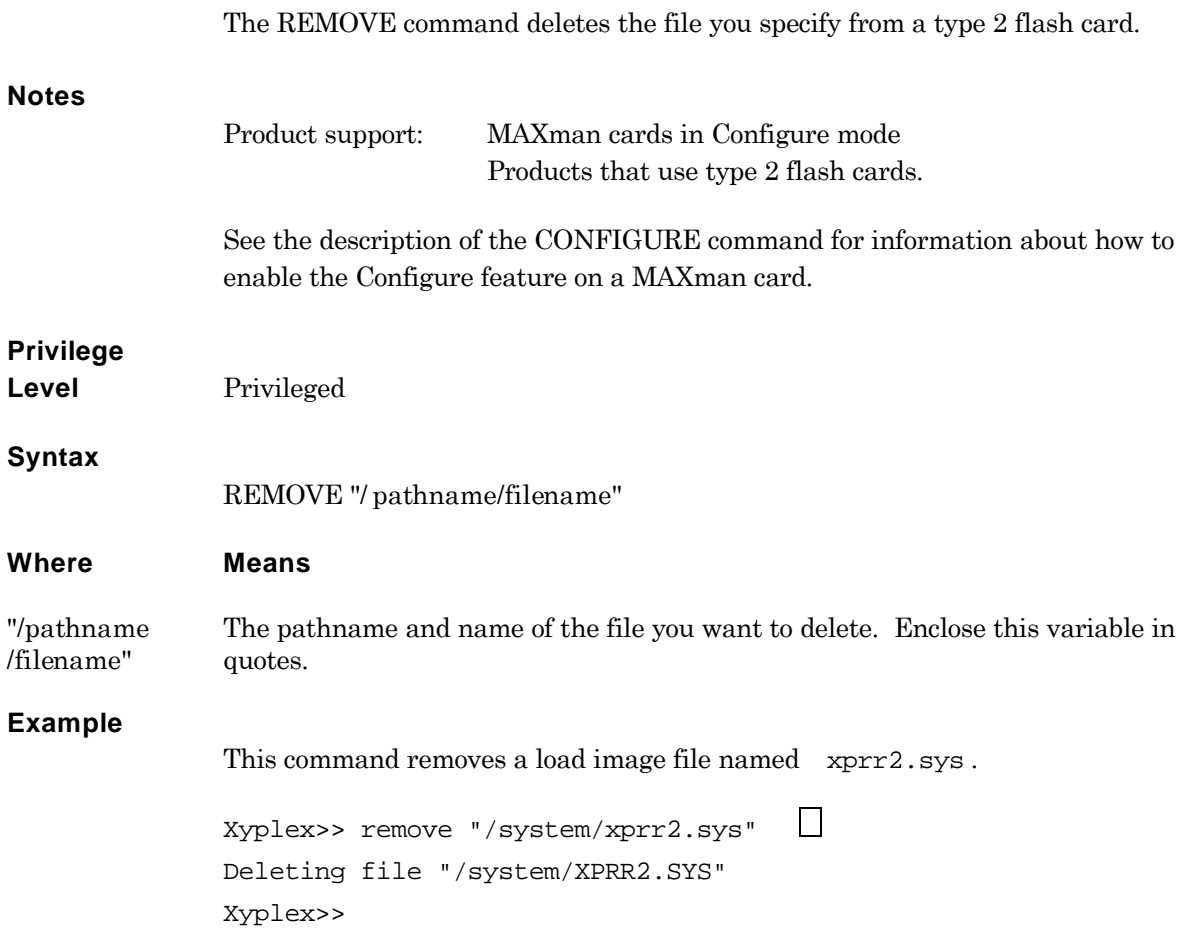

## **Retrieve parameter files from a MAXman diskette**

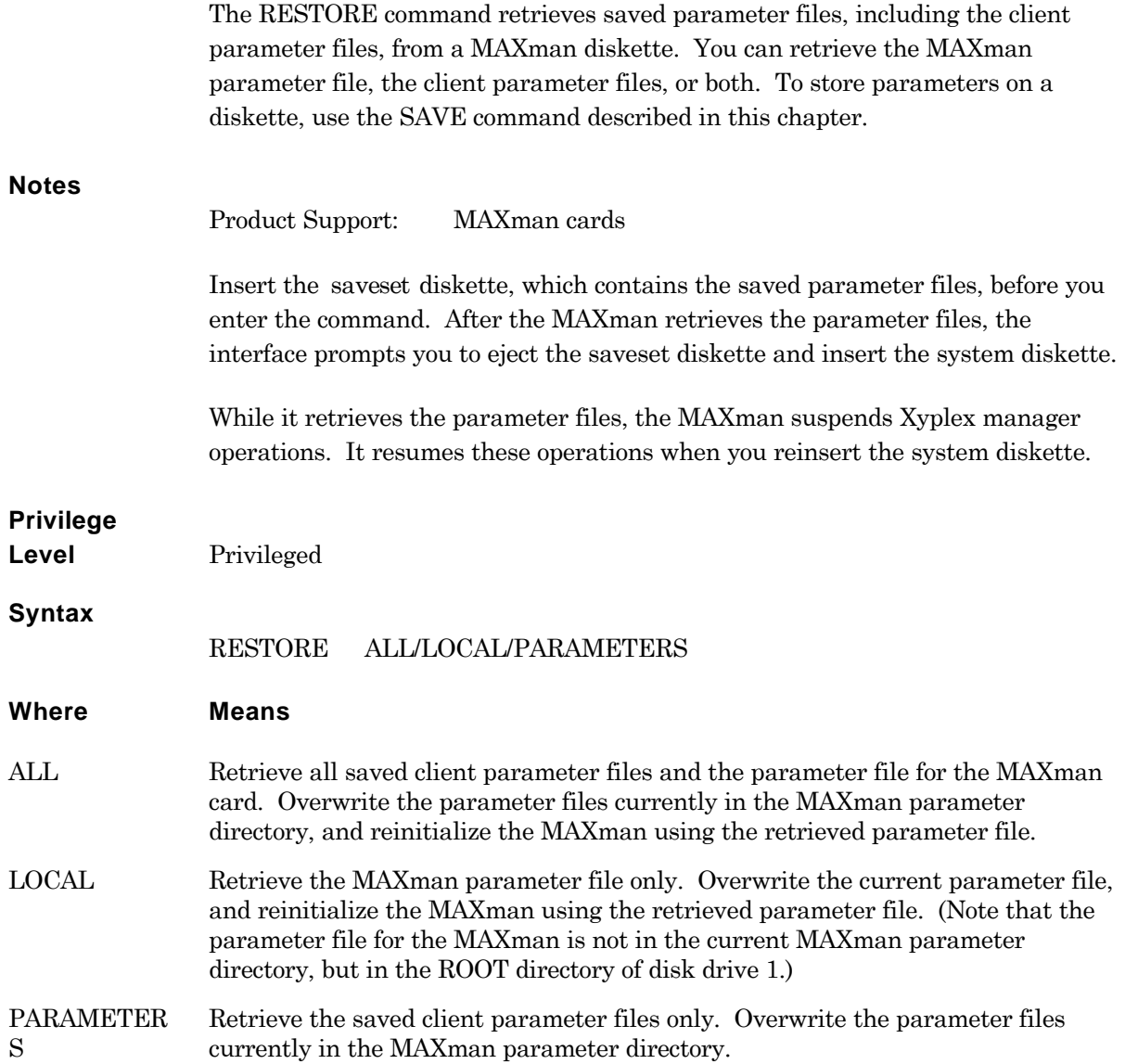

### **Examples**

**1**. This command restores both the MAXman parameter file and the client parameter files. (The entries and responses for restoring the MAXman file only is the same.) Before you enter the command, remove the system disk and insert the saveset disk.

```
MAXman>> restore all \Box -- Restoring parameter files:
      Restoring /F1/-004582 .SYS to /F2/-004582.SYS
      Moving local MAXman parameters to temporary file.
```
Please reinsert the system disk in drive 1 and enter the command "RESTORE LOCAL CONFIRM" at the command prompt.

```
This will cause the MAXman to restart, using its restored parameters .
MAXman>> restore local confirm \BoxRestoring MAXman local parameters from temporary file.
MAXman will restart in one minute; type 'INIT CANCEL" to abort.
MAXman>>
```
Welcome to the Xyplex MAXman MAXserver Configuration Manager

Enter Username:

**2**. This example restores the client parameter files only. Before you enter the command, remove the system disk and insert the saveset disk.

```
MAXman>> restore parameters \Box -- Restoring parameter files:
      Restoring /F1/-004582 .SYS to /F2/-004582.SYS
```
Please reinsert the system disk in drive 1. MAXman>>

The SAVE command copies all client parameter files and the MAXman parameter file onto a formatted diskette. You can restore these parameter files to the database of the MAXman card with the RESTORE command, described in this chapter.

### **Notes**

Product Support: MAXman cards

When you issue this command, the MAXman copies the parameter files to a temporary storage area, then prompts you to remove the system disk and to insert a formatted, writeable diskette. The MAXman overwrites any saved files on the diskette with the parameter files in the temporary storage area. After it saves the parameter files, the MAXman interface prompts you to eject the backup, or *saveset* diskette, and insert the system diskette.

The MAXman suspends Xyplex manager functions while it writes the parameter files to the diskette. It resumes these functions when you reinsert the system diskette.

### **Privilege**

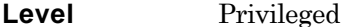

### **Syntax**

SAVE

### **Example**

This command saves the MAXman parameter file and client parameter files on a diskette. The MAXman prompts you to insert the "saveset disk" when it is ready to write the saved parameters.

### $MAXman>>$  save  $\Box$

Copying local MAXman parameters to temporary file.

Insert a writeable saveset disk into drive 1, then enter the command "SAVE FILES CONFIRM" at the prompt.  $MAXman \geq$  save files confirm  $\Box$ 

Saving /F2/-004582.SYS to /F1/-004582.SYS

Saving /F2/PARAM.SAV to /F1/PARAM.SAV

Please remove the saveset disk from drive 1 and reinsert the system disk.

MAXman>>

The SHOW/LIST MANAGER CHARACTERISTICS command displays information about the Xyplex manager services offered by the Xyplex loader.

### **Notes**

Product support: MAXman cards MAXserver 1820 Access Servers Products that use type 1 or 2 flash or ROM cards

Not all fields on this display appear for all Xyplex loaders. Xyplex loaders that use type 2 flash cards, for example, do not function as dump servers, so the Dump Size, Dump Merit, Dump Drive, and Dump fields do not appear on the display for these products.

 $\Box$ 

## **Privilege**

**Level** SHOW/Nonprivileged LIST/Privileged

Xyplex>> show manager characteristics

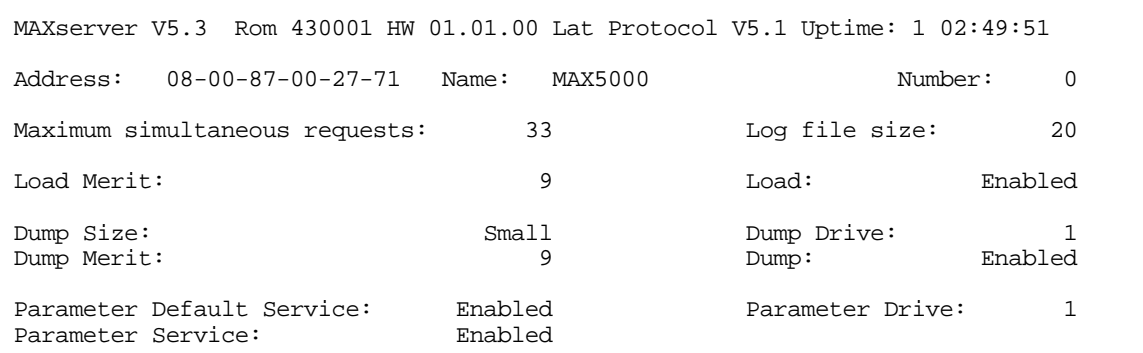

- V*x*.*y* The Xyplex product family, either MAXserver or Network 9000, and the version of the Xyplex Manager software running on this Xyplex loader. The variables *x*.*y* indicate the major and minor software release level.
- Rom *xxxxxx* The version, *xxxxxx*, of the ROM software.
- HW *xx*.*yy*.*zz* The version of the Xyplex hardware, where *xx* indicates the version of the Xyplex product, *yy* indicates the type of the chassis, and *zz* indicates the version of the chassis.
- Lat Protocol V*x*.*y* The version of the LAT protocol running on the Xyplex manager, where *x*.*y* indicates the major and minor protocol release level.

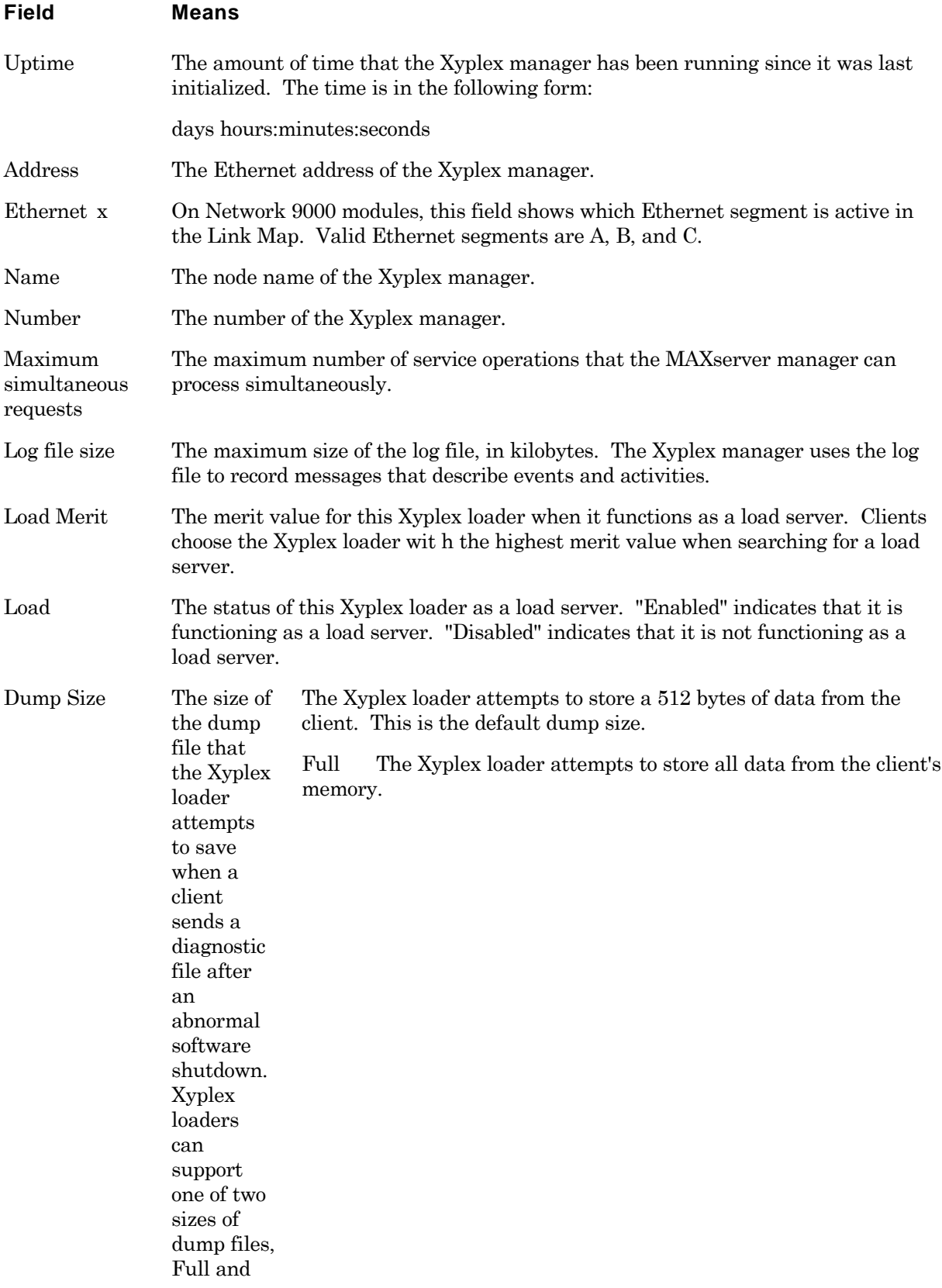

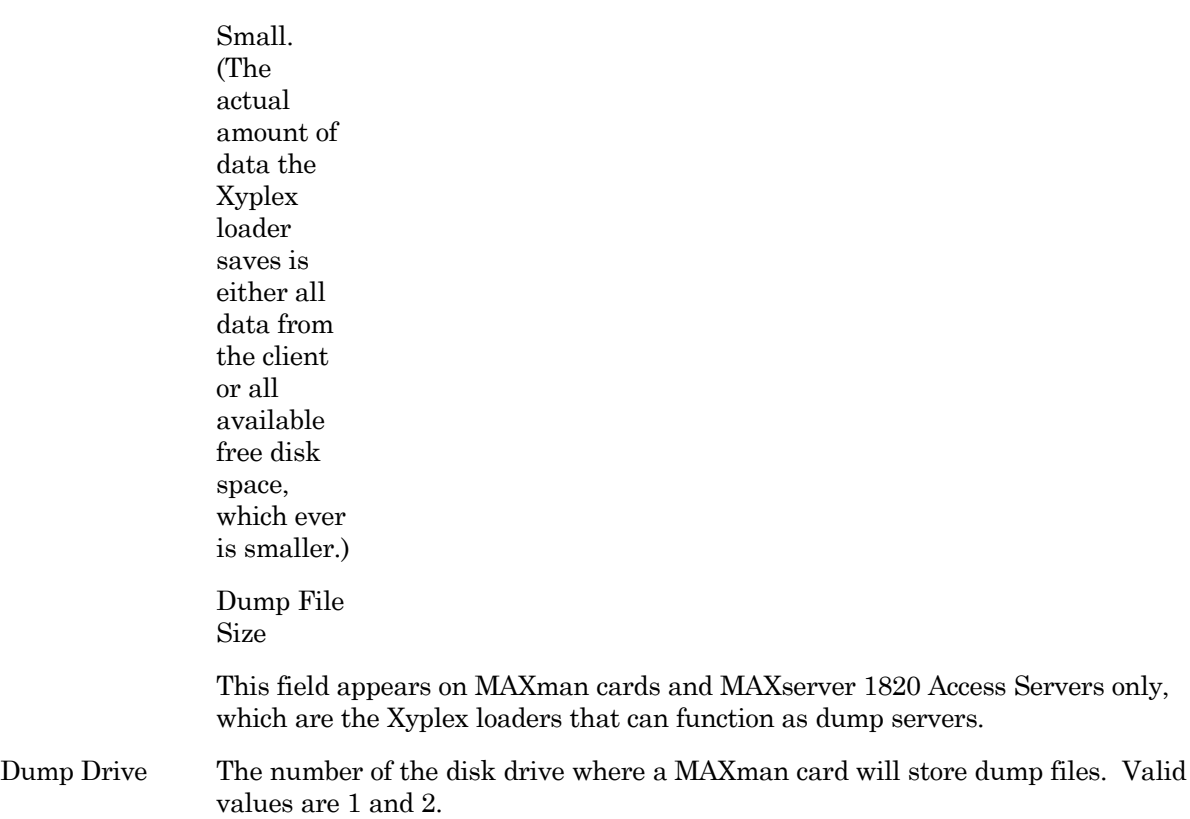

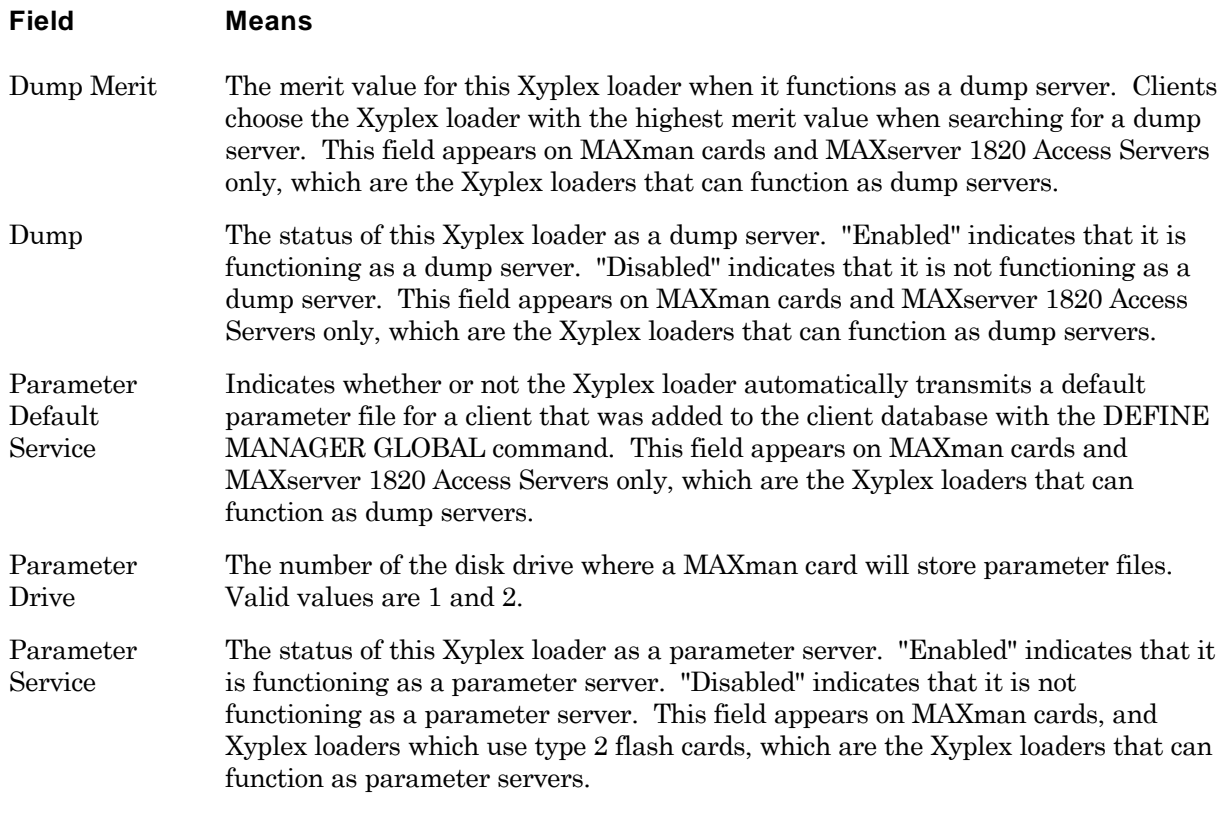

The SHOW/LIST/MONITOR [SERVER] CARD status command displays information about a flash or ROM memory card. **Notes** Product Support: Products that use type 1 or 2 flash or ROM cards **Privilege Level** SHOW/Nonprivileged MONITOR/Privileged  $\Box$ Xyplex> show server cards status Address: 08-00-87-01-4A-8B Name: XPX-TS Number: 0 Card Status: Formatted / Write Enabled Card Type: Xyplex / FLASH / 2097152 bytes<br>Device Type: Intel / 131072 bytes Intel / 131072 bytes<br>Idle Card State: Get File Host: Get File Name: Get file Area: Get File Current State: Idle

### **Field Means**

Get File Previous Status: None

Card Status Formatted or Unformatted / Write Protected or Write Enabled.

Card Type The vendor of the format utility that was last used to format the card, and type of Memory card, which is one of the following values. This field also indicates the storage capacity of the card, in bytes.

> ROM (this type of card is also referred to as "OTP") FLASH

Device Type The vendor of the Memory card's components, and the size of the components, in bytes.

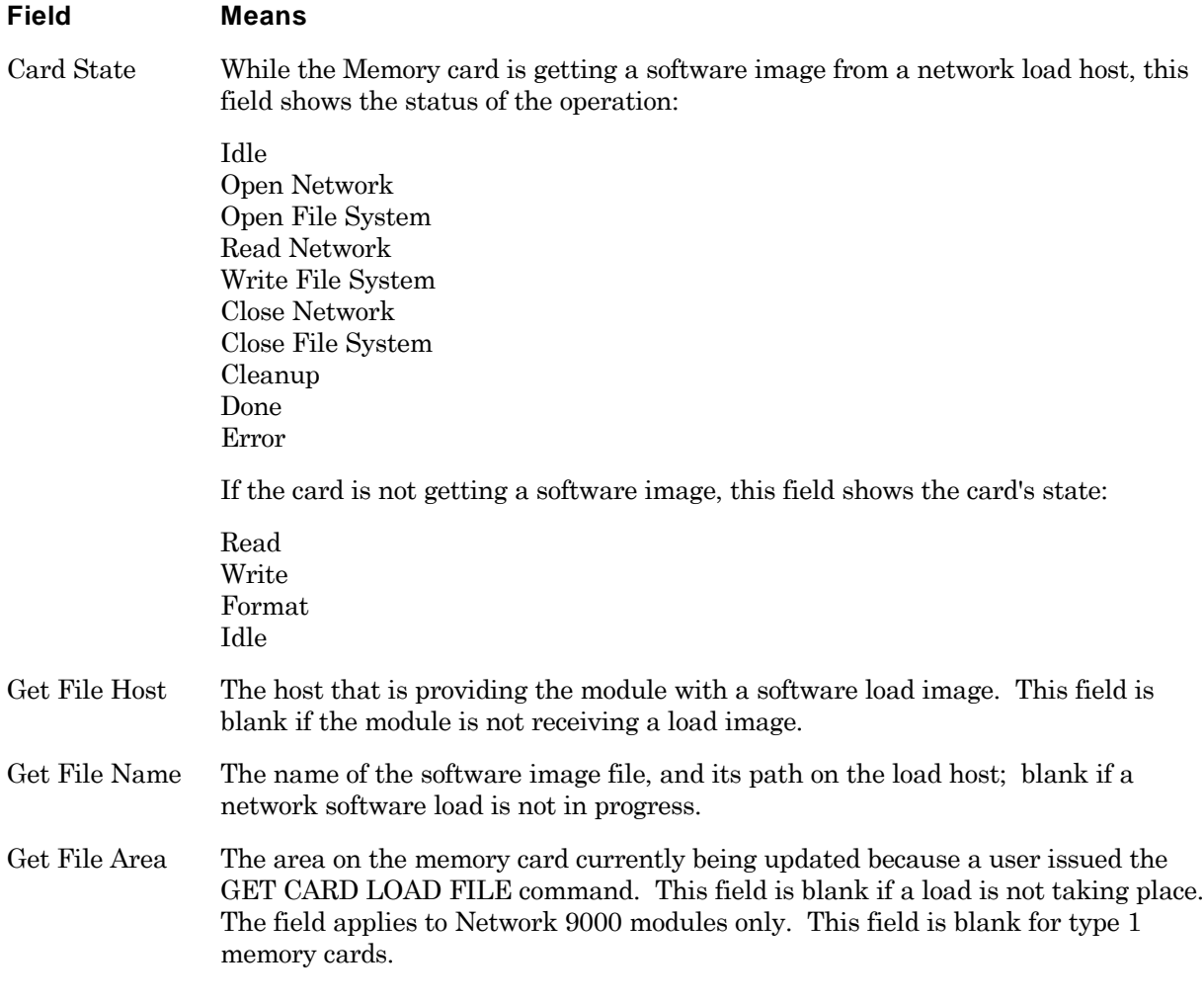

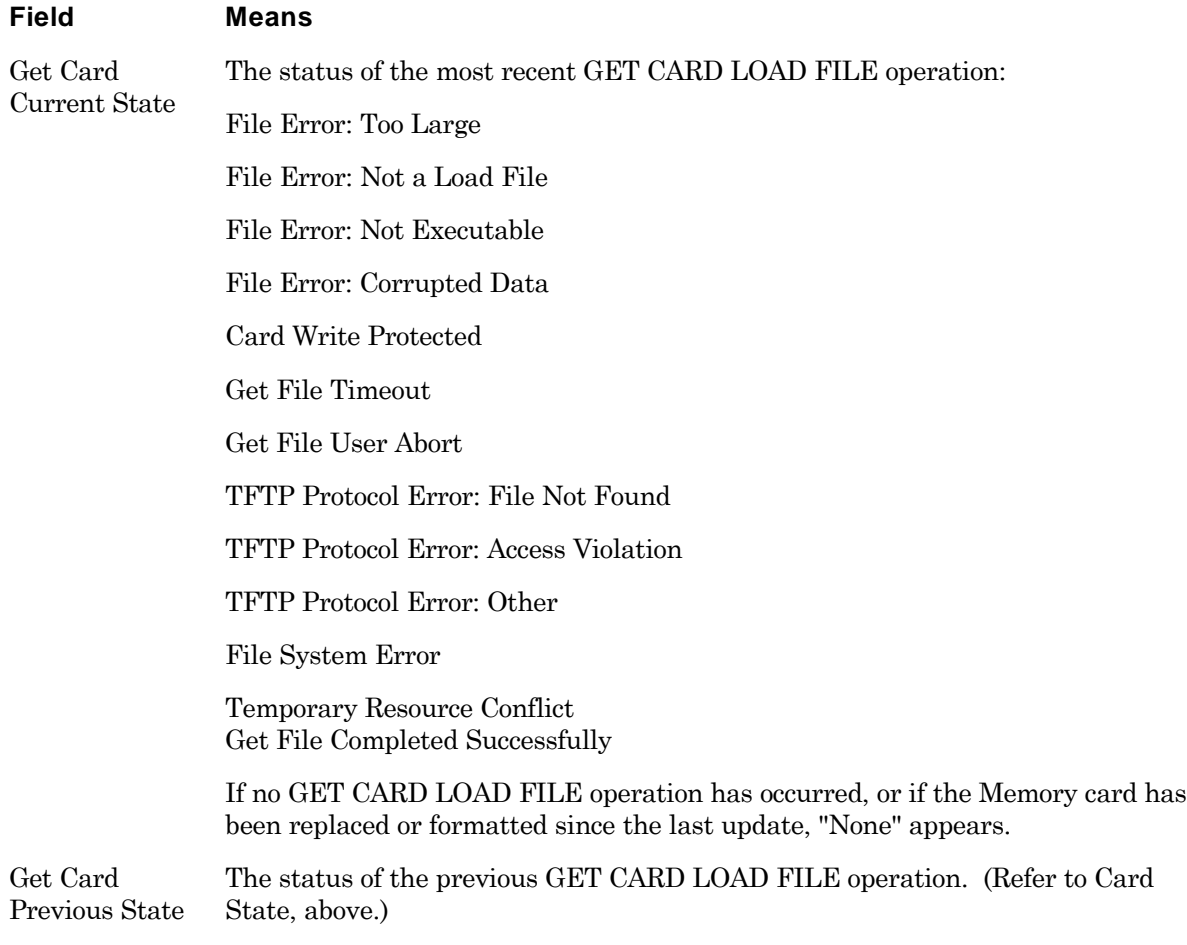

### **Display information about the files on a memory card**

The SHOW/LIST MANAGER FILES command displays the load image files, parameter files, and dump files on a diskette or memory card. (Not all types of media support parameter and dump files.)

## **Notes**

Product support: MAXman cards MAXserver 1820 Access Servers Products that use type 1 or 2 flash or ROM cards

This display varies, depending on the media and the type of Xyplex loader. This command description gives several examples of the display.

# **Privilege**

**Level** SHOW/Nonprivileged LIST/Privileged

Xyplex> show manager files  $\Box$ 

 TS/720 V5.3 Rom 430001 HW 00.00.00 Lat Protocol V5.1 Uptime: 0 19:17:51 Load image files from directory /F1/SYSTEM/ on drive 1 MCFFS1.SYS 10 May 1995 14:30:23 10345 bytes Area 1 Size 64888 Available Area 2 Size 196513 Available Area 3 Size 786157 14:47:04 436736 Bytes Area 4 Size Parameter files from directory /F1/PARAM on drive 1<br>-00A263.SYS ver 1 10 October 1994 13:24:53 2543 bytes ver 1 10 October 1994 13:24:53 2543 bytes<br>ver 0 10 October 1994 13:24:53 1024 bytes Defaults.sys ver 0 10 October 1994

SHOW/LIST MANAGER FILES Display for a type 2 Flash Card

 $\perp$ Xyplex> show manager files

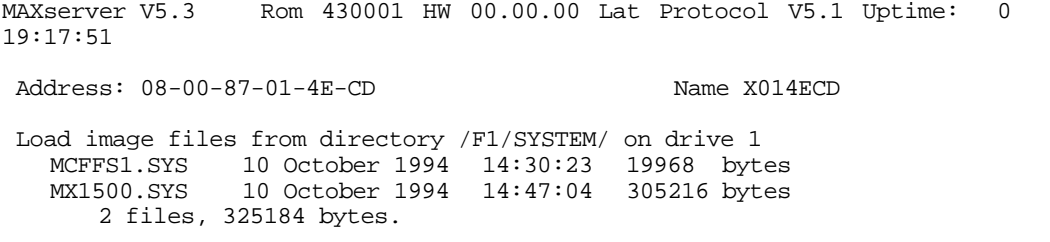

SHOW/LIST MANAGER FILES Display for a Type 1 Flash or ROM card

MAXman> show manager files  $\Box$ 

MAXserver V5.3 Rom 430001 HW 00.00.00 Lat Protocol V5.1 Uptime: 0 19:17:51 Network dump files from directory /F0 0 files, 0 bytes Load image files from directory /F1/SYSTEM TSJ8LT.SYS V4.4 10 Dec 1994 14:30:23 309056 bytes NPC1LT.SYS. V4.4 10 Dec 1994 14:47:04 309056 bytes  $V4.4$  10 Dec 1994 14:52:19 252068 3 files, 870720 bytes. Parameter files from directory /F2 -005042.SYS ver 23 01 Dec 1994 03:41:40 16586 bytes -00504C/.SYS ver 88 01 Dec 1994 03:44:08 12934 bytes 2 files, 29250 bytes 2 files, 325184 bytes.

SHOW/LIST MANAGER FILES Display for a MAXman Diskette

 $\Box$ Xyplex> show manager files

 MAXserver V5.3 Rom 430001 HW 00.00.00 Lat Protocol V5.1 Uptime: 0 19:17:51 Network dump files from directory /F0 0 files, 0 bytes Load image files from directory /F1/SYSTEM MCFFS1.SYS V4.4 10 Dec 1994 14:30:23 19968 bytes NPC1LT.SYS. V4.4 10 Dec 1994 14:47:04 309056 bytes V4.4 10 Dec 1994 14:52:19 252068 3 files, 870720 bytes. 617984 bytes free on drive 1

SHOW/LIST MANAGER FILES Display for a MAXserver 1820 Diskette

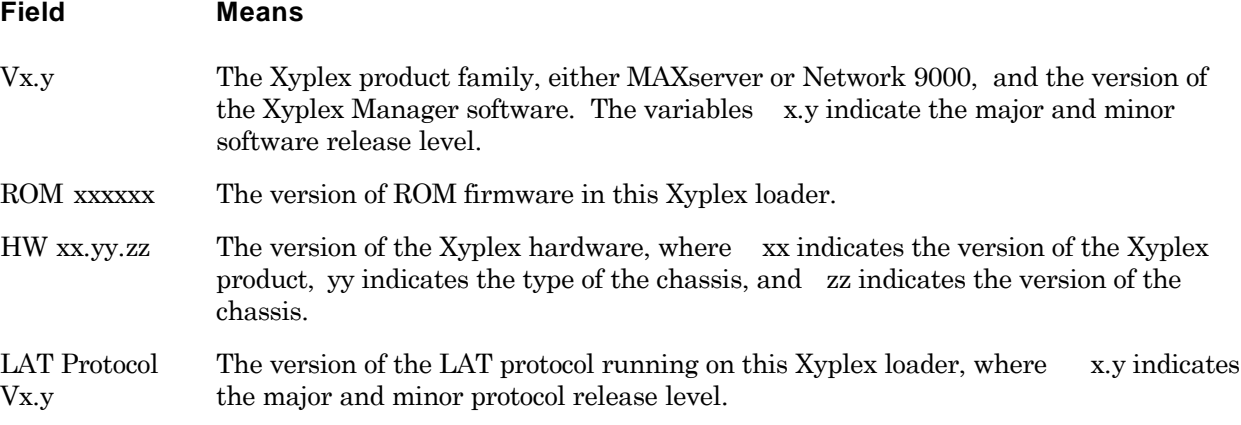

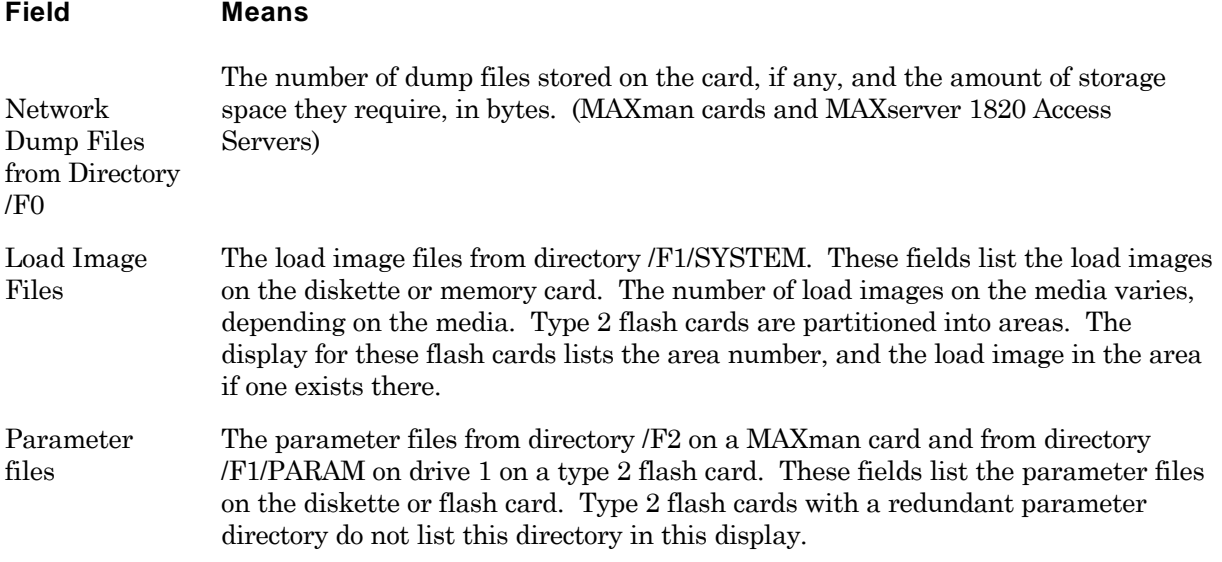

The SHOW/LIST MANAGER CLIENTS command displays information about the entries in the client database of the load server.

## **Notes**

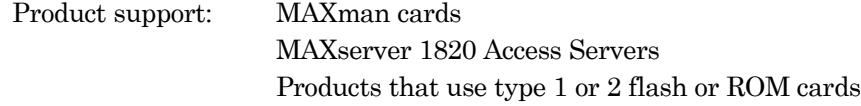

## **Privilege**

**Level** Nonprivileged

Xyplex> show manager clients  $\Box$ 

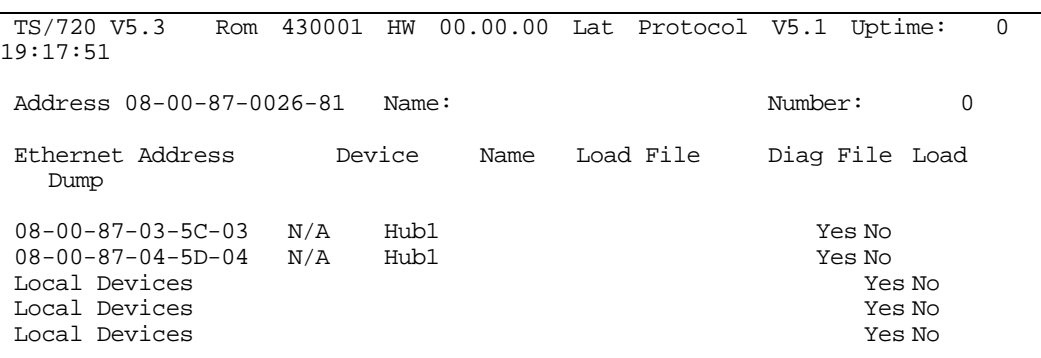

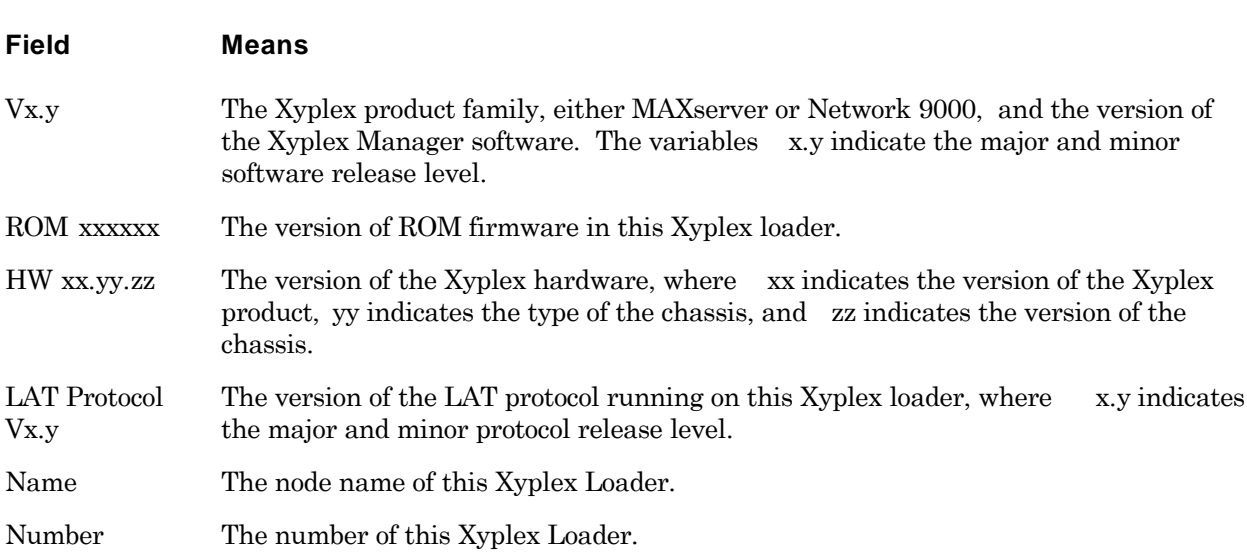

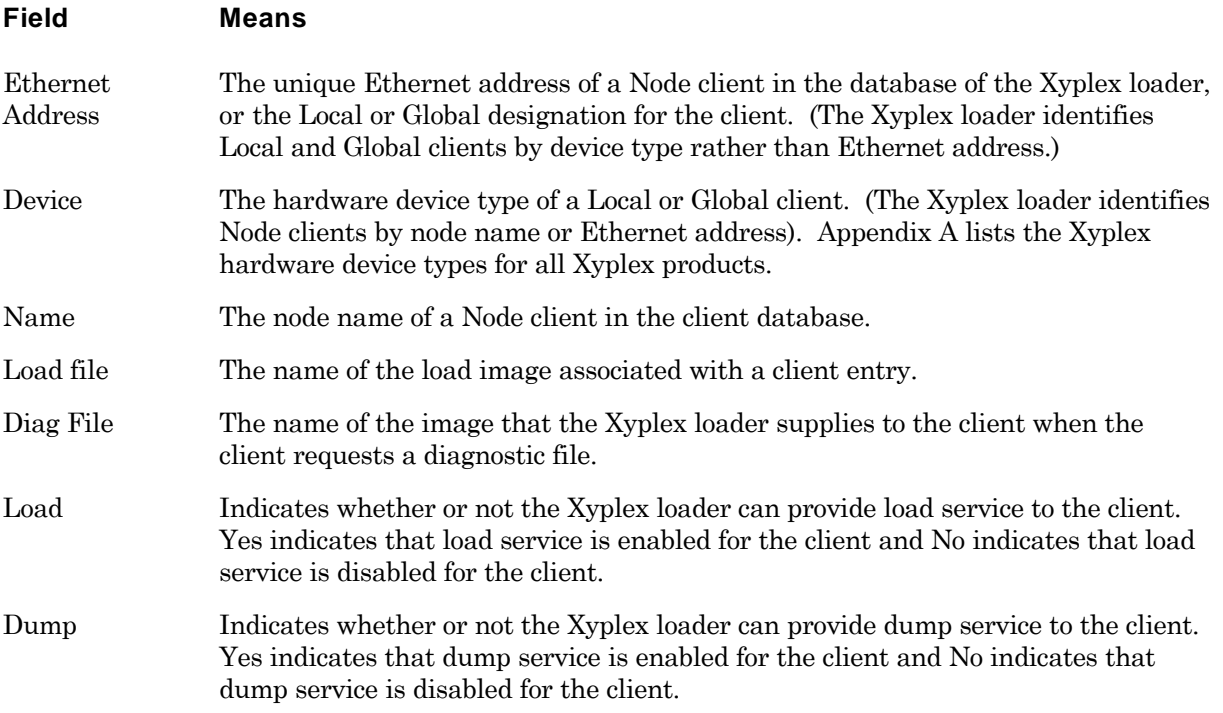

## **Display global entries in the client database**

The SHOW/LIST MANAGER GLOBAL display lists all global entries in the client database.

## **Notes**

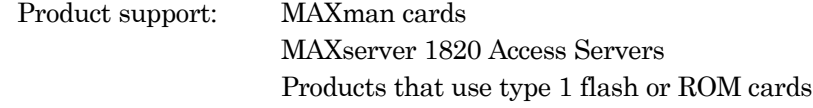

## **Privilege**

**Level** SHOW/Nonprivileged LIST/Privileged

Xyplex> show manager global  $\Box$ 

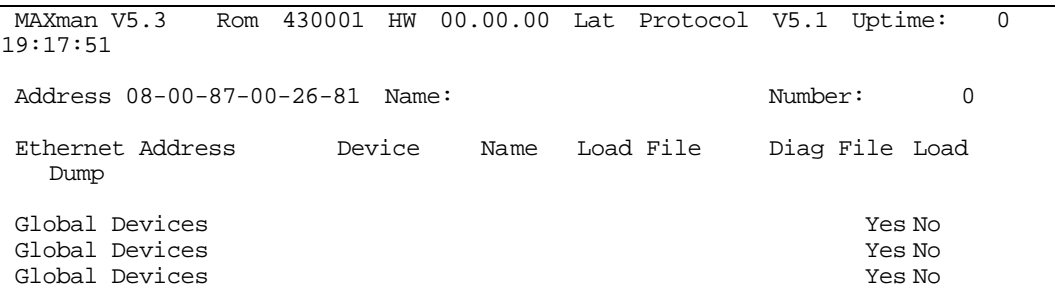

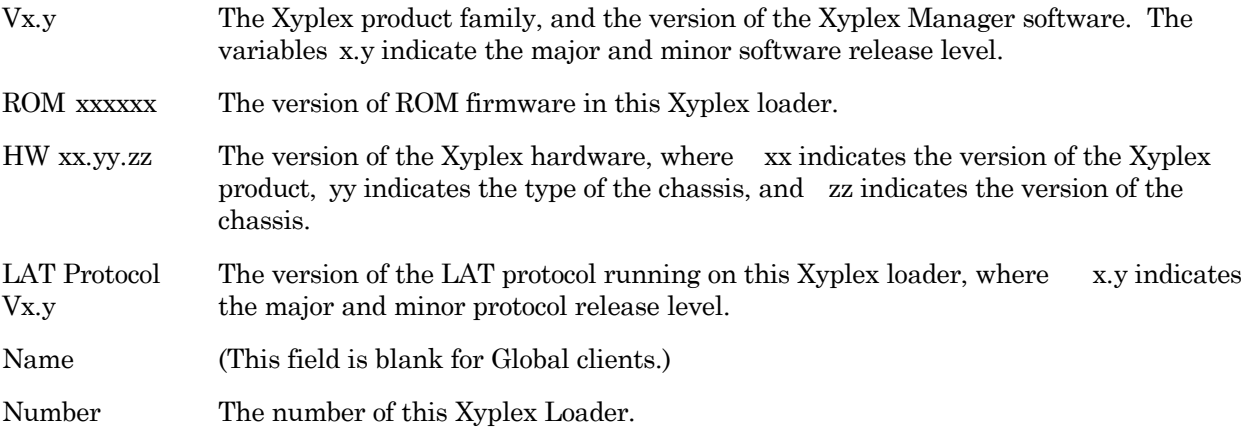

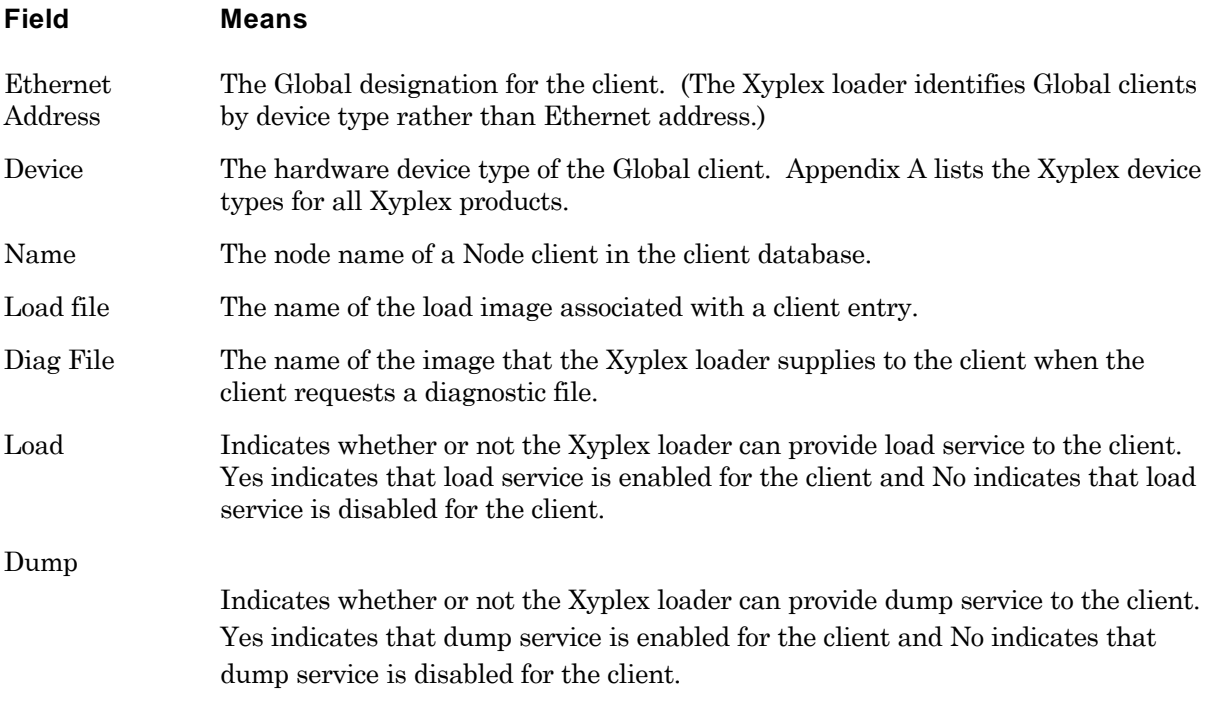

The SHOW/LIST MANAGER LOCAL display lists all local entries in the client database.

### **Notes**

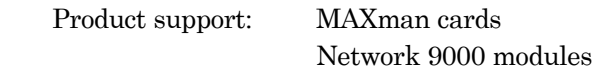

## **Privilege**

**Level** SHOW/Nonprivileged LIST/Privileged

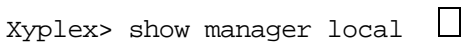

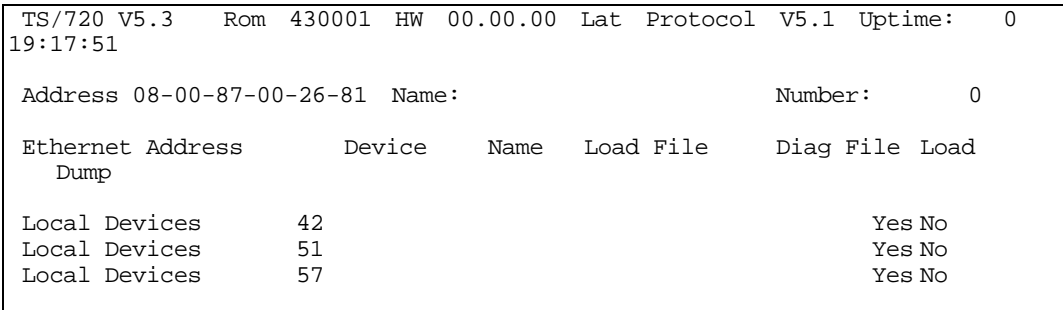

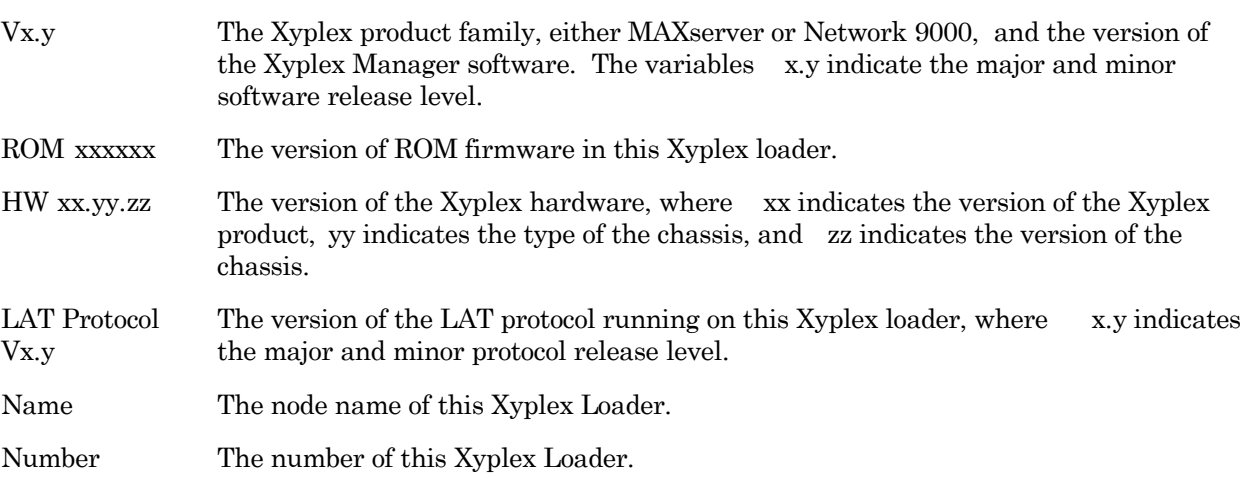

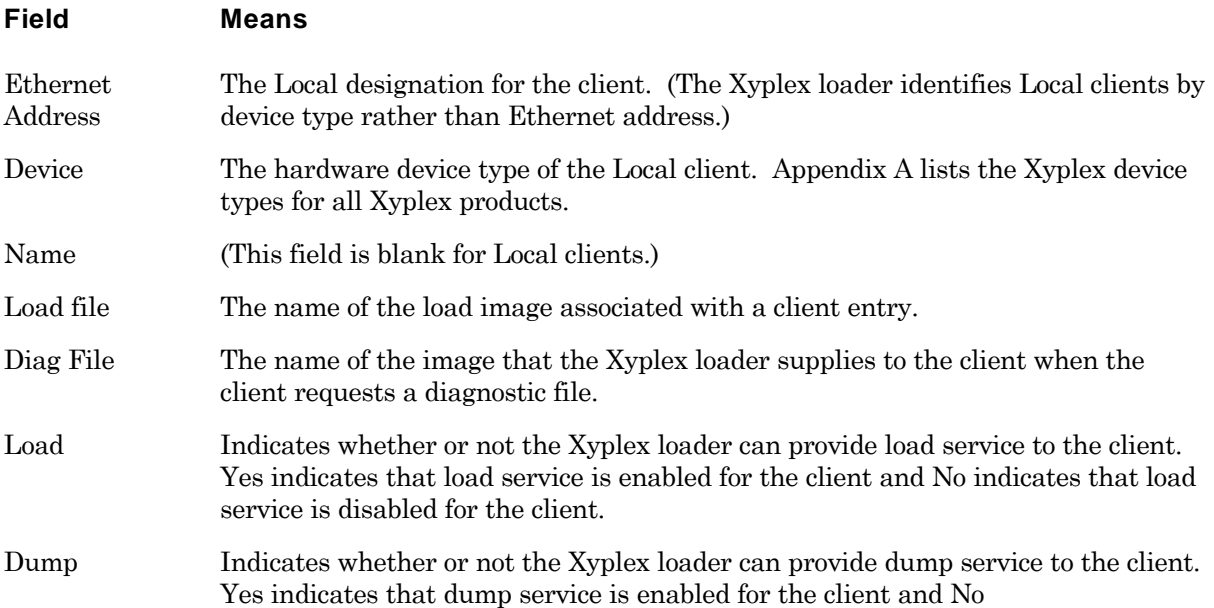

## **Display node entries in the client database**

The SHOW/LIST MANAGER NODE display lists all Node entries in the client database.

## **Notes**

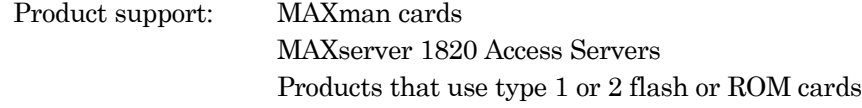

## **Privilege**

**Level** SHOW/Nonprivileged LIST/Privileged

Xyplex> show manager node  $\Box$ 

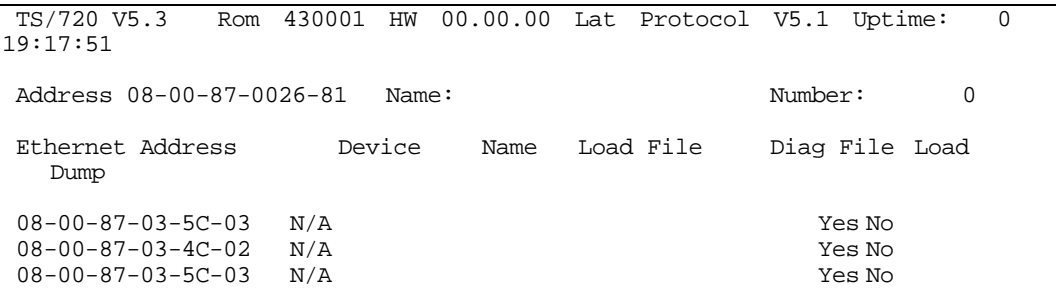

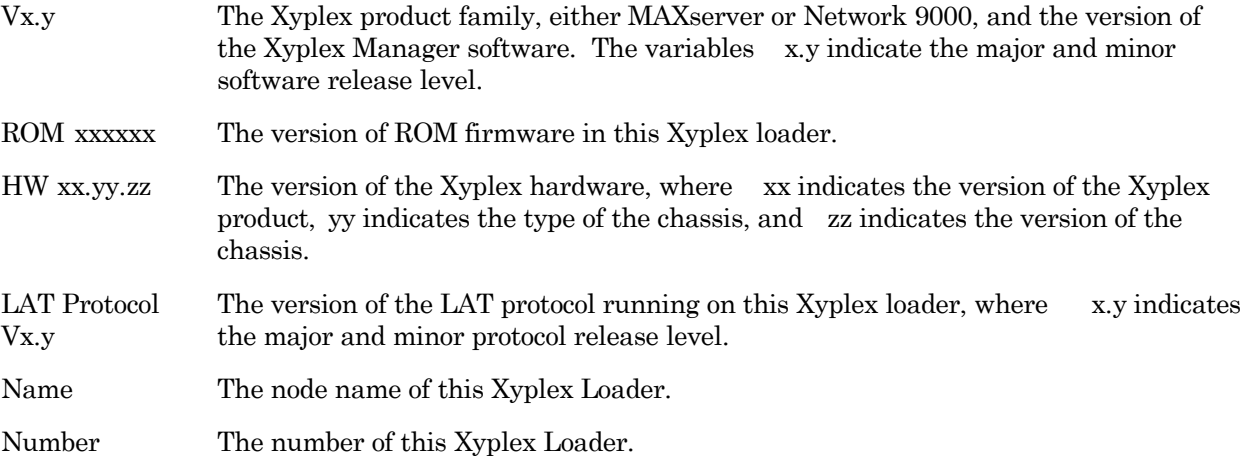

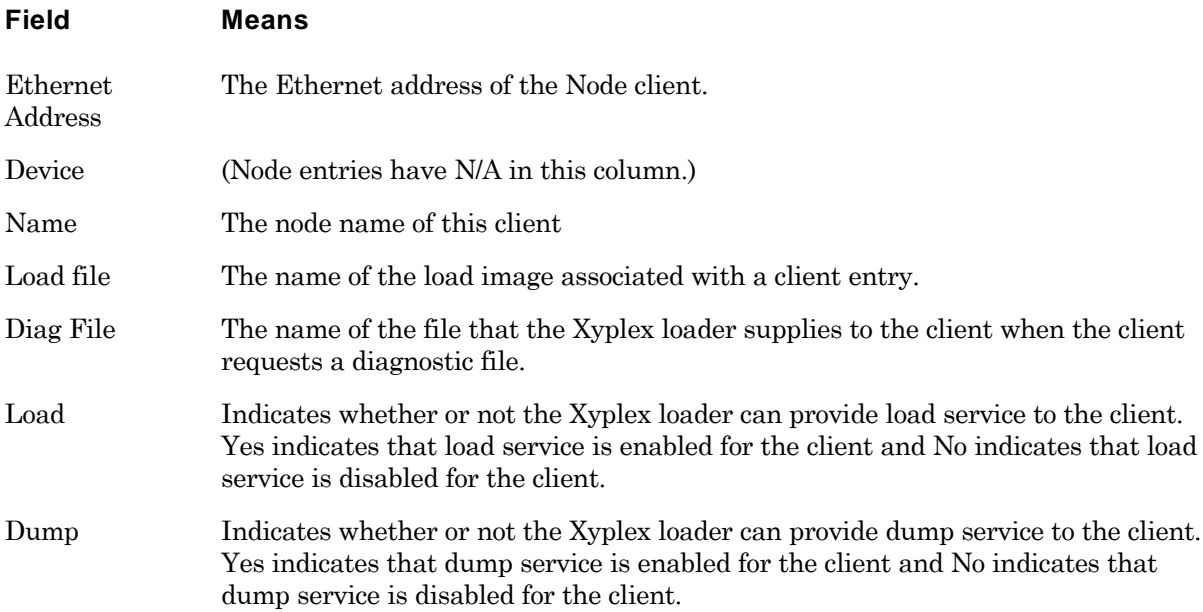

End of Chapter

# **Chapter 7**

# **Using Xyplex Manager Commands**

This chapter includes detailed descriptions of the Xyplex manager commands. These commands update local media, add and delete entries from the client database of the Xyplex loader, and display information about the client database and the local media. Each command description indicates which Xyplex loaders support the command.

These are the commands in this chapter:

**CARDCOPY** 

CONFIGURE

**COPY** 

DEFINE MANAGER DUMP DEFINE MANAGER GLOBAL DEFINE MANAGER LOAD DEFINE MANAGER LOCAL DEFINE MANAGER LOG DEFINE MANAGER NODE DEFINE MANAGER PARAMETER DEFINE MANAGER SIMULTANEOUS

FORMAT CARD

GET CARD LOAD FILE ADDRESS

GET CARD LOAD FILE INTERNET ADDRESS

GET CARD STOP

PURGE MANAGER ALL PURGE MANAGER DUMP FILES PURGE MANAGER GLOBAL PURGE MANAGER LOCAL PURGE MANAGER LOG FILE PURGE MANAGER NODE PURGE MANAGER PARAMETERS

REMOVE

RESTORE

SAVE

SHOW/MONITOR CARD STATUS
SHOW/LIST MANAGER CHARACTERISTICS SHOW/LIST MANAGER CLIENTS SHOW/LIST MANAGER EVENTS SHOW/LIST MANAGER FILES SHOW/LIST MANAGER GLOBAL SHOW/LIST MANAGER LOCAL SHOW/LIST MANAGER NODE SHOW/LIST/MONITOR MANAGER STATUS

# **Entering Commands**

Most commands in this manual require that the privilege level of the user interfacet to Privileged. If you have not already done so, set the privilege level to Privileged with the SET PRIVILEGG Emand. On MAXserver products and Network 9000 modules, you enter the command at the Xyplex prompt:

Xyplex> set privilege  $\Box$ Password>

On MAXman cards, you enter the command at the MAXman prompt:

```
MAXman> set privilege
Password>
```
The user interface requests a password. The factory default password is *tem*, but the password you use may be different. When you enter the correct password, the privileged prompt appears:

Xyplex>>

MAXman>>

The Privileged prompt includes a double carrot (>>) rather than a single carrot (>).

*Note*: Xyplex recommends that you change the default Privilege password on all processor modules in the chassis to ensure the security of your network. The *Software Management Guide* for each product describes how to change the Privilege password.

You enter commands at the Xyplex prompt using this syntax:

Xyplex>> COMMAND KEYWORD *variable* [KEYWORD *variable*]. . .[[KEYWORD] *variable*]

Most commands allow you to enter two or more keywords and variables on the command line. If you do this, separate each characteristic with a space, a comma, or a combination of both. You can enter a command line that exceeds the line length of the screen as long as you do not press the Return key until the command line is complete. The maximum length of a command line is 132 characters.

# **Abbreviating Commands and Keywords**

You can abbreviate many chassis management commands and keywords to the shortest unambiguous string of characters that the command interface can interpret. For example, you can abbreviate the command DEFINE MANAGER LOCAL TYPE as DEF MAN LOC TYP.

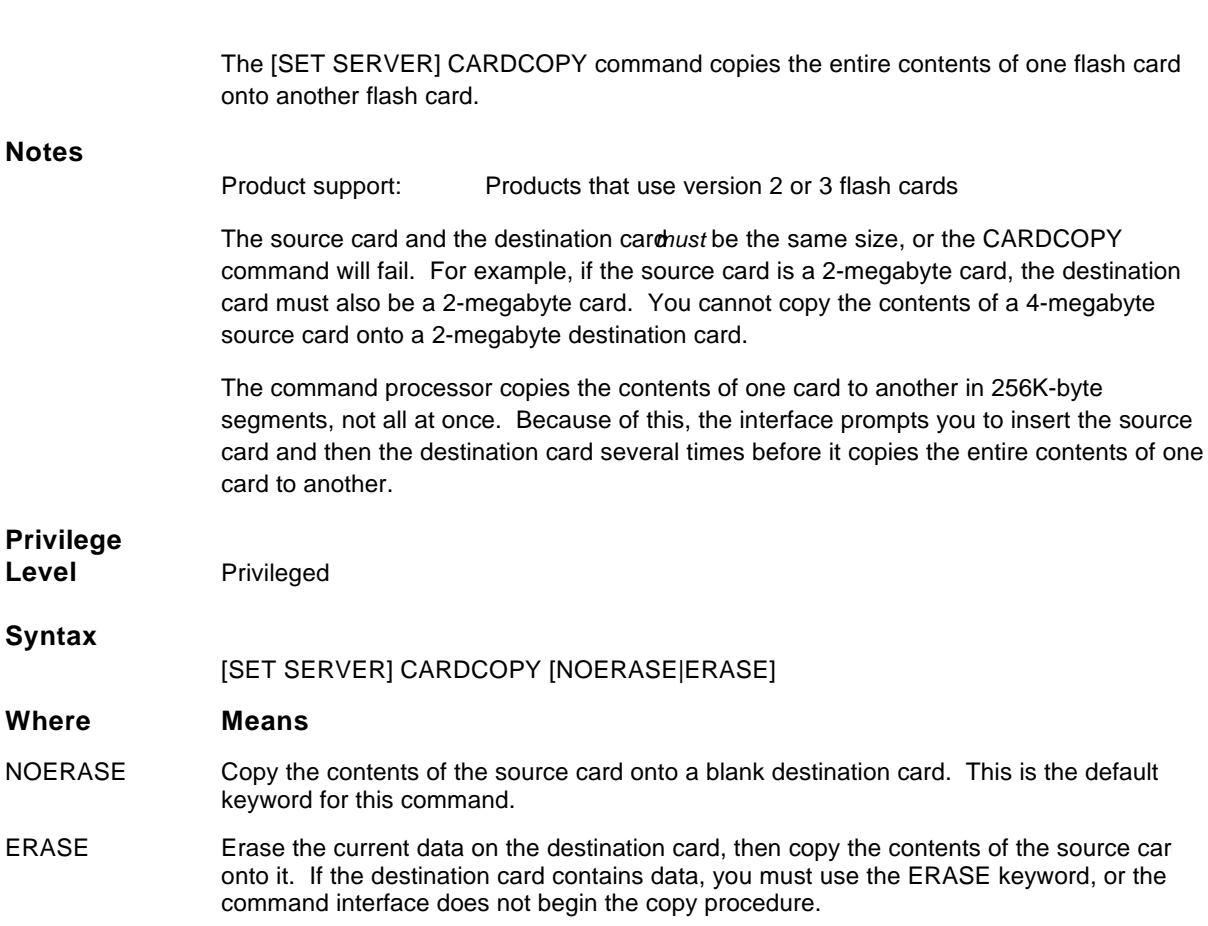

## **Copy the contents of a source card to a destination card**

#### **Examples**

1. This command copies the contents of the source card onto a blank destination card. The NOERASE option is the default, so the command line does not include this keyword.

```
Xyplex>> cardcopy \BoxInsert source card and press any key.
Insert destination card and press any key.
Insert source card and press any key.
.
.
.
Insert destination card and press any key
Cardcopy completed successfully.
```
Xyplex>>

2. This command copies the contents of the source card onto a destination card that already contains data. The command line includes the ERASE keyword, which removes the data currently on the card before formatting it. The command processor prompts you to enter the card size, in bytes, before it erases the card. This example uses a 2-megabyte card.

```
\perpXyplex>> cardcopy erase 
Insert destination card and press any key.
WARNING all data will be lost.
                                                             \BoxPress <RETURN> to start erase, any other key to abort.
Please enter card size (Mbytes) 2 
                                     \mathcal{L}_{\mathcal{A}}Card erase in progress Erase complete
Insert source card and press any key.
Insert destination card and press any key.
Insert source card and press any key.
.
.
.
Insert destination card and press any key.
Cardcopy completed successfully.
```
Xyplex>>

# **Enable or Disable configuration commands on a MAXman card**

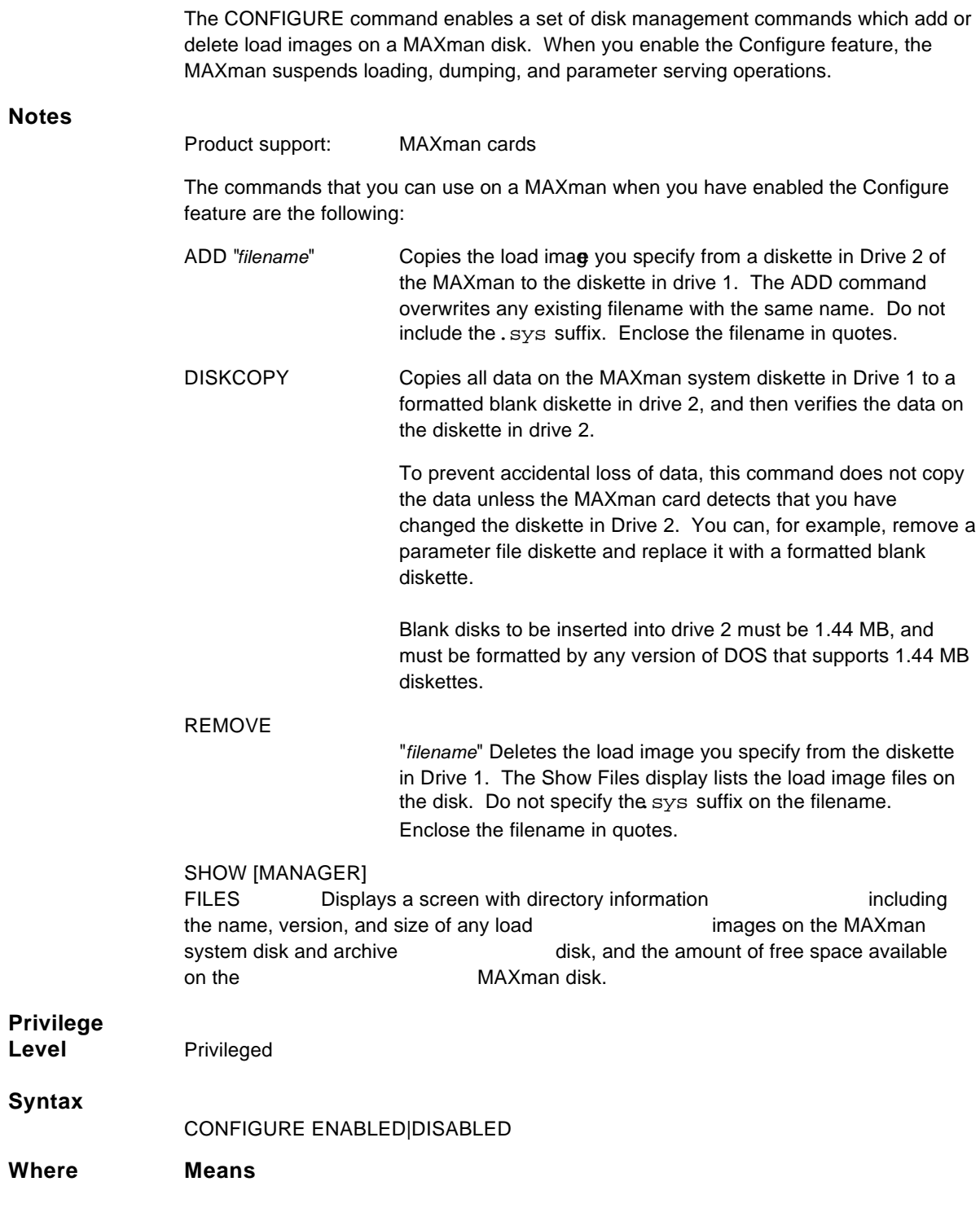

- ENABLED Enable the Configure feature, and the client configuration commands, on the MAXman card. Enabling this feature disables Xyplex manager activities such as loading, dumping and parameter serving.
- DISABLED Disable the the Configure feature and resume Xyplex manager operations. This is the default state for this feature.

#### **Examples**

1. This command enables the Configure feature on a MAXman card.

 $MAXman>>$  configure enabled  $\Box$ 

Disk management operations enabled. MAXman>>

Xyplex manager functions are now disabled. Users can enter the ADD, DISKCOPY, REMOVE, and SHOW [MANAGER] FILES commands.

2. This command disabled the Configure feature on a MAXman card.

MAXman>> configure disabled  $\Box$ 

Normal Server operations restored. MAXman>>

Xyplex manager functions are now enabled.

#### **Copy a source file onto a destination file**

The COPY copy command copies a source file on a flash card to a destination file on another flash card.

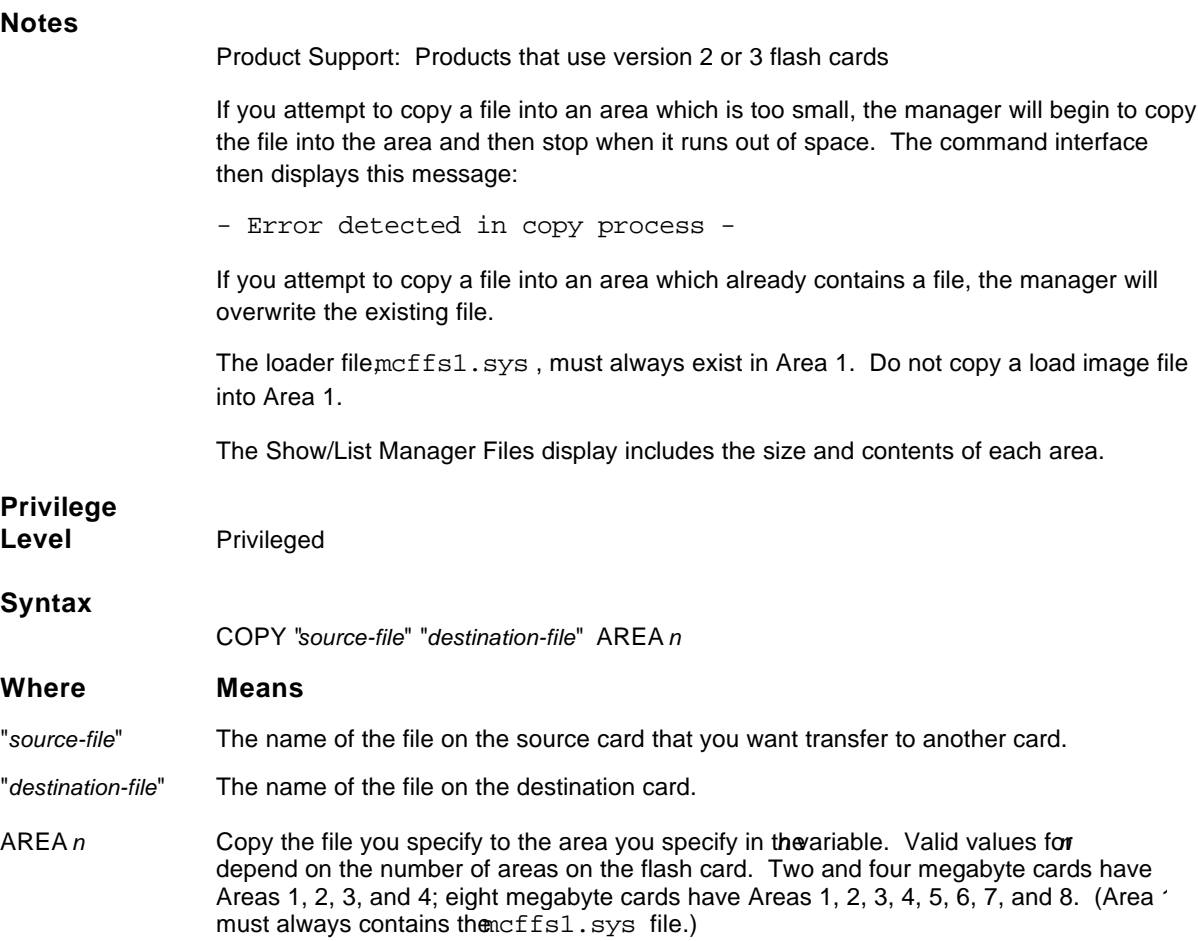

#### **Example**

First enter the copy command, with no card in the drive.

Xyplex>> copy "/system/mcffs1.sys" "/system/mcffs1.sys" area 1

Insert the destination card and press any key to continue.

Insert the destination card and press any key.

Insert the source card and press any key to continue.

If you are using one card, simply press the <Return> key at this point. Otherwise, eject the destination card and insert the source card, and press any key. The system copies the source file onto the destination file

Insert the destination card and press any key to continue.

Insert the destination card again. The manager begins copying the source file onto the destination file. The interface can prompt you to enter the source card and the destination card several times until the manager copies the entire file. When this process is complete, the interface displays this message:

File copy completed successfully.

Xyplex>>

#### **Enable or disable a dump server**

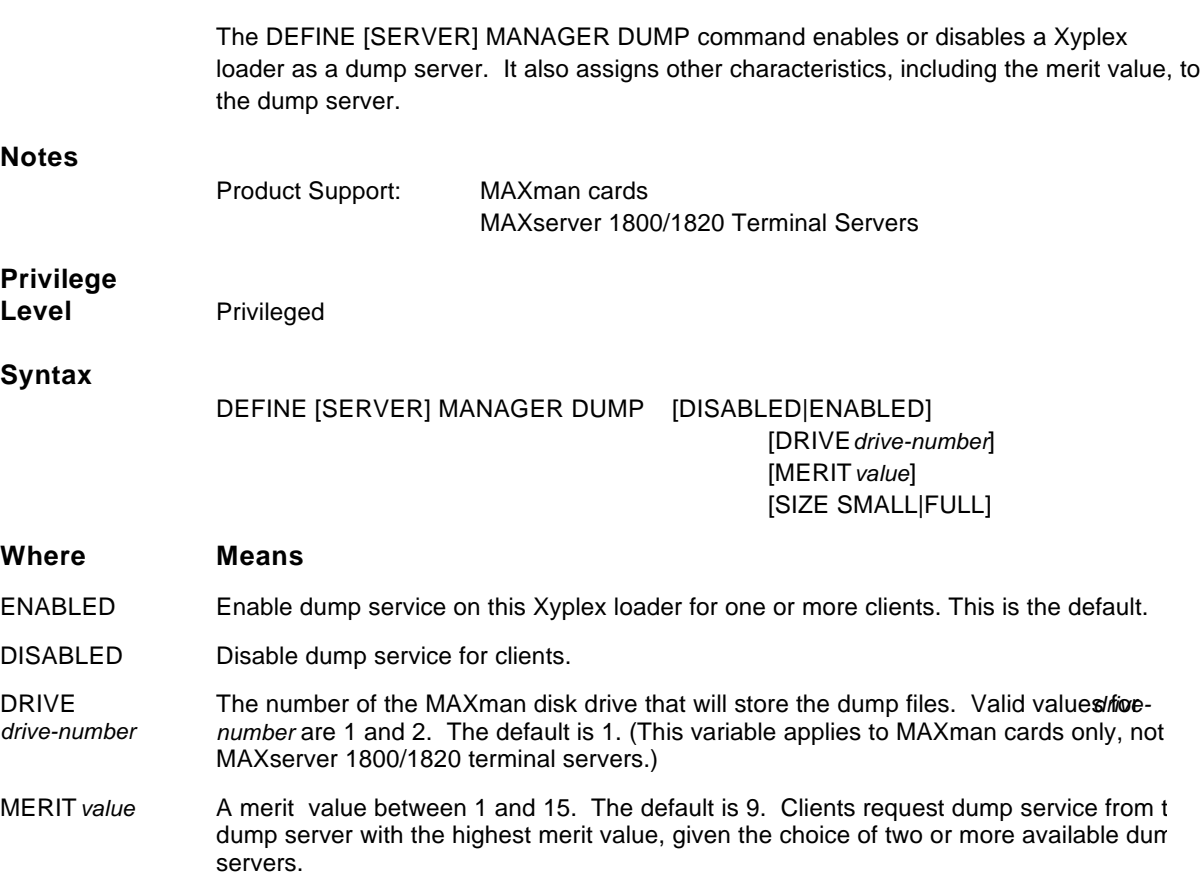

#### **Where Means**

SIZE The type of dump file that the Xyplex loader attempts to save from a single network device dump. Valid values for SIZE are the following:

> SMALL A SMALL dump file contains up to 512 bytesfodata. This size is large enough to include the crash dump header, the client's CPU register contents, a stack fragment, and a fragment of the code that was being executed when the dump occurred. This is the default dump size.

> FULL A FULL dump file contains all data from the memory of the client.

For both SMALL and FULL dump files, the actual amount of data saved is limited to the available free disk space. If the dump server uses all the available disk space before it save 512 bytes, the dump will be incomplete.

#### **Examples**

**1**. This command enables dump service on a MAXman card, assigns a drive number, and assigns the highest possible merit value to it.

 $\Box$ MAXman>> define manager dump enabled drive 2 merit 15

MAXman>>

**2**. This command enables dump service on a MAXserver 1800/1820 and specifies FULL as the dump file size.

 $\Box$ Xyplex>> define manager dump enabled size full

Xyplex>>

## **Add or change a global client entry**

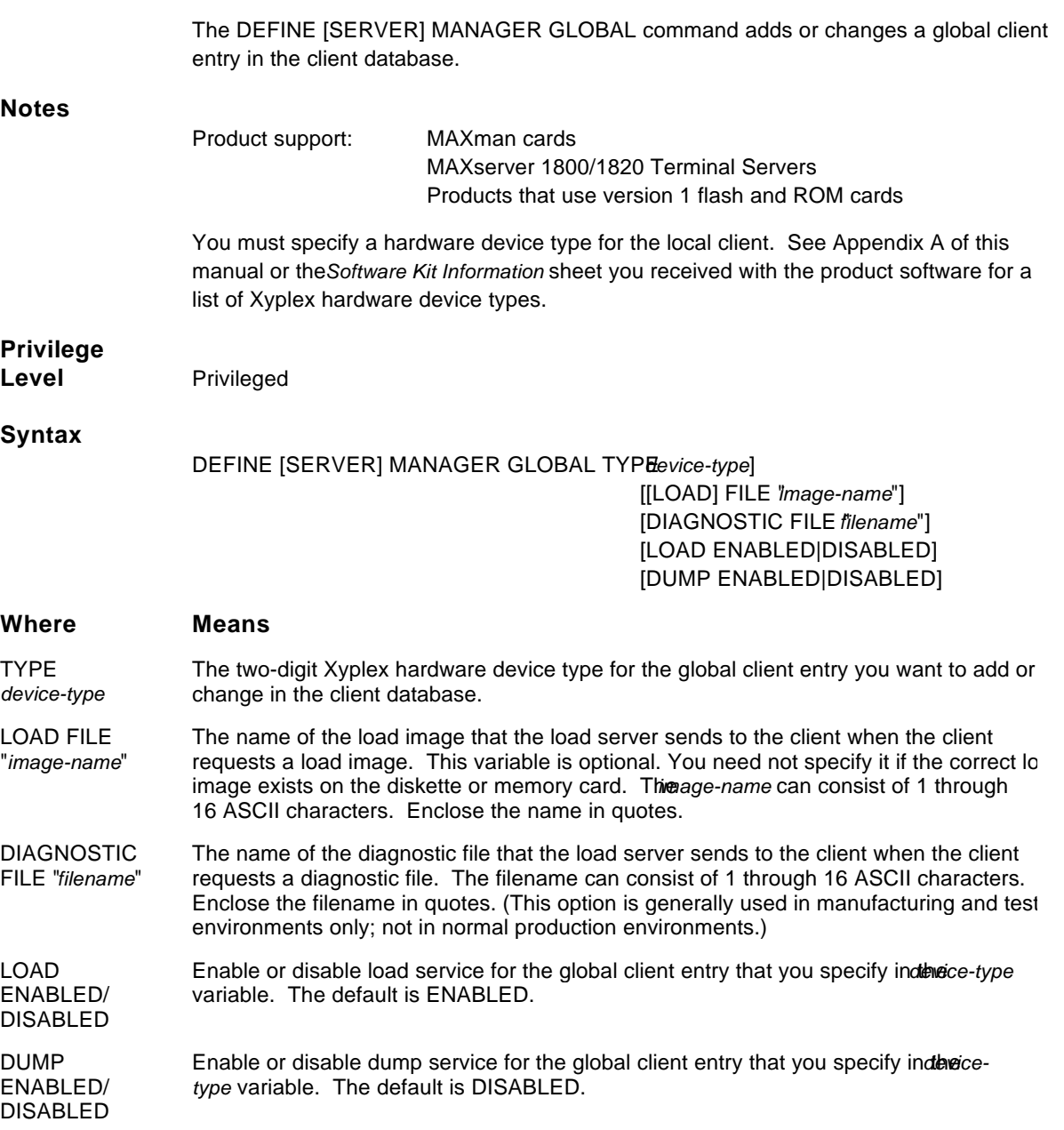

#### **Examples**

**1**. This command specifies device type 76 as a global entry in the client database and enabled this entry for load service.

Xyplex>> define manager global type 76 load enabled

Xyplex>>

**2**. This command enables all hardware types for load service and specifies TSRVMJ8.SYS as the load image file to send to all clients. This command also disables dump service for all hardware types.

Xyplex>> define manager global type all load enabled file "tsrvmj8.sys" dump disabled

#### **Enable or disable a load server**

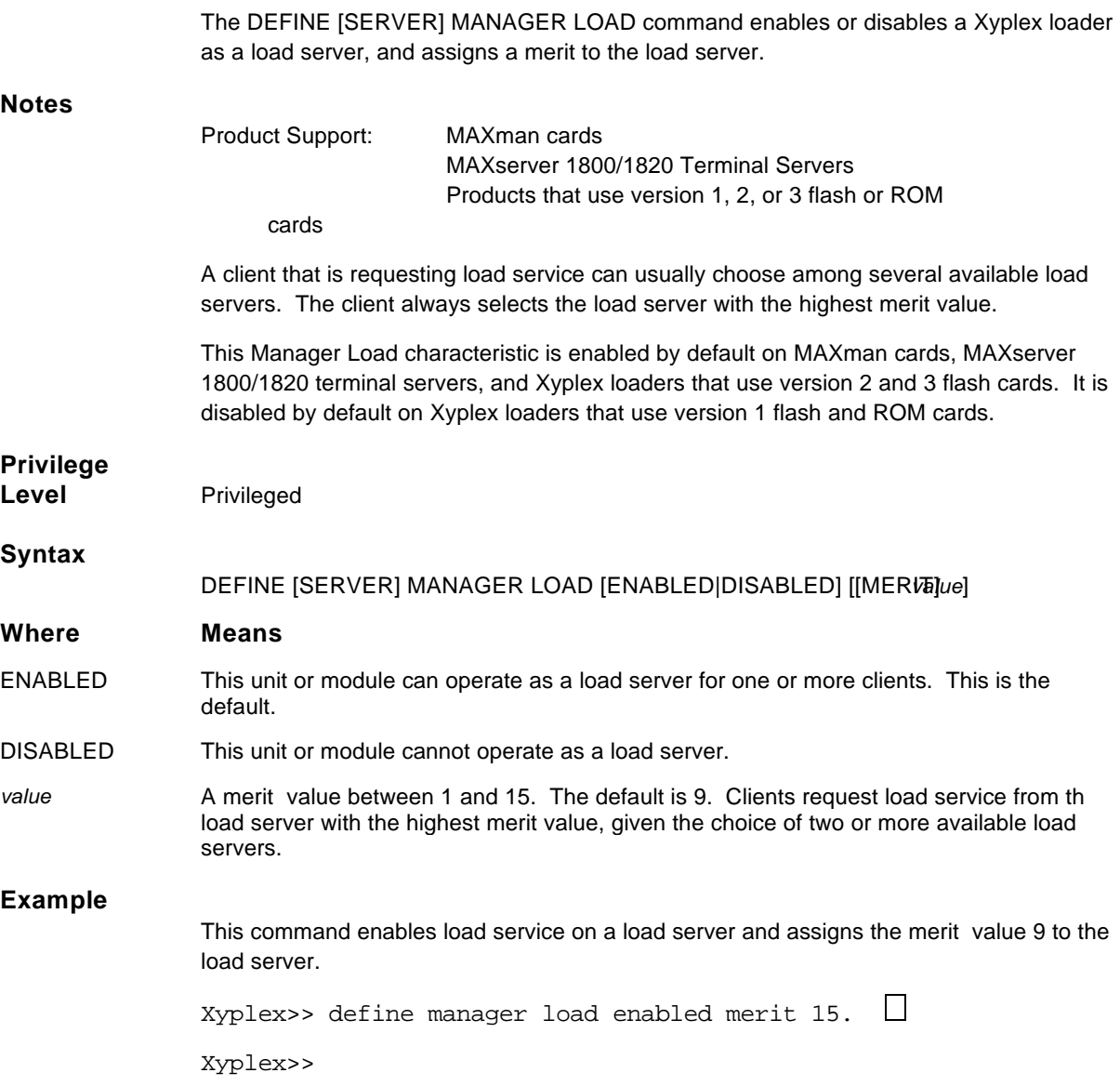

## **Add or change a local client entry**

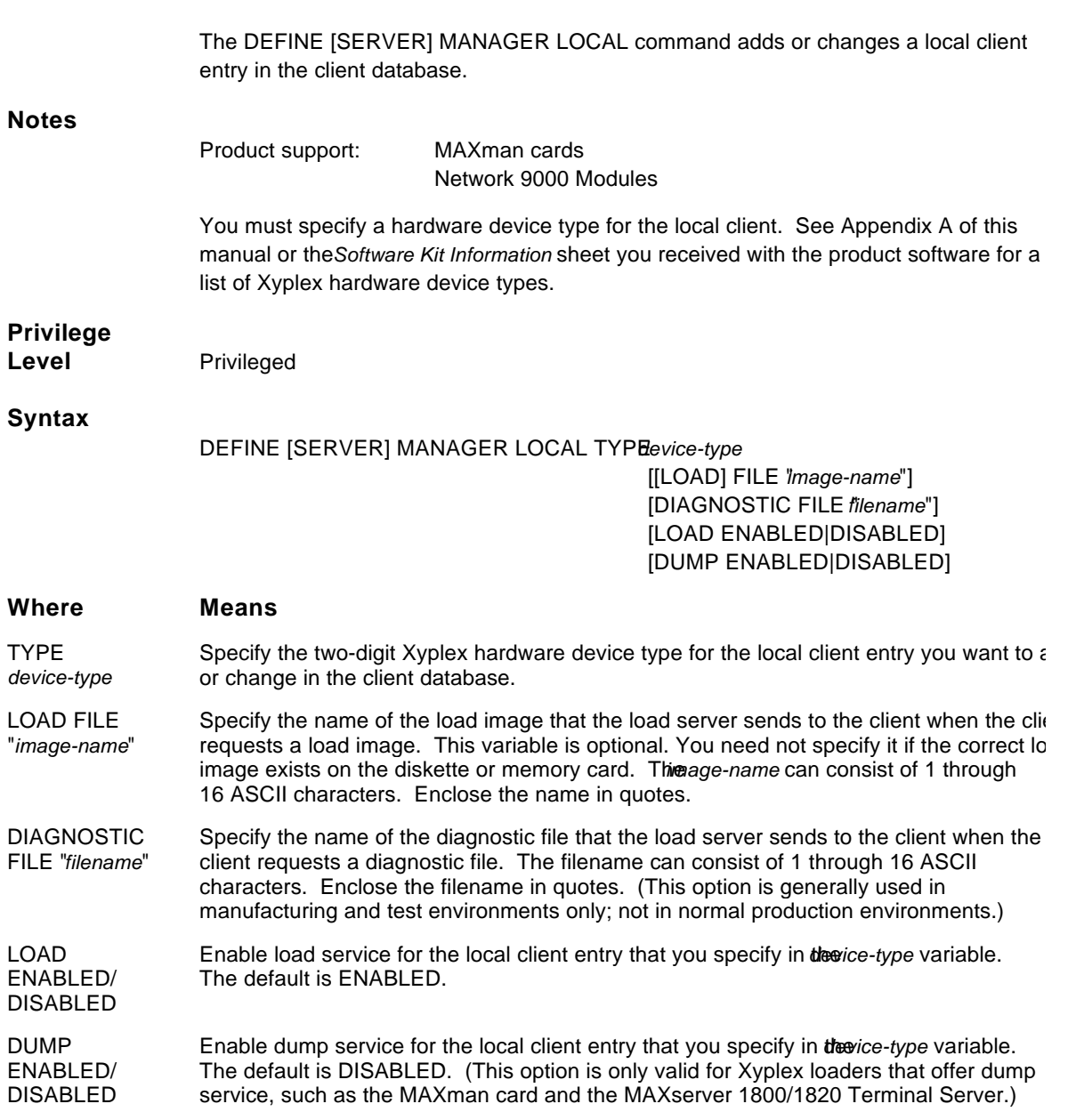

#### **Example**

This command enables device type 84, a Network 9000 Management Processor 210, for load service and specifies a load image name for this device type.

Xyplex>> define manager local type 84 load enabled file "xphub2ui.sys"

## **Specify the maximum size of the log file**

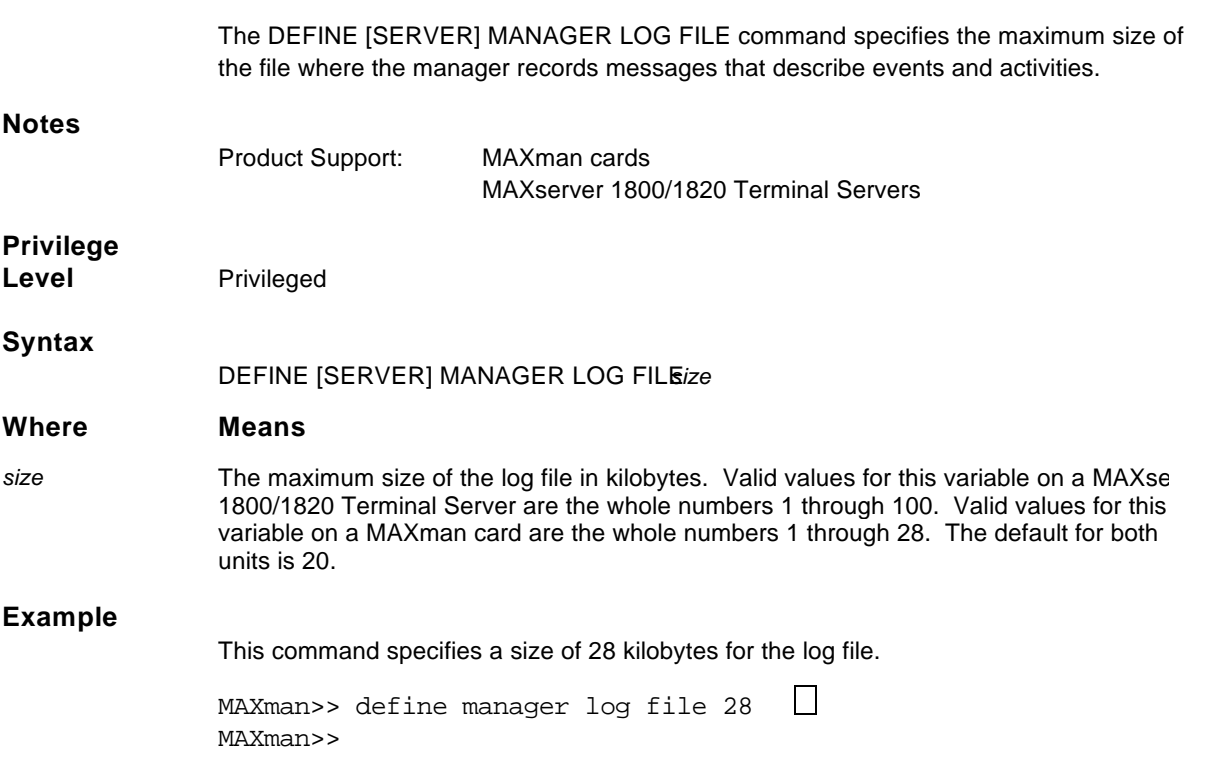

## **Add or change a specific client entry**

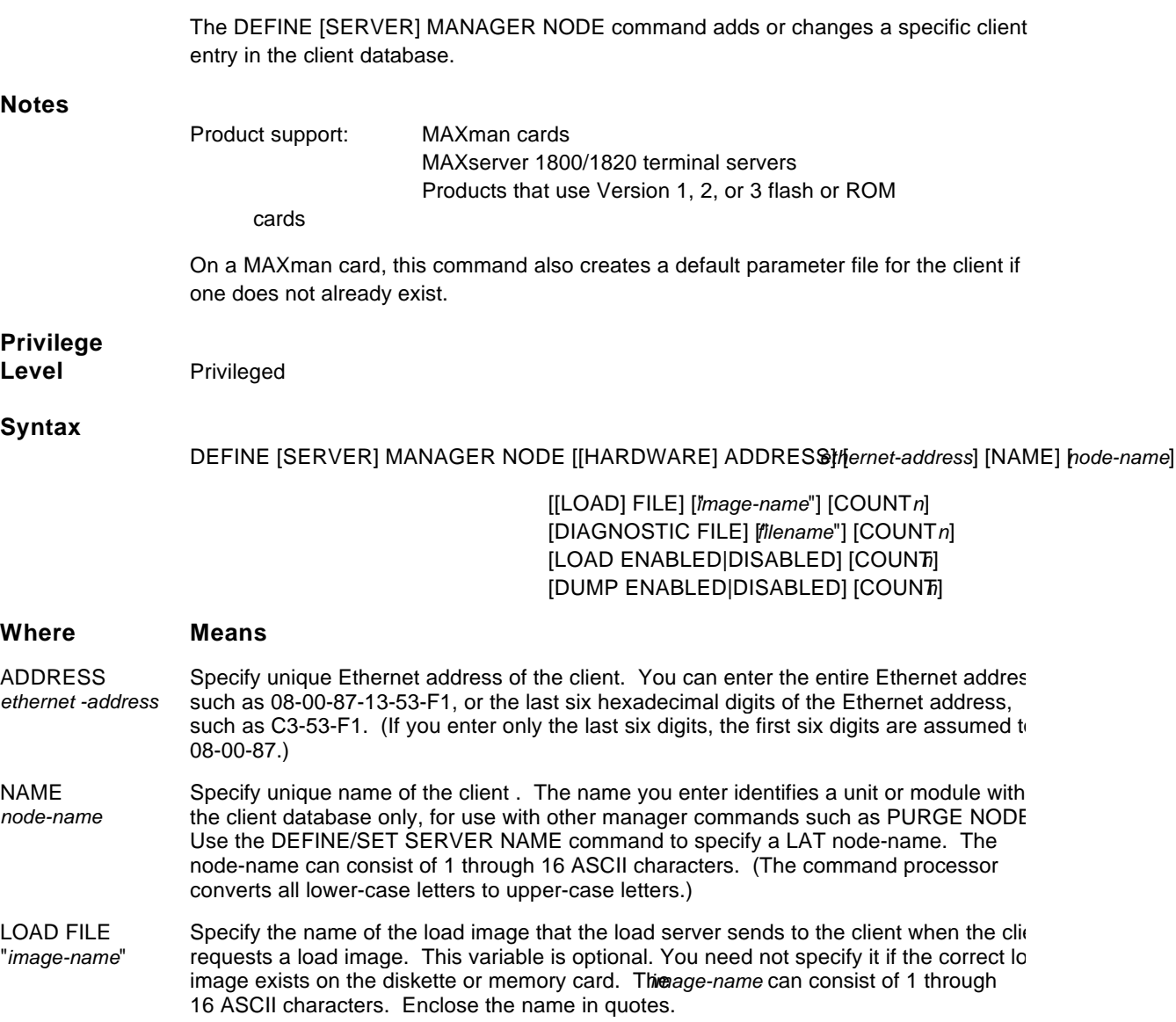

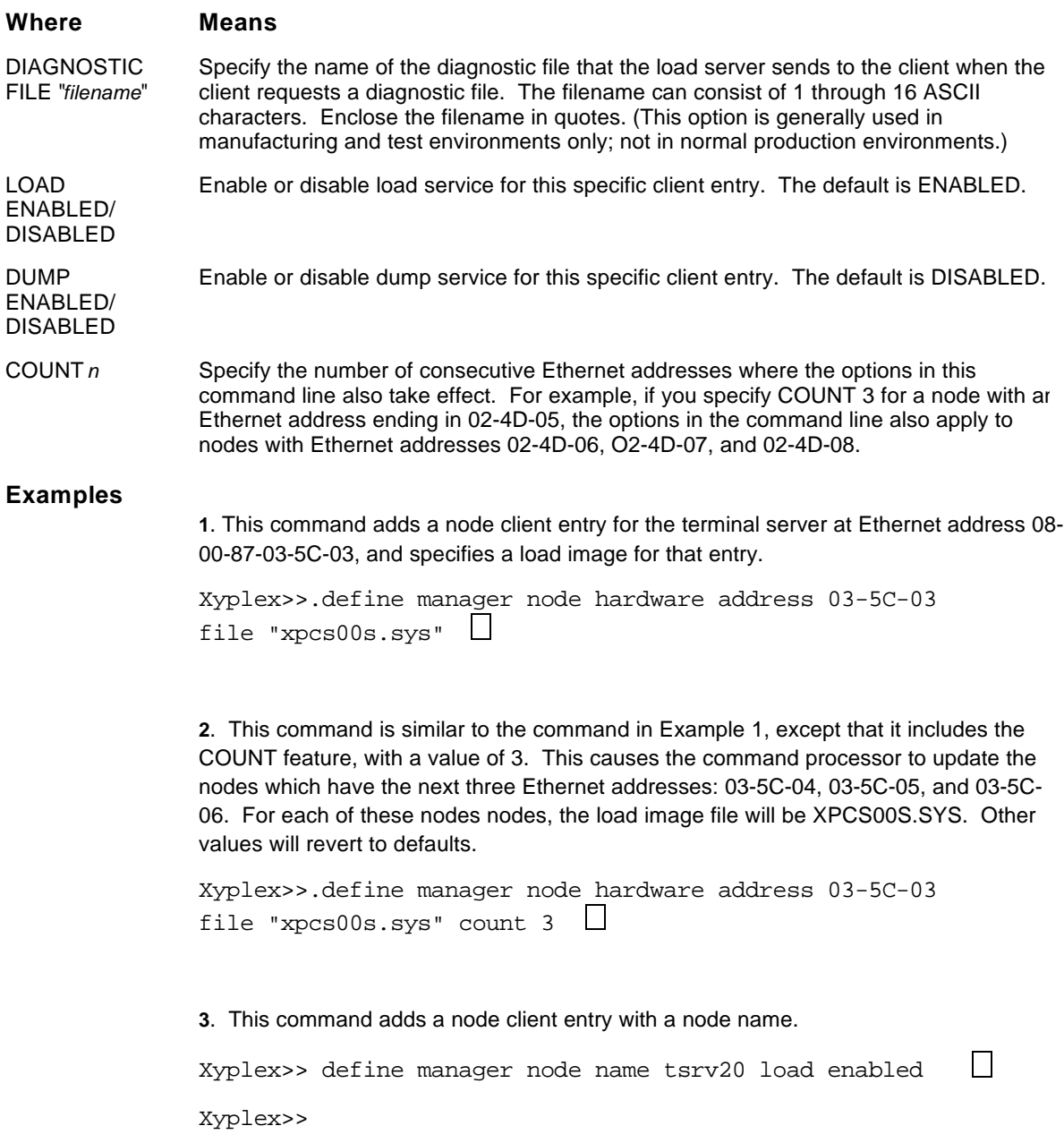

## **Enable or disable a parameter server**

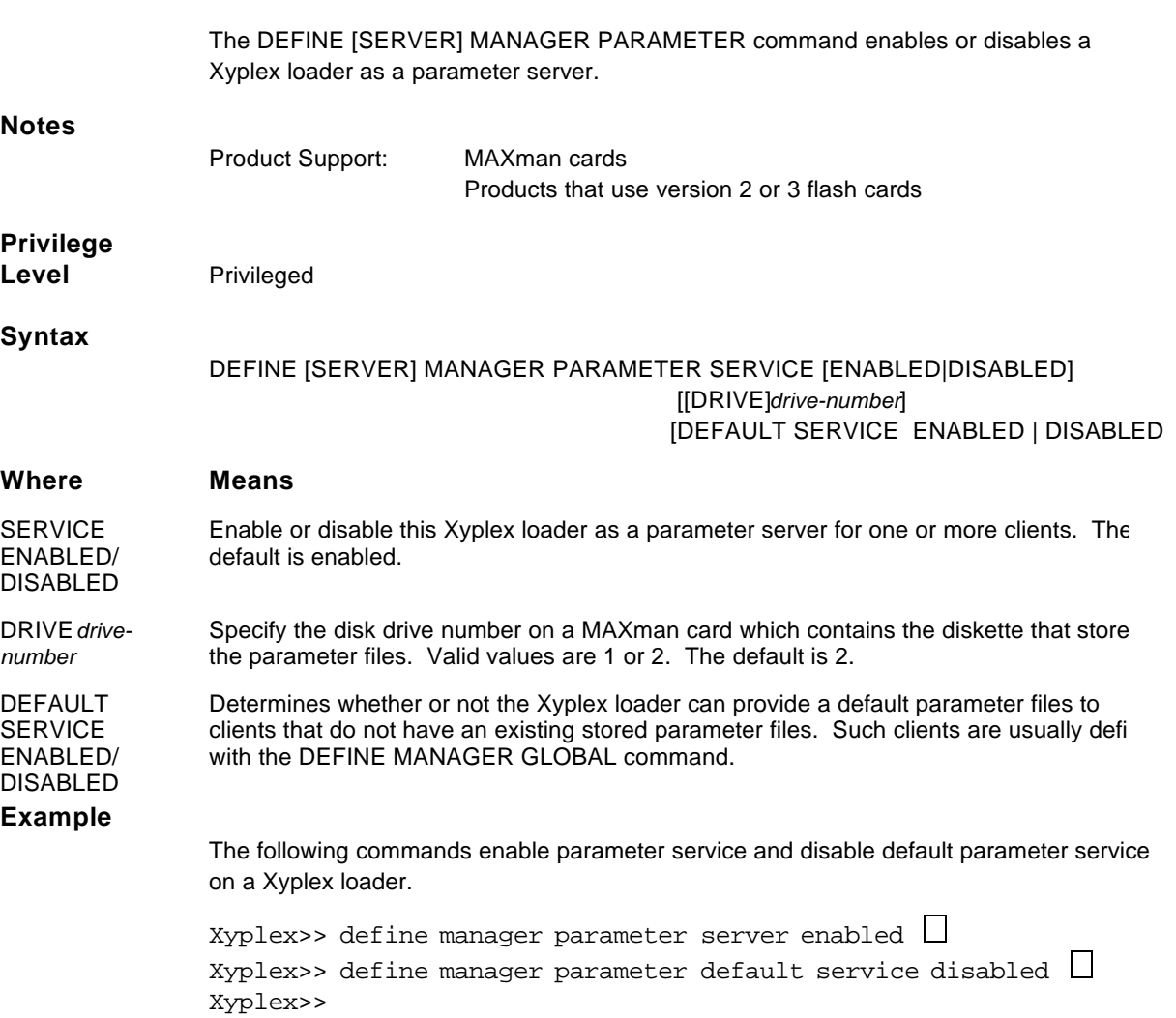

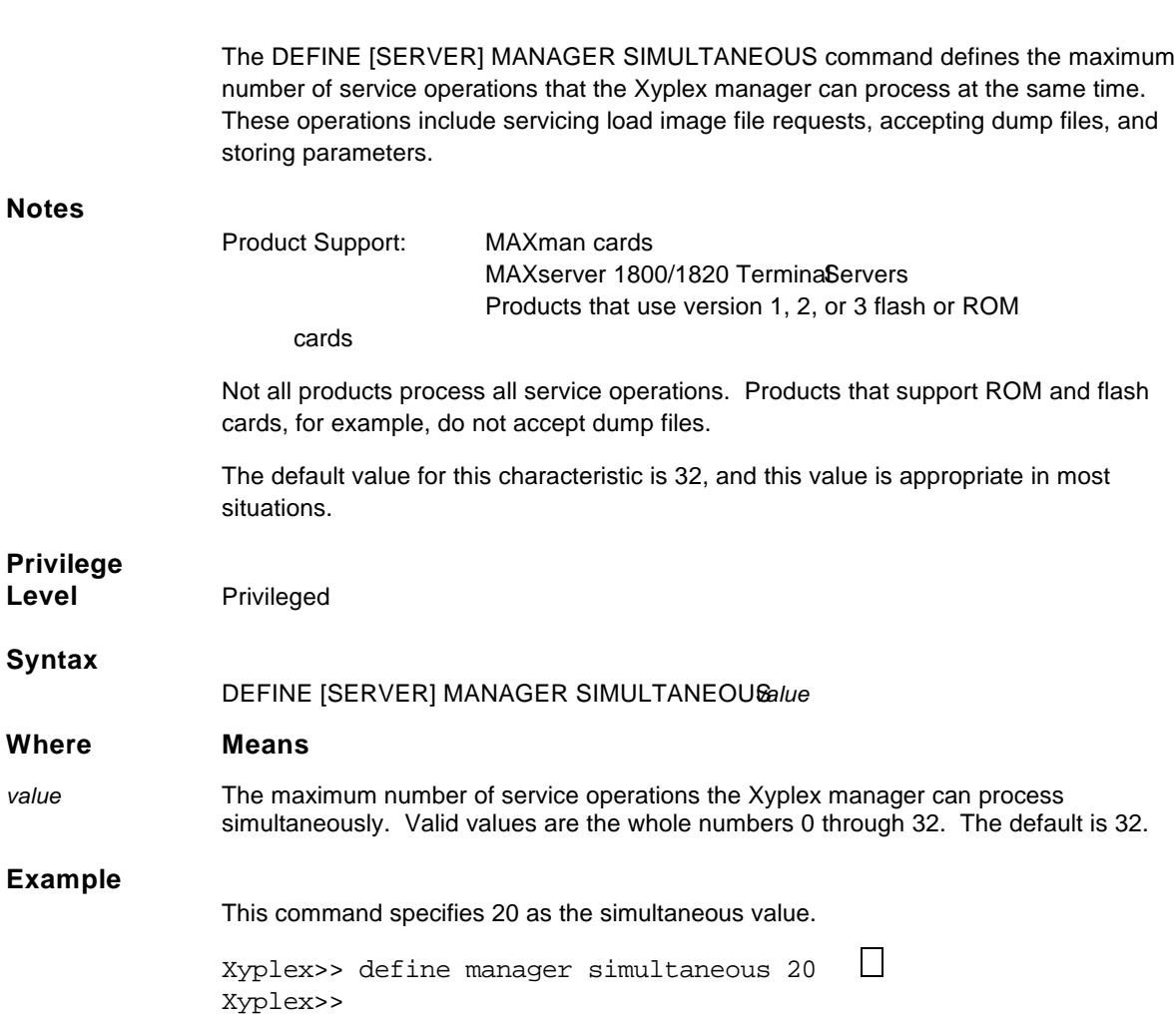

## **Define how many operations the Xyplex manager can process at once**

#### **Format a memory card**

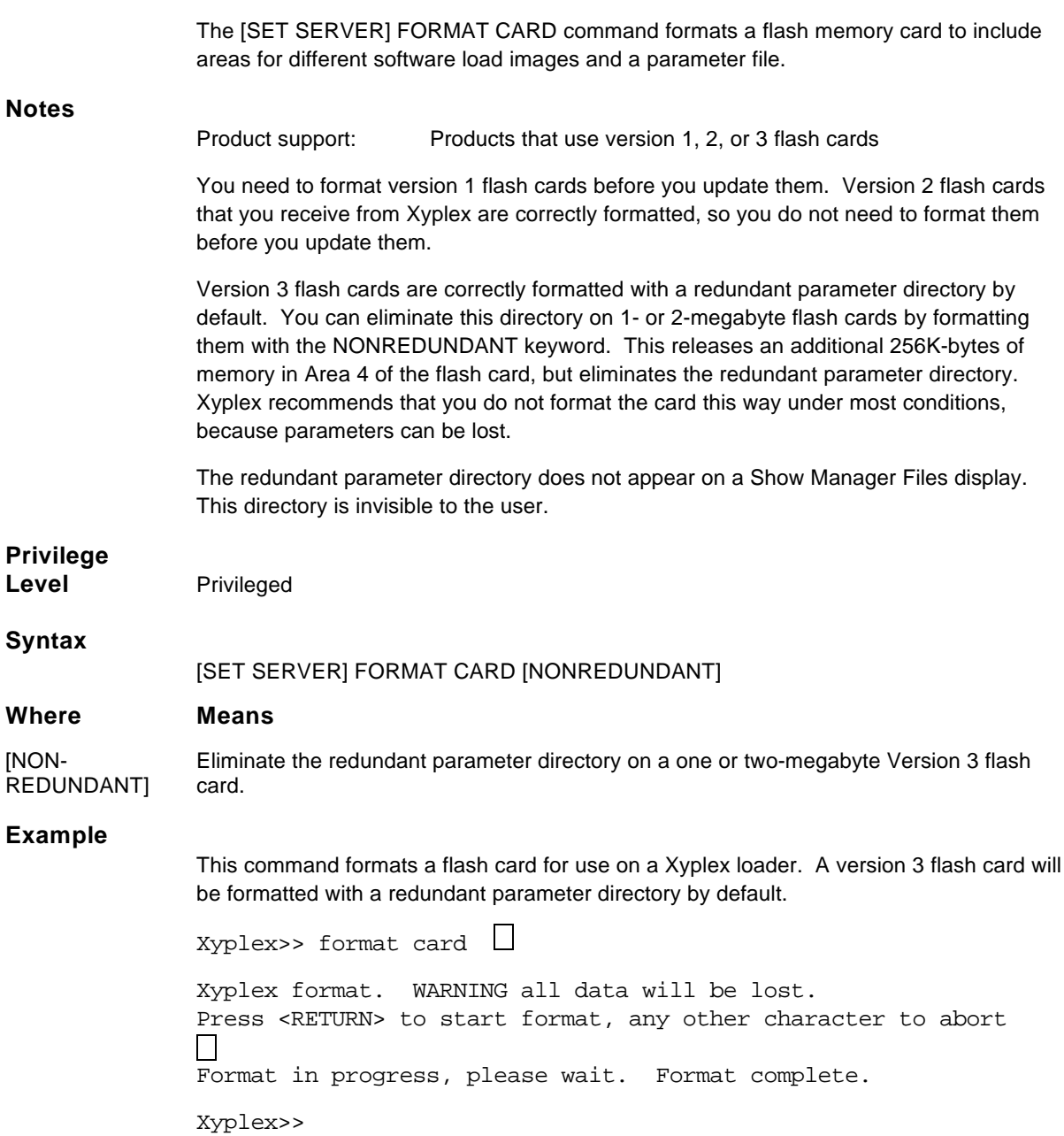

## **Update a flash card using XMOP/MOP**

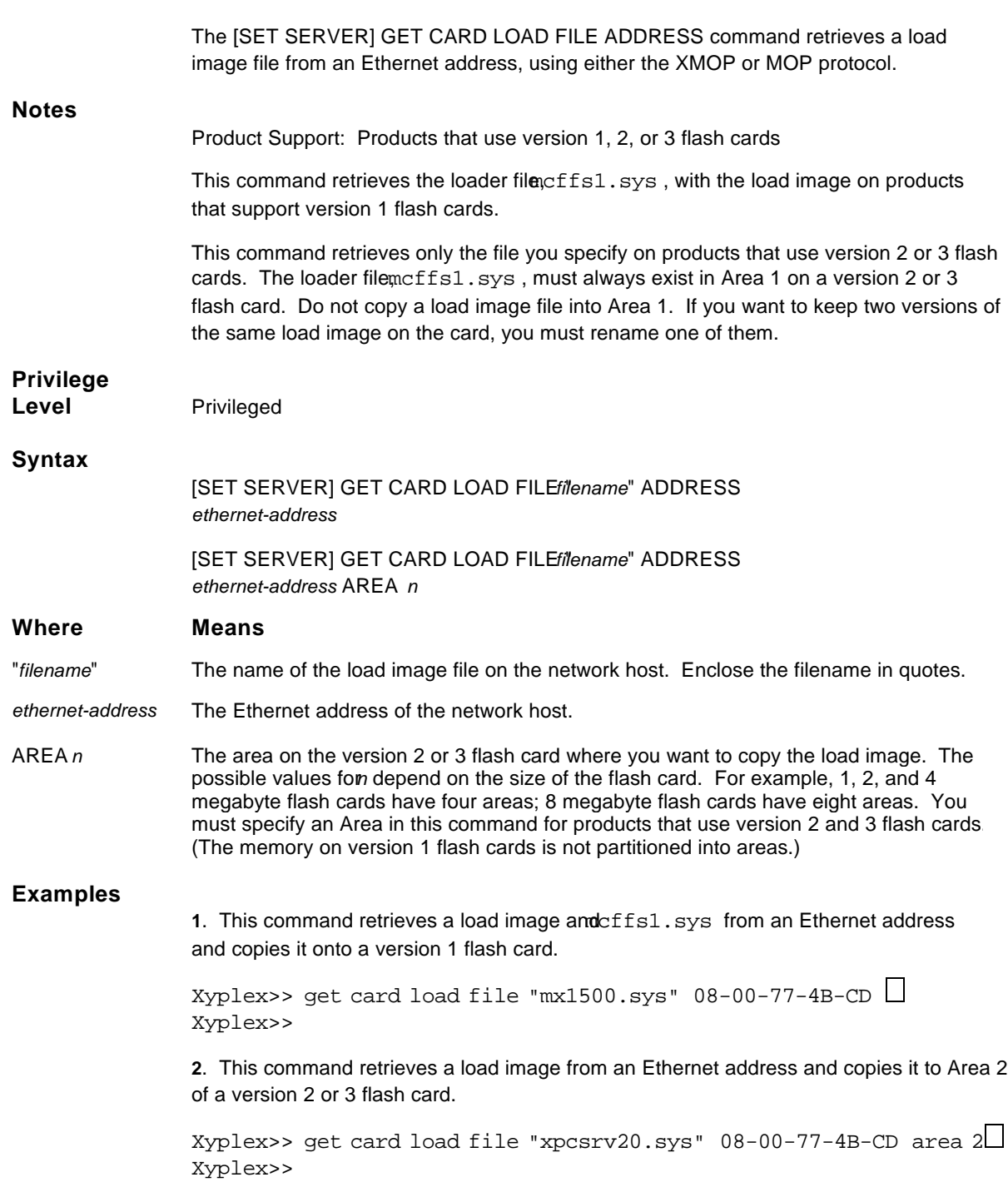

To monitor the progress of the file transfer, use the MONITOR CARD STATUS command to display a screen which reflects the current status of the file transfer. The Card State field indicates this status.

## **Update a flash card using TFTP**

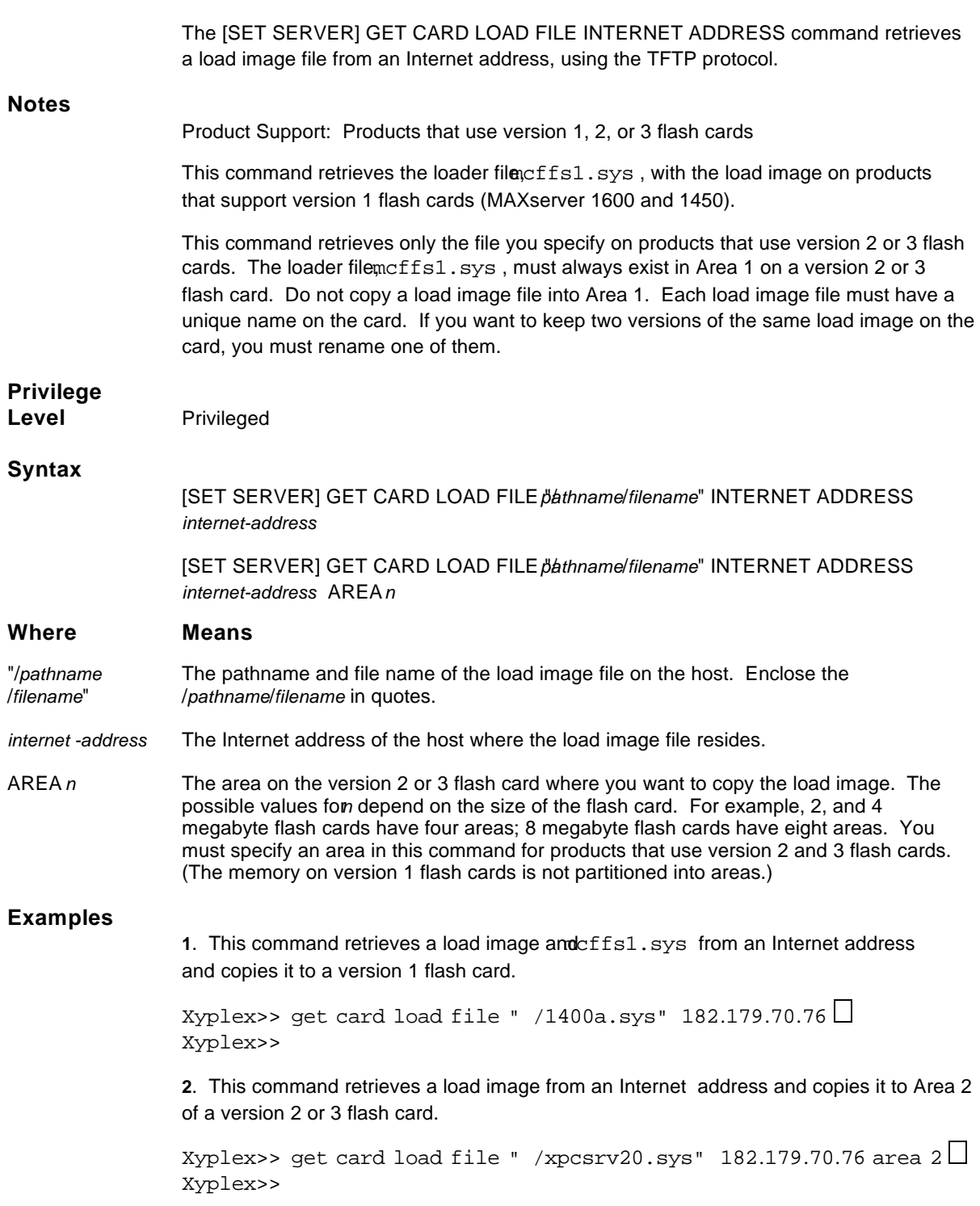

To monitor the progress of the file transfer, use the MONITOR CARD STATUS command to display a screen which reflects the current status of the file transfer. The Card State field indicates this status.

## **Interrupt a GET CARD LOAD FILE request**

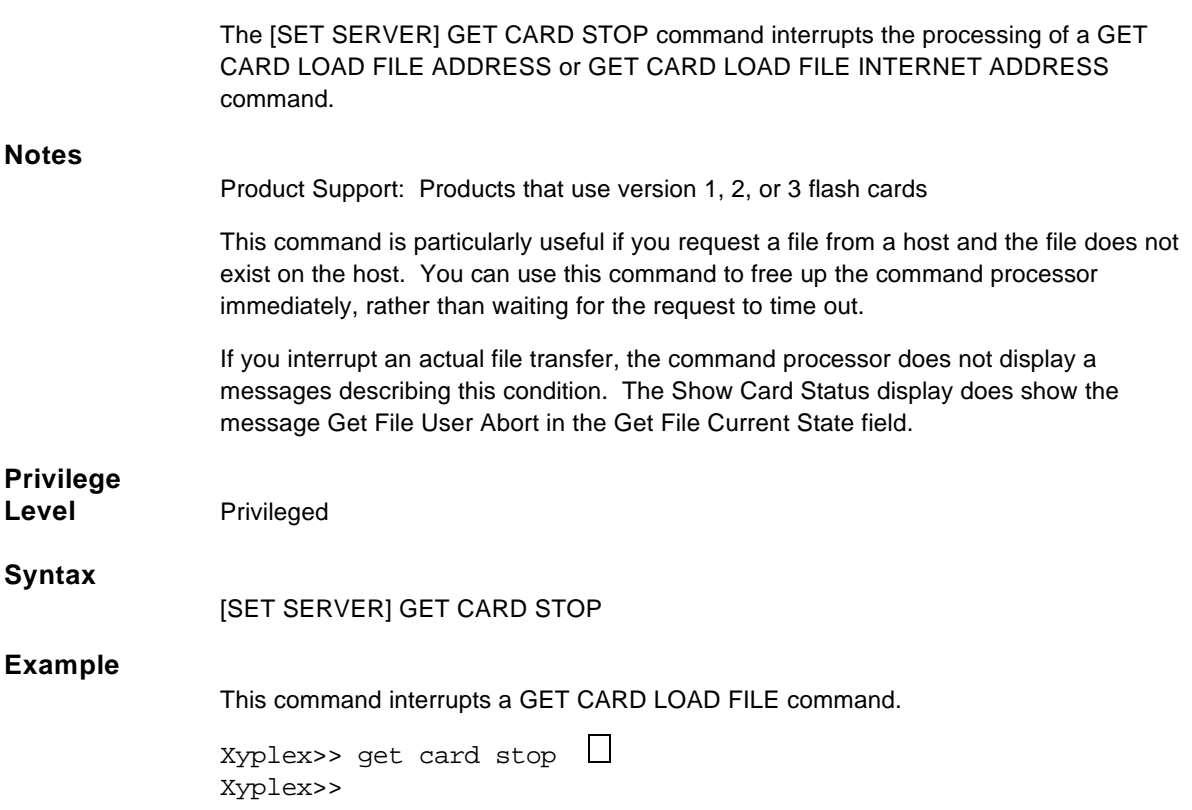

#### **Delete all client entries**

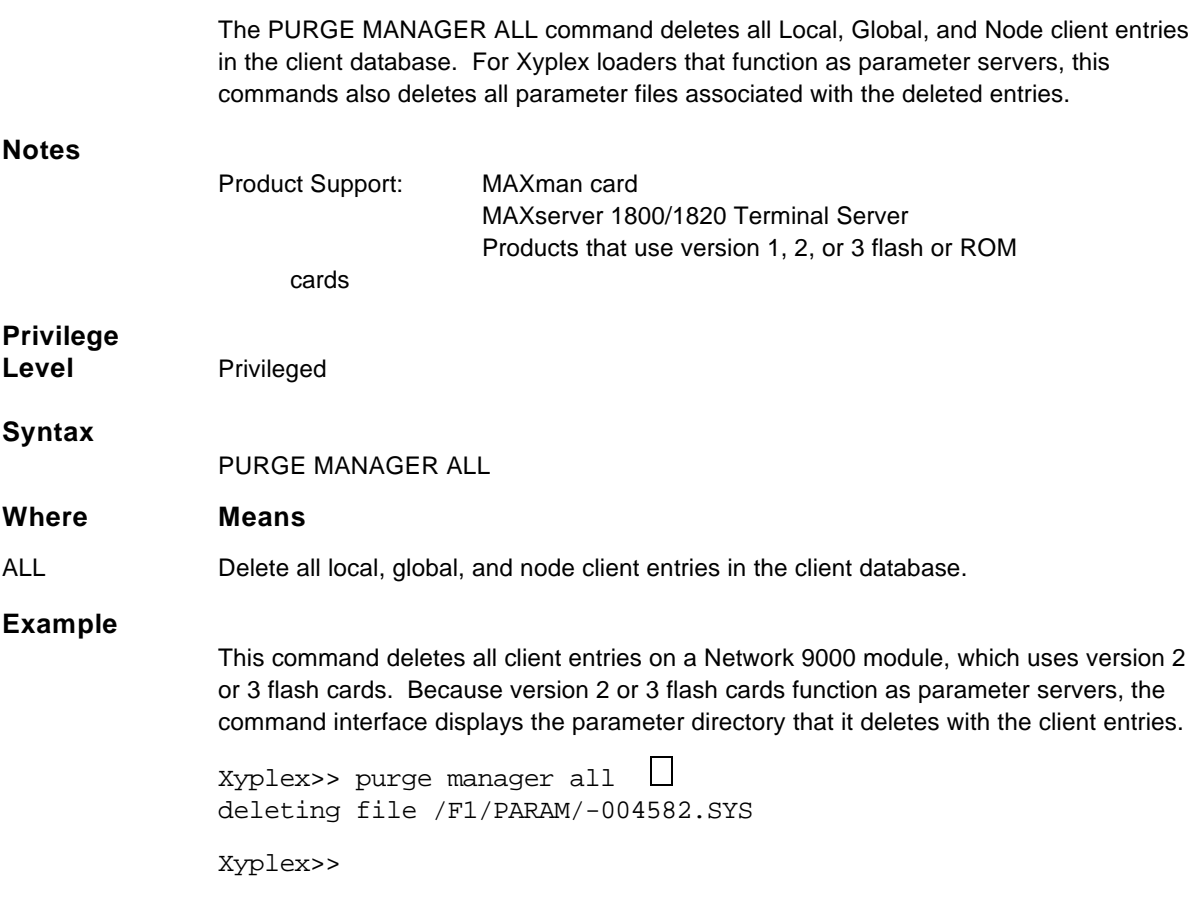

#### **Delete all dump files**

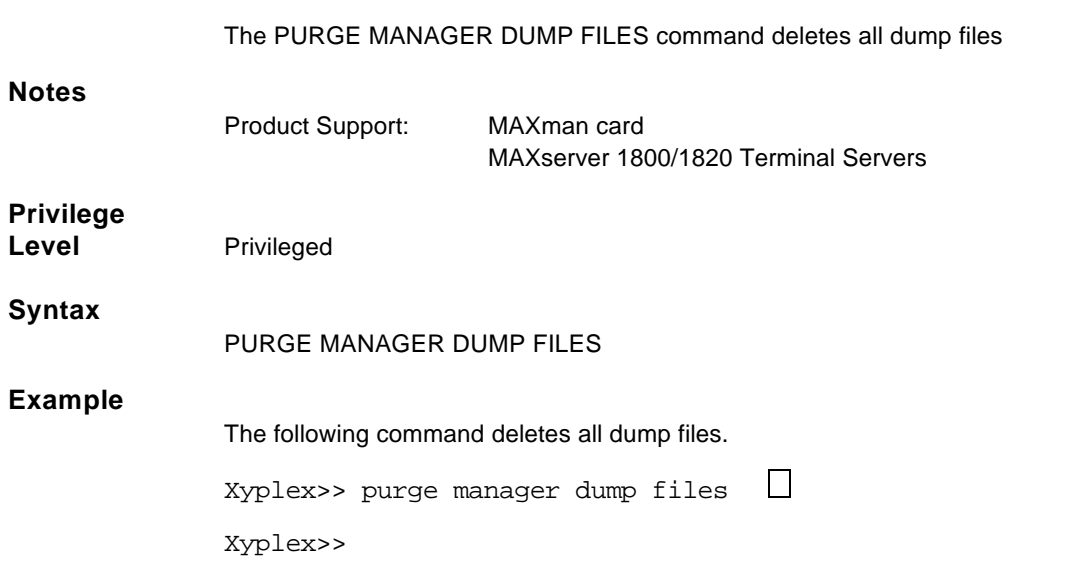

## **Delete one or more global client entries**

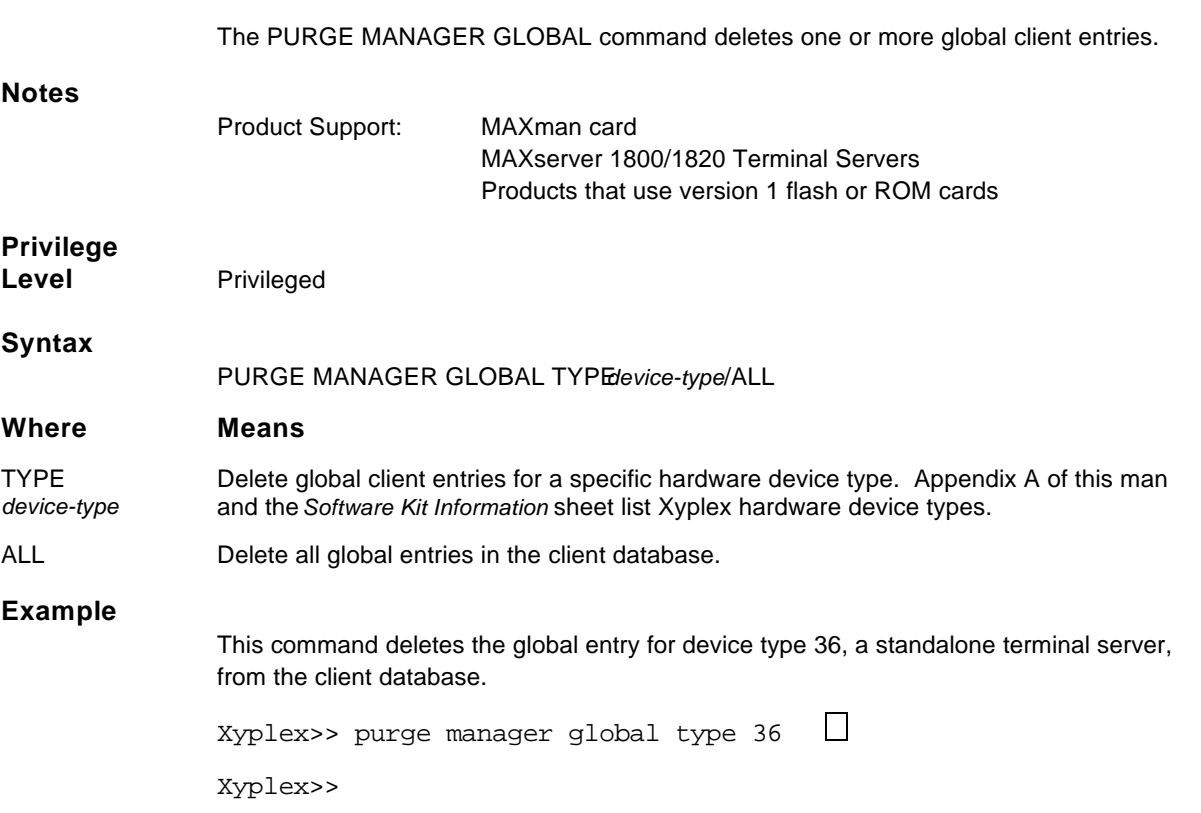

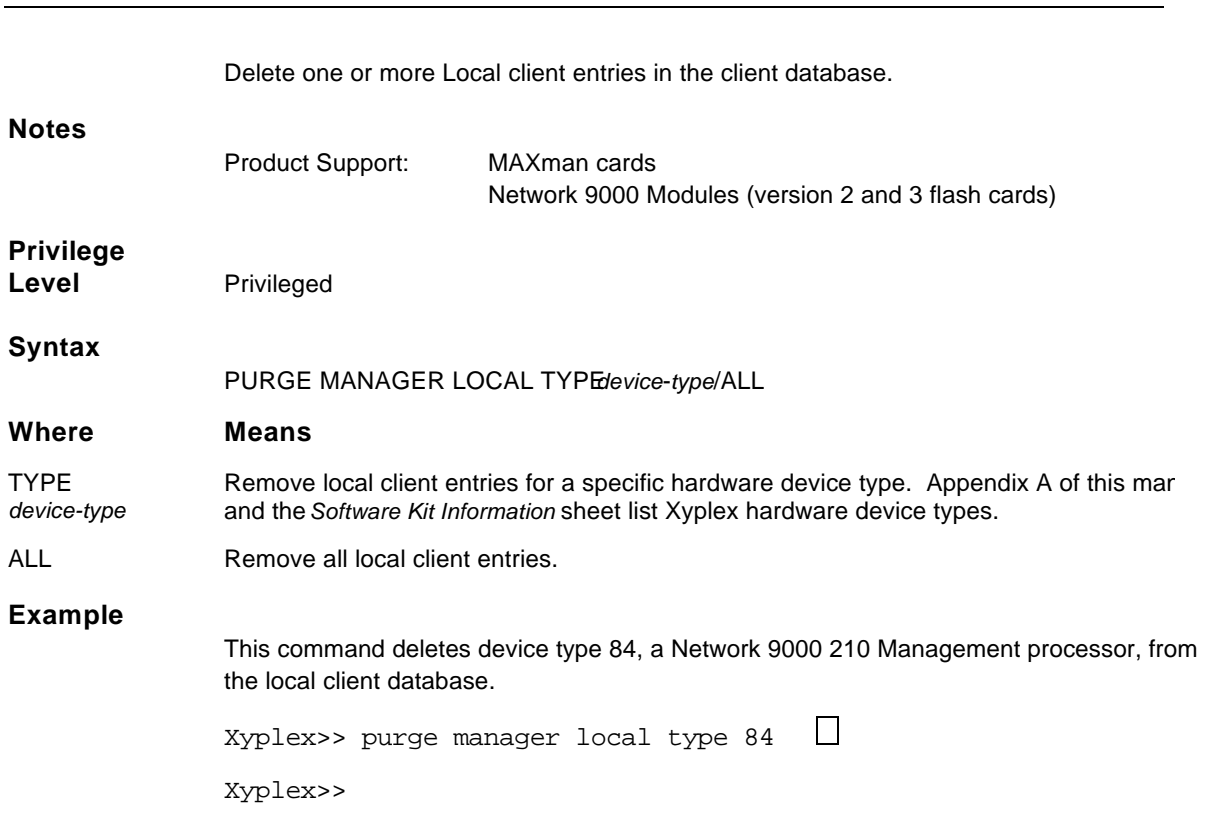

#### **Delete one or more local entries from the client table**

## **Delete all entries in the log file**

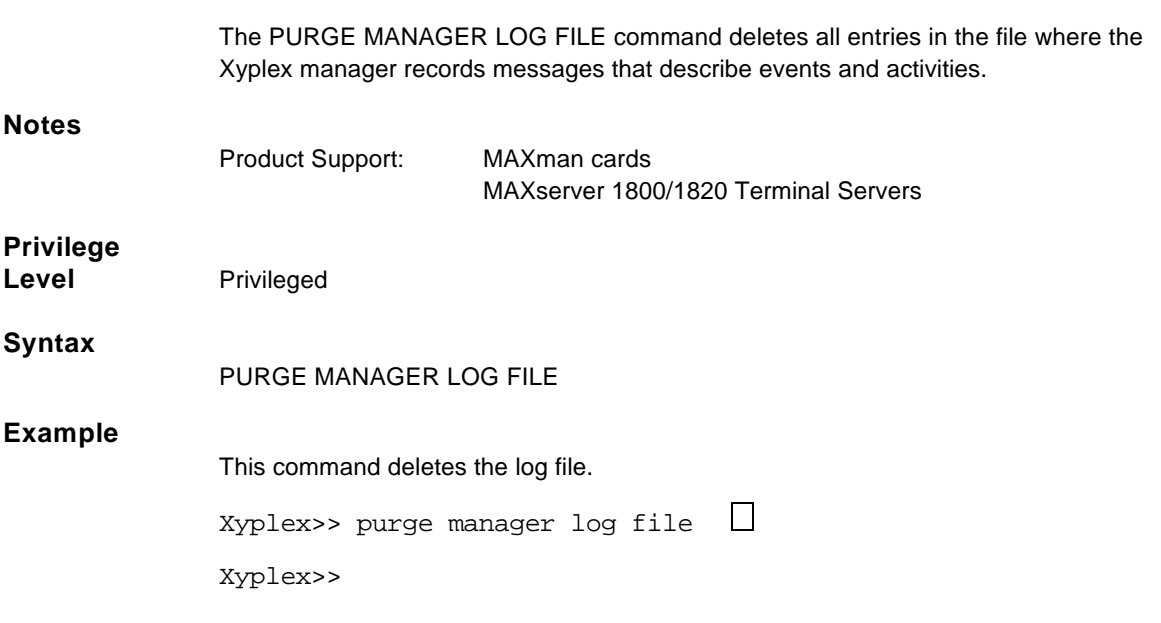

#### **Delete one or more node client entries**

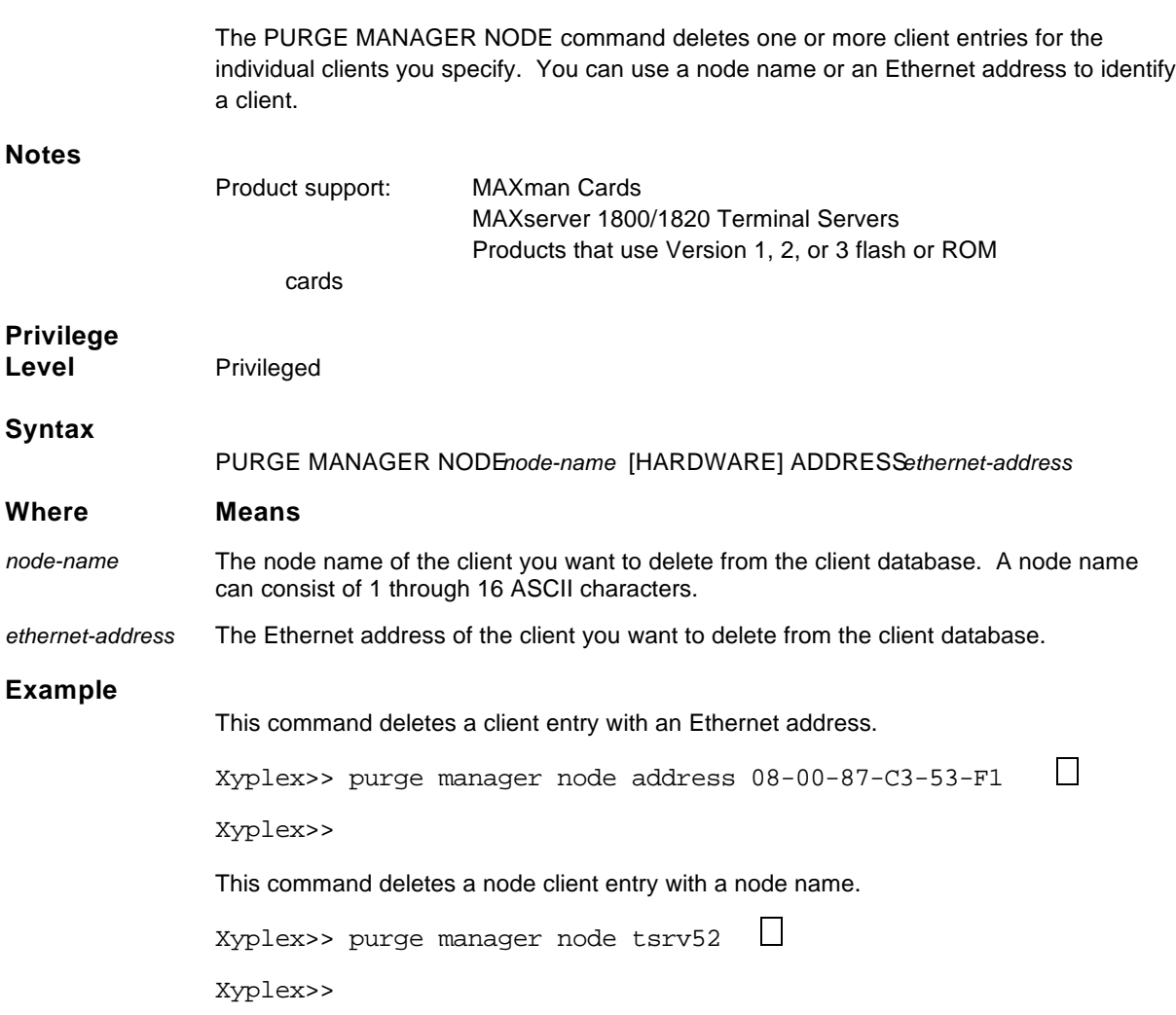

## **Delete parameter files that do not correspond to to defined clients**

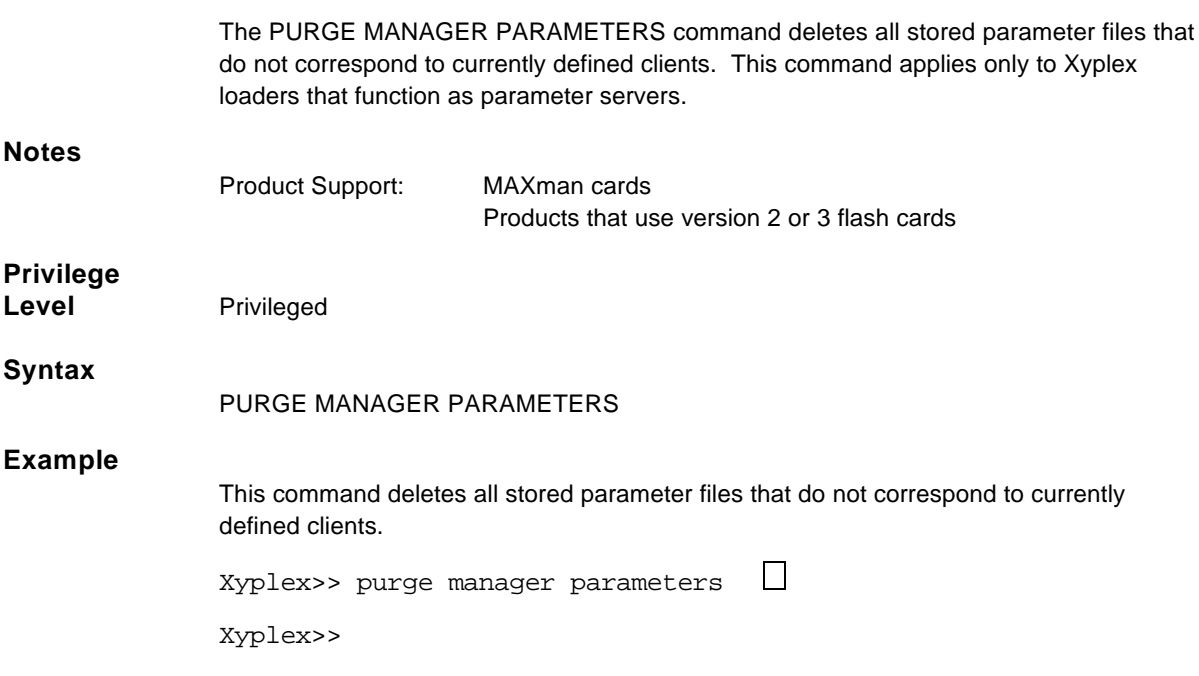

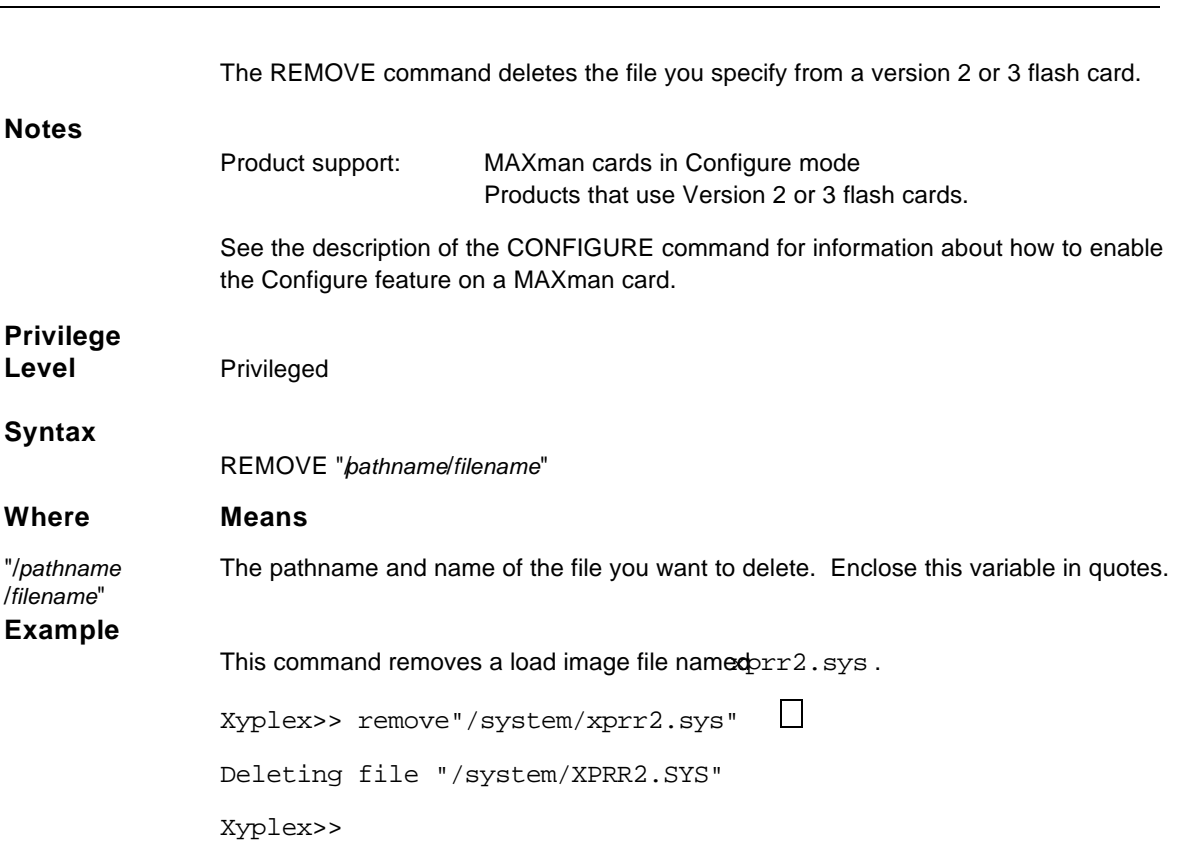

#### **Delete a file from a flash card**

## **Retrieve parameter files from a MAXman diskette**

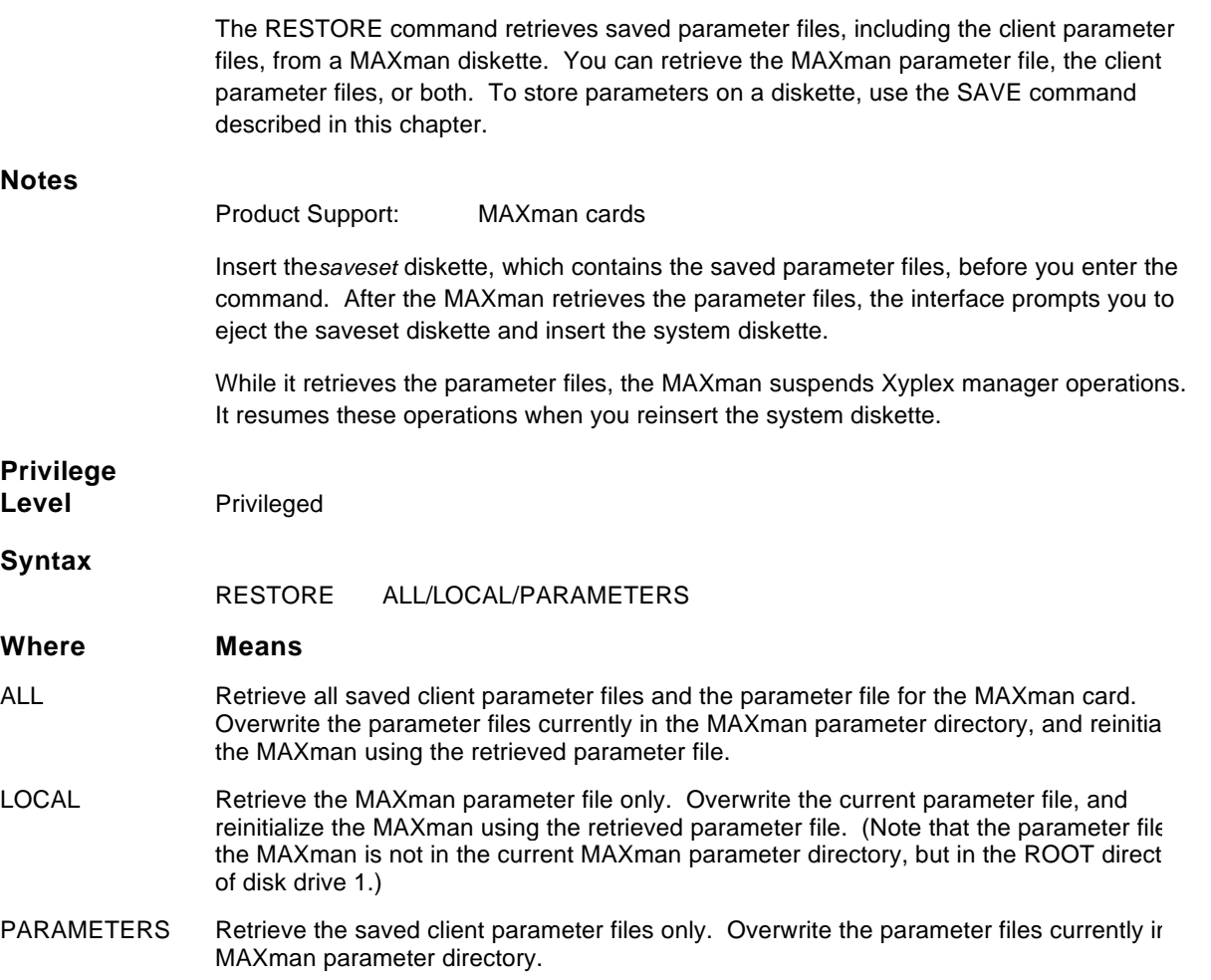

#### **Examples**

**1**. This command restores both the MAXman parameter file and the client parameter files. (The entries and responses for restoring the MAXman file only is the same.) Before you enter the command, remove the system disk and insert the saveset disk.

MAXman>> restore all  $\Box$  -- Restoring parameter files: Restoring /F1/-004582 .SYS to /F2/-004582.SYS Moving local MAXman parameters to temporary file.

Please reinsert the system disk in drive 1 and enter the command "RESTORE LOCAL CONFIRM" at the command prompt.

This will cause the MAXman to restart, using its restored parameters . MAXman>> restore local confirm  $\Box$ Restoring MAXman local parameters from temporary file. MAXman will restart in one minute; type 'INIT CANCEL" to abort. MAXman>>

Welcome to the Xyplex MAXman MAXserver Configuration Manager

Enter Username:

**2.** This example restores the client parameter files only. Before you enter the command, remove the disk and insert the saveset disk.

MAXman>> restore parameters  $\Box$  -- Restoring parameter files: Restoring /F1/-004582 .SYS to /F2/-004582.SYS

Please reinsert the system disk in drive 1. MAXman>>
## **Copy parameter files to a MAXman diskette**

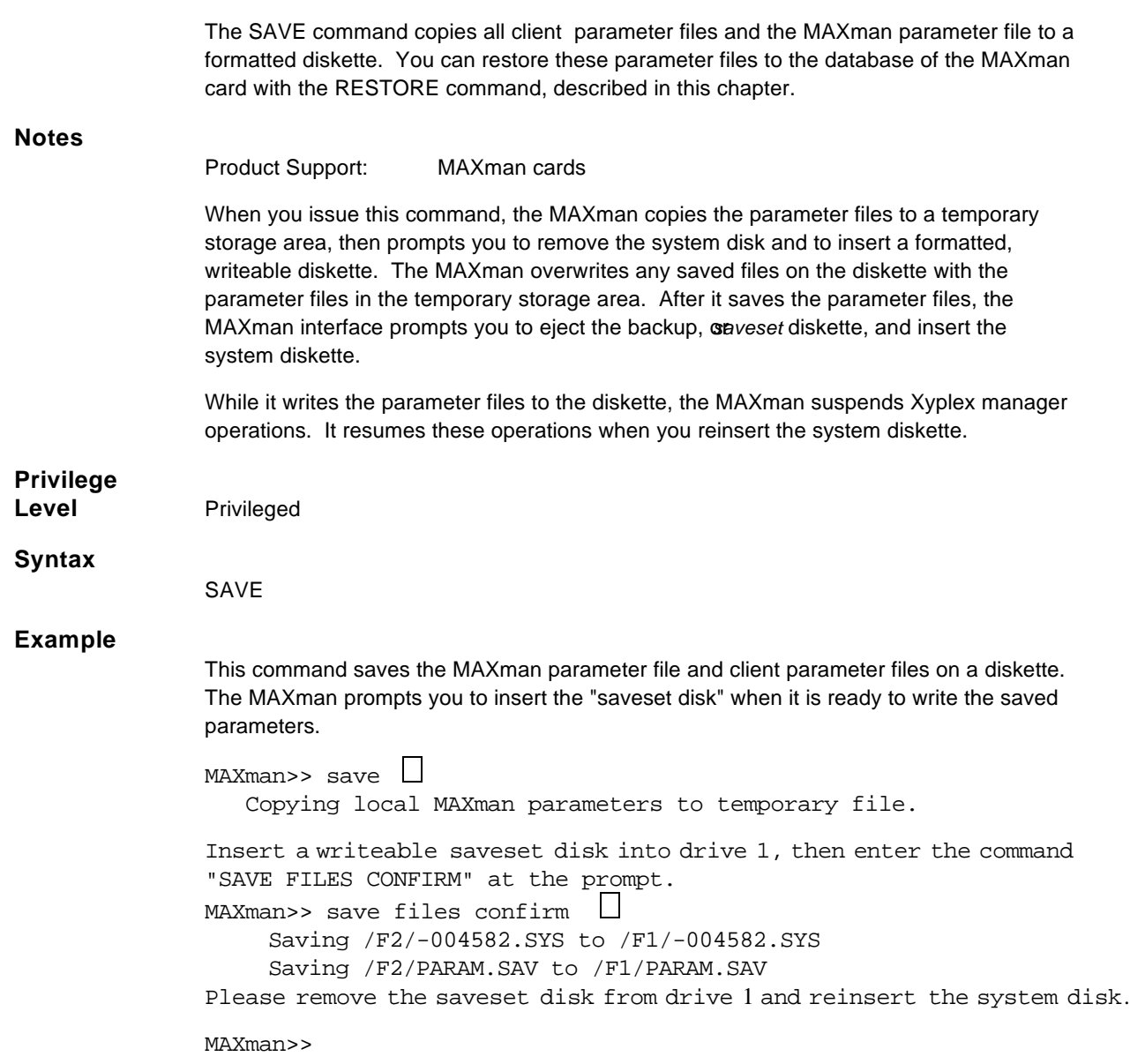

#### **Display information about the Xyplex loader**

The SHOW/LIST MANAGER CHARACTERISTICS command displays information about the Xyplex manager services offered by the Xyplex loader.

**Notes**

Product support: MAXman cards

MAXserver 1800/1820 Terminal Servers Products that use version 1, 2, or 3 Flash or ROM cards

 $\Box$ 

Not all fields on this display appear for all Xyplex loaders. Xyplex loaders which use version 2 or 3 flash cards, for example, do not function as dump servers, so the Dump Size, Dump Merit, Dump Drive, and Dump fields do not appear on the display for these products.

### **Privilege Level** SHOW/Nonprivileged LIST/Privileged

Xyplex>> show manager characteristics

 MAXserver V4.4 Rom 430001 HW 01.01.00 Lat Protocol V5.1 Uptime: 1 02:49:51 Address: 08-00-87-00-27-71 Name: MAX5000<br>Jumber: 0 Number: 0 Maximum simultaneous requests: 33 Log file size: 20 Load Merit: 9 Load: Enabled Dump Size: Small Dump Drive: 1 Dump Merit: 9 Dump: Enabled Parameter Default Service: Enabled Parameter Drive: 1 Parameter Service: Enabled

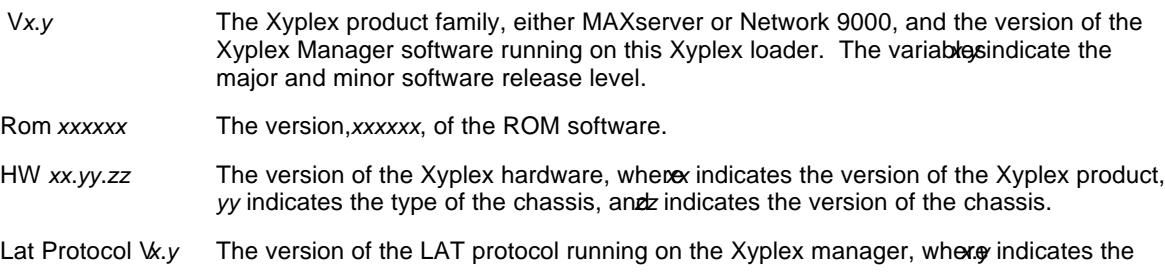

major and minor protocol release level.

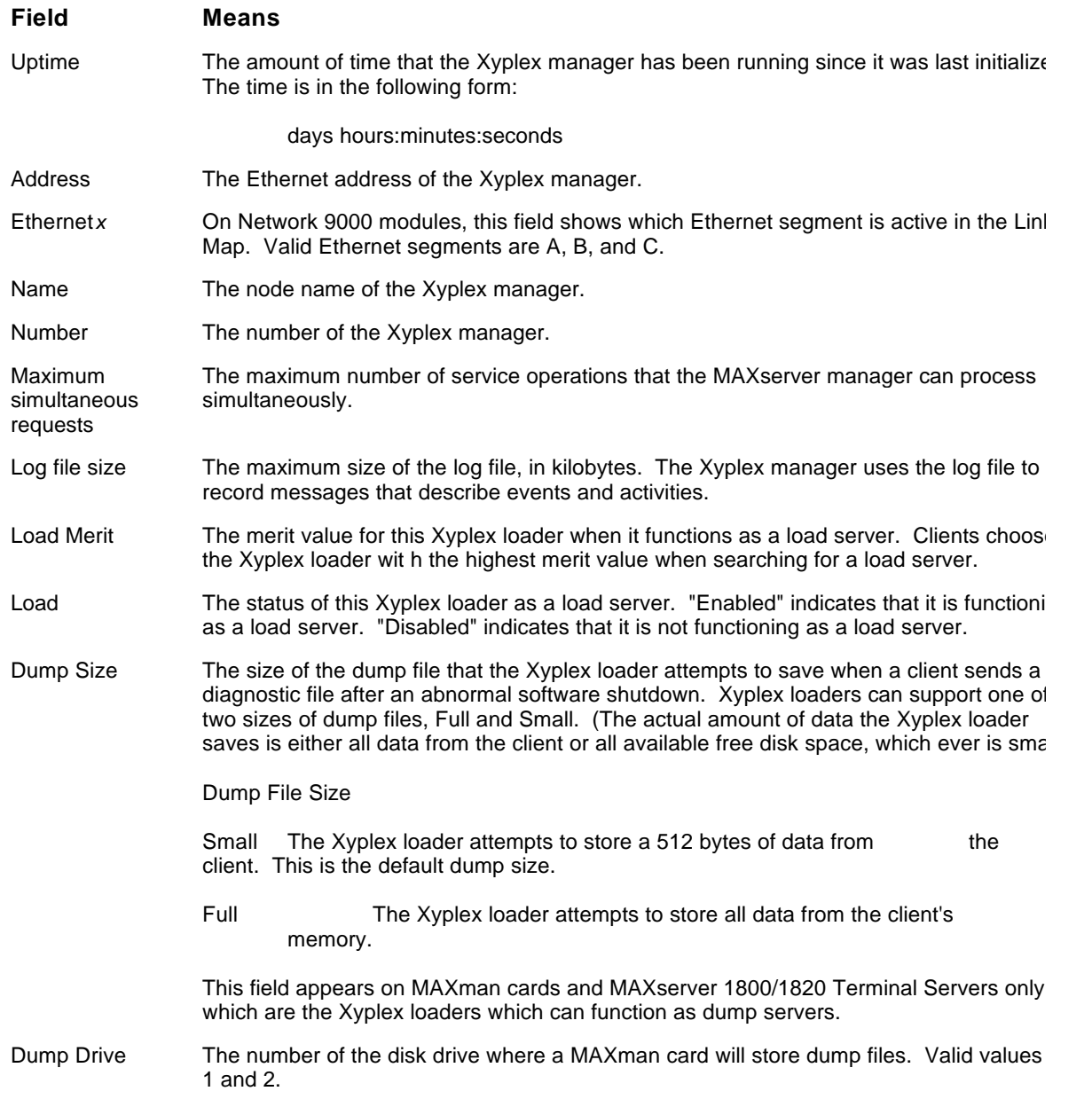

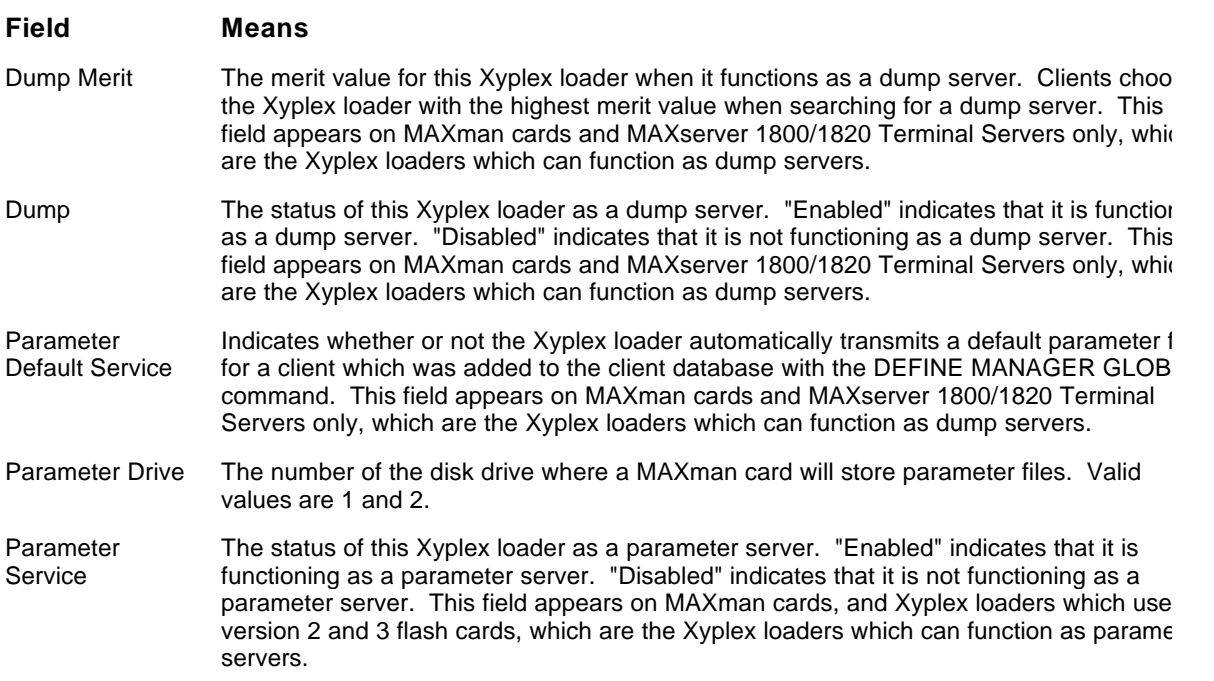

#### **Display the status of a memory card**

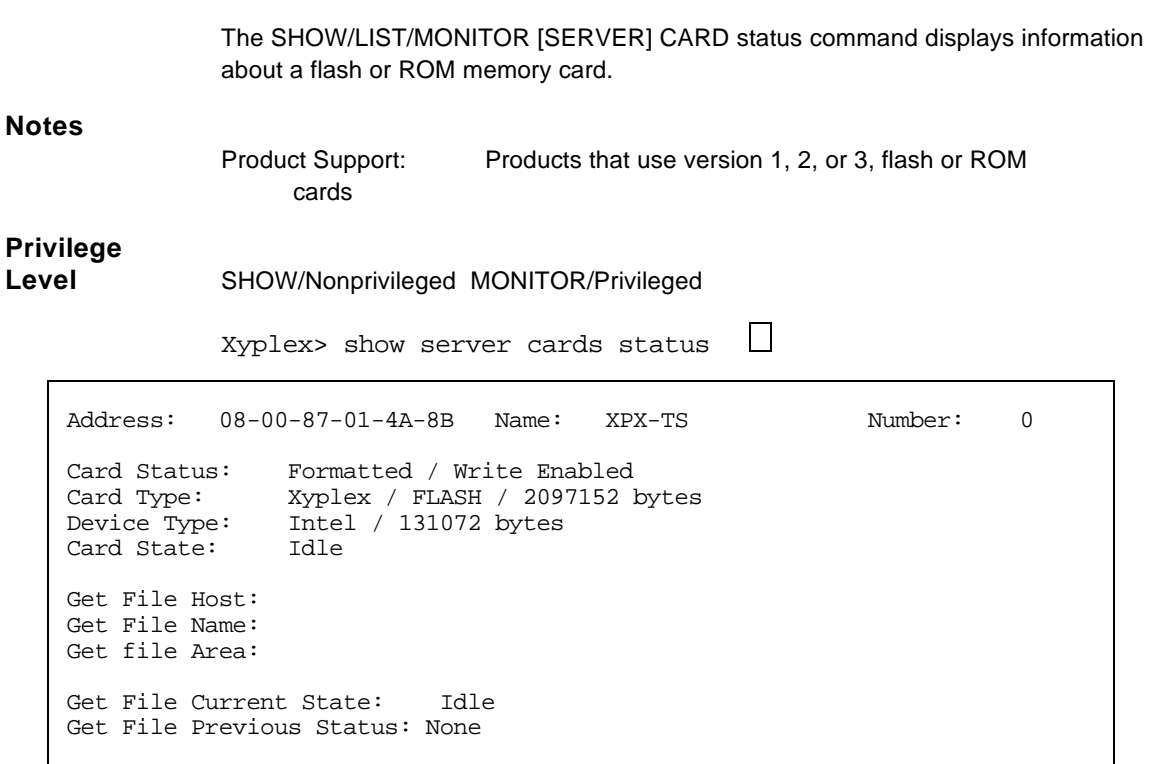

#### **Field Means**

Card Status Formatted or Unformatted / Write Protected or Write Enabled.

Card Type The vendor of the format utility that was last used to format the card, and type of Memo card, which is one of the following values. This field also indicates the storage capacity the card, in bytes.

> ROM (this type of card is also referred to as "OTP") FLASH

Device Type The vendor of the Memory card's components, and the size of the components, in bytes.

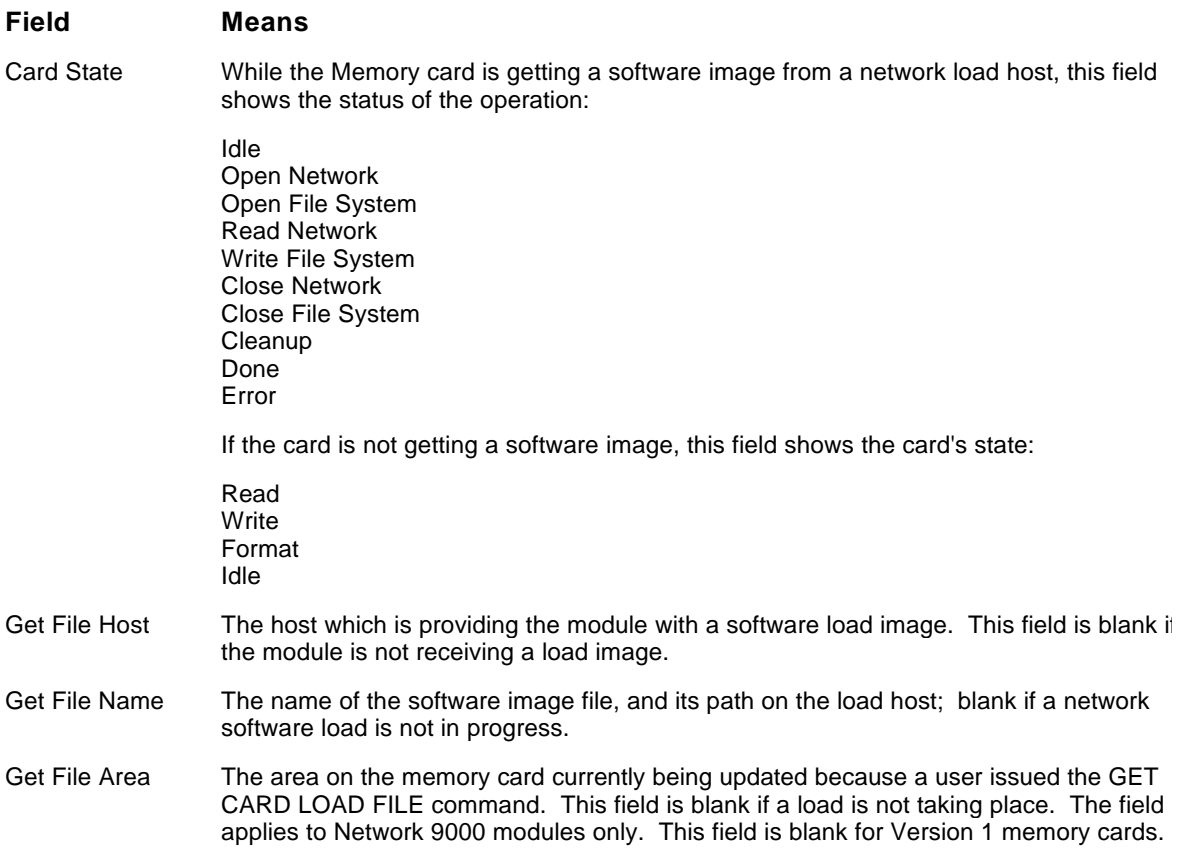

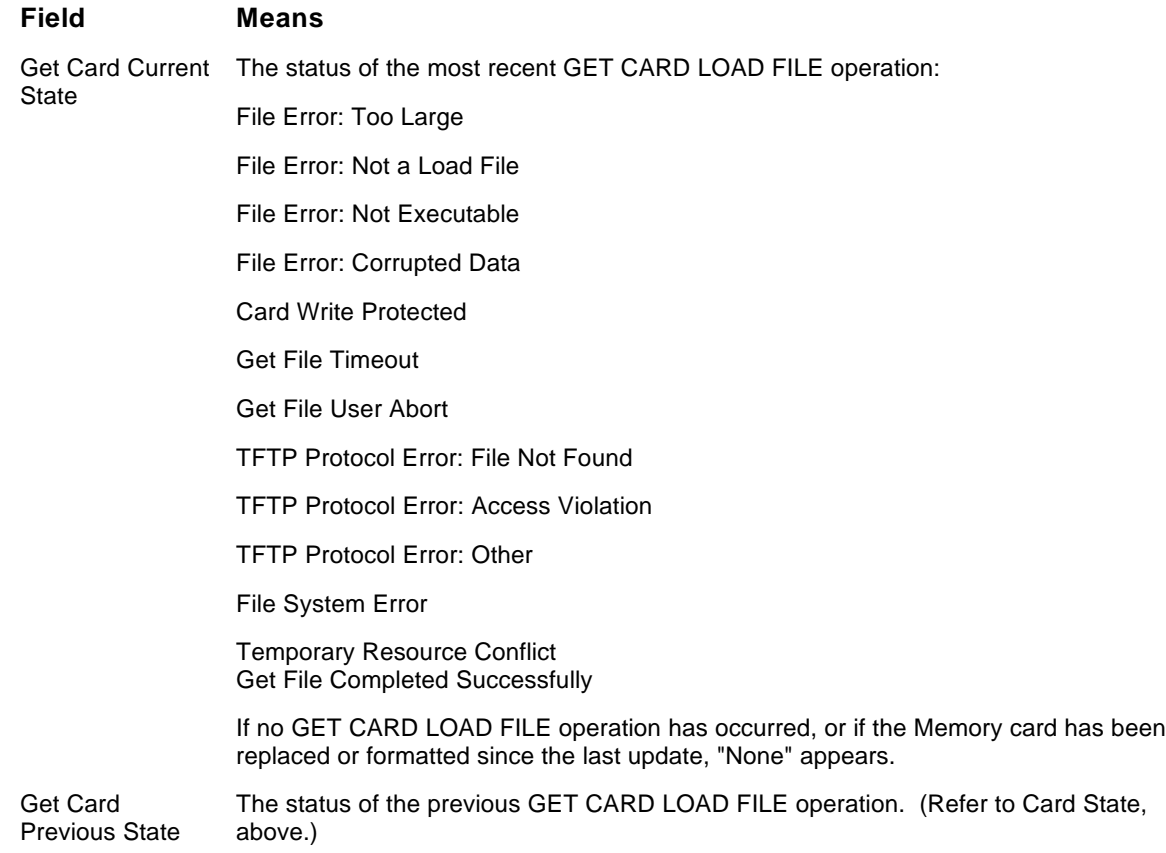

#### **Display information about the files on a memory card**

The SHOW/LIST MANAGER FILES command displays the load image files, parameter files, and dump files on a diskette or memory card. (Not all types of media support parameter and dump files.)

#### **Notes**

Product support: MAXman cards MAXserver 1800/1820 Terminal Servers Products that use version 1, 2, or 3 Flash or ROM cards

This display varies, depending on the media and the type of Xyplex loader. This command description gives several examples of the display.

## **Privilege**

**Level** SHOW/Nonprivileged LIST/Privileged

Xyplex> show manager files  $\Box$ 

 TS/720 V4.4 Rom 430001 HW 00.00.00 Lat Protocol V5.1 Uptime: 0 19:17:51 Load image files from directory /F1/SYSTEM/ on drive 1 MCFFS1.SYS 10 June 1992 14:30:23 10345 bytes Area 1 Size 64888 Available Area 2 Size 196513 Available Area 3 Size<br>XPCSRV20.SYS 10 JUNE 1992 14:47:04 436736 Bytes Area 4 Si 10 JUNE 1992 14:47:04 436736 Bytes Area 4 Size 524288 Parameter files from directory /F1/PARAM on drive 1<br>-00A263.SYS ver 1 10 October 1992 13:24:53 2543 bytes -00A263.SYS ver 1 10 October 1992 13:24:53 2543 bytes Defaults.sys ver 0 10 October 1992

SHOW/LIST MANAGER FILES Display for a Version 2 or 3 Flash Card

Xyplex> show manager files  $\Box$ 

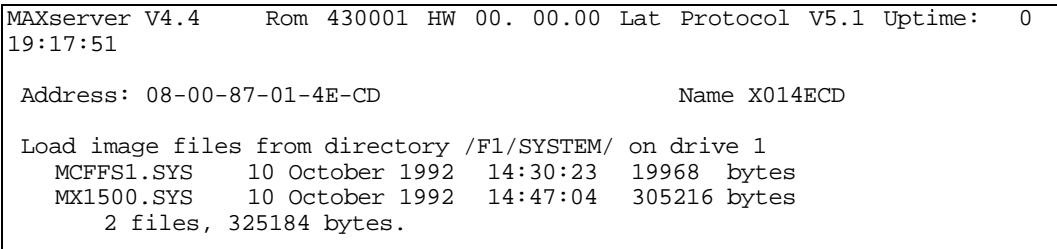

SHOW/LIST MANAGER FILES Display for a Version 1 Flash or ROM card

MAXman> show manager files  $\Box$ MAXserver V4.4 Rom 430001 HW 00.00.00 Lat Protocol V5.1 Uptime: 0 19:17:51 Network dump files from directory /F0 0 files, 0 bytes Load image files from directory /F1/SYSTEM TSJ8LT.SYS V4.4 10 Dec 1992 14:30:23 309056 bytes NPC1LT.SYS. V4.4 10 Dec 1992 14:47:04 309056 bytes TSLJ16L.SYS V4.4 10 Dec 1992 14:52:19 252068 bytes 3 files, 870720 bytes. Parameter files from directory /F2 -005042.SYS ver 23 01 Dec 1992 03:41:40 16586 bytes 01 Dec 1992 03:44:08 2 files, 29250 bytes 2 files, 325184 bytes.

SHOW/LIST MANAGER FILES Display for a MAXman Diskette

 $\Box$ Xyplex> show manager files

 MAXserver V4.4 Rom 430001 HW 00.00.00 Lat Protocol V5.1 Uptime: 0 19:17:51 Network dump files from directory /F0 0 files, 0 bytes Load image files from directory /F1/SYSTEM MCFFS1.SYS V4.4 10 Dec 1992 14:30:23 19968 bytes NPC1LT.SYS. V4.4 10 Dec 1992 14:47:04 309056<br>TSLJ16L.SYS V4.4 10 Dec 1992 14:52:19 252068 10 Dec 1992 14:52:19 252068 bytes 3 files, 870720 bytes. 617984 bytes free on drive 1

SHOW/LIST MANAGER FILES Display for a MAXserver 1800 Diskette

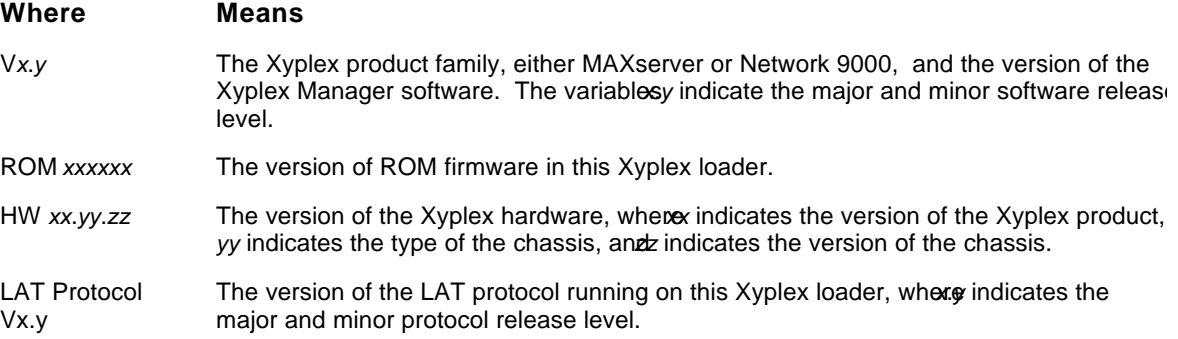

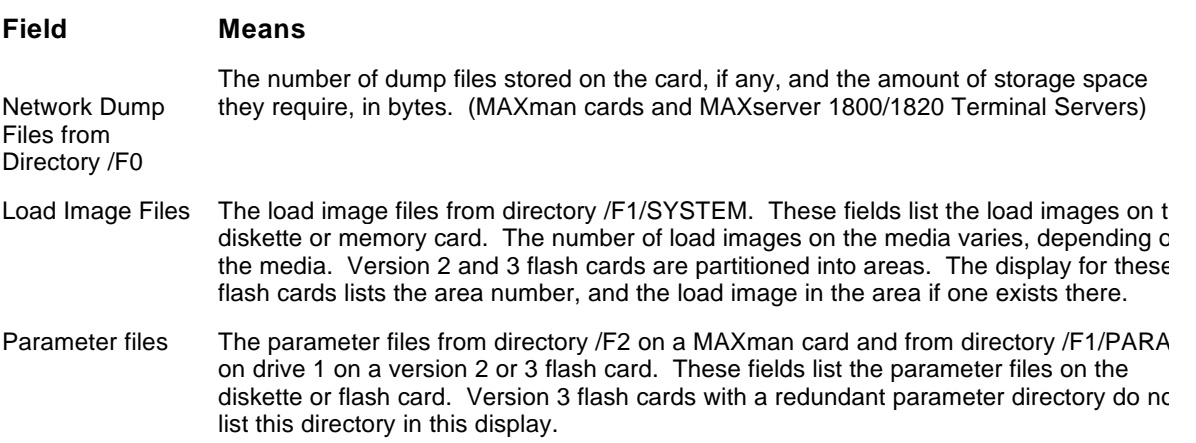

#### **Display entries in the client database**

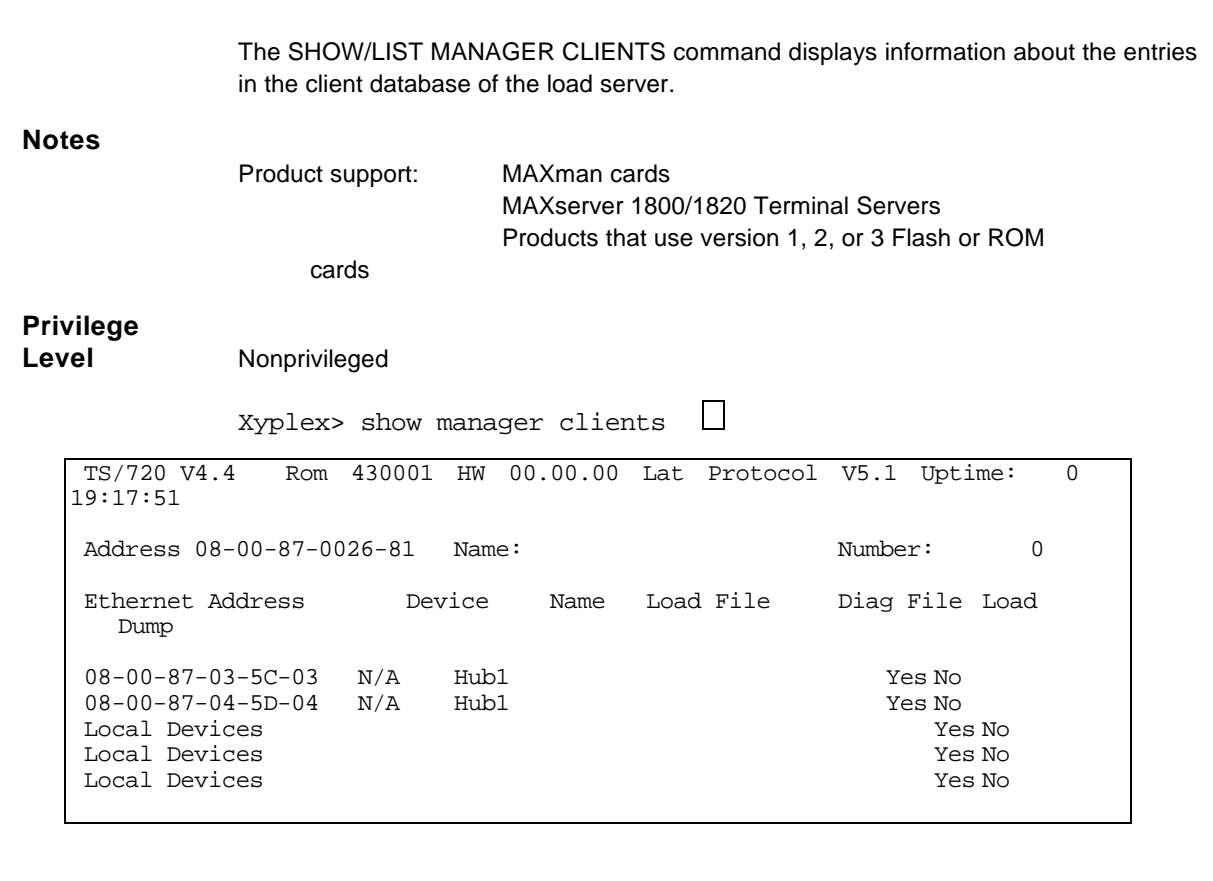

- V*x*.*y* The Xyplex product family, either MAXserver or Network 9000, and the version of the Xyplex Manager software. The variablesy indicate the major and minor software release level.
- ROM *xxxxxx* The version of ROM firmware in this Xyplex loader.
- HW *xx.yy.zz* The version of the Xyplex hardware, when *x* indicates the version of the Xyplex product, *yy* indicates the type of the chassis, and *z*indicates the version of the chassis.
- LAT Protocol Vx.y The version of the LAT protocol running on this Xyplex loader, where *indicates* the major and minor protocol release level.
- Name The node name of this Xyplex Loader.
- Number The number of this Xyplex Loader.

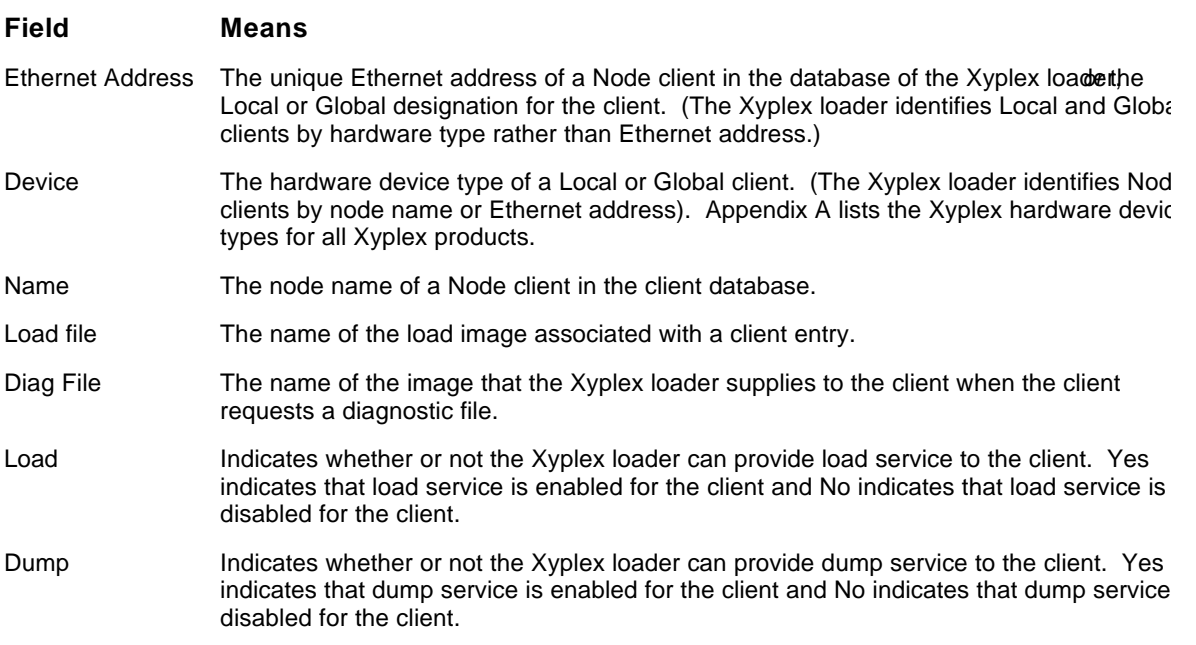

#### **Display global entries in the client database**

The SHOW/LIST MANAGER GLOBAL display lists all global entries in the client database.

#### **Notes**

Product support: MAXman cards

MAXserver 1800/1820 Terminal Servers Products that use version 1 flash or ROM cards

# **Privilege**

SHOW/Nonprivileged LIST/Privileged

Xyplex> show manager global  $\Box$ 

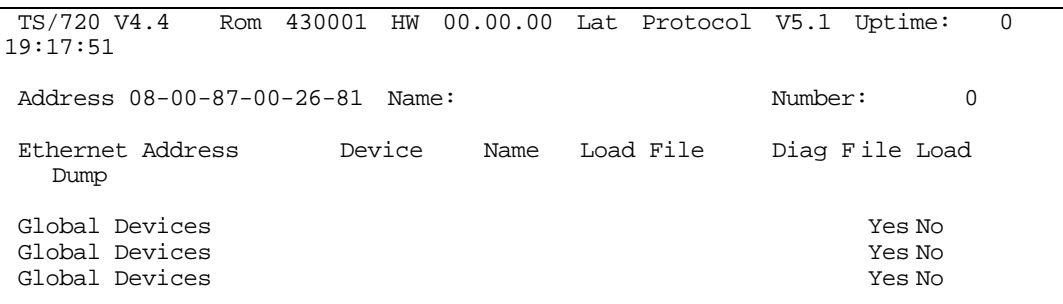

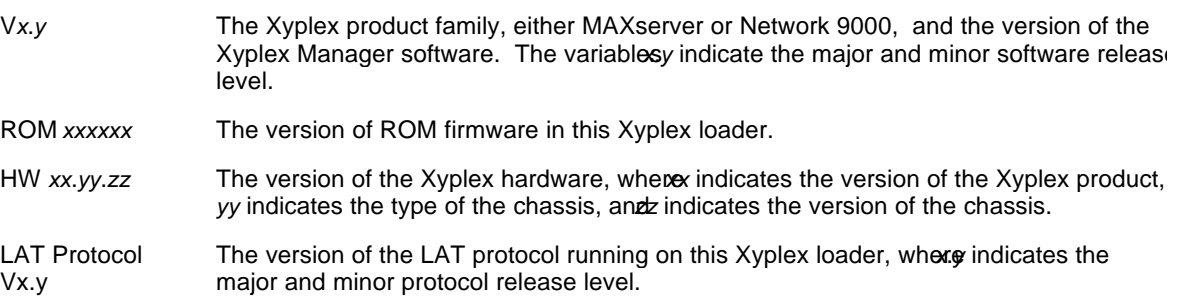

- Name (This field is blank for Global clients.)
- Number The number of this Xyplex Loader.

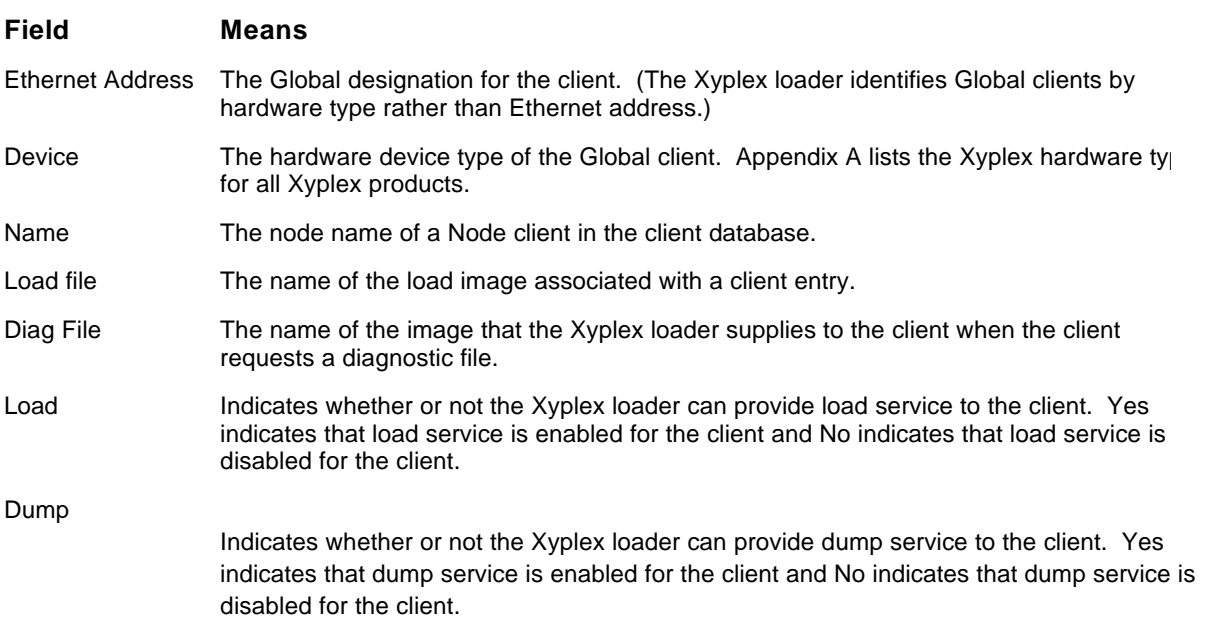

#### **Display local entries in the client database**

The SHOW/LIST MANAGER LOCAL display lists all local entries in the client database.

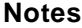

Product support: MAXman cards Network 9000 modules

### **Privilege**

**Level** SHOW/Nonprivileged LIST/Privileged

 $\Box$ Xyplex> show manager local

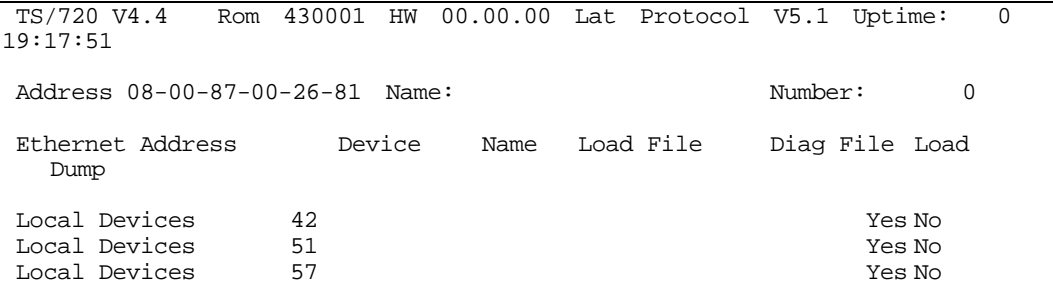

### **Field Means**

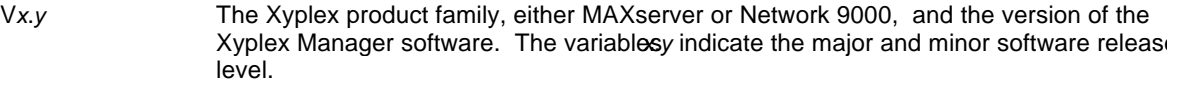

ROM xxxxxx The version of ROM firmware in this Xyplex loader.

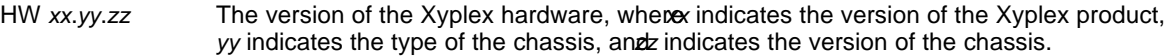

LAT Protocol Vx.y The version of the LAT protocol running on this Xyplex loader, where indicates the major and minor protocol release level.

- Name The node name of this Xyplex Loader.
- Number The number of this Xyplex Loader.

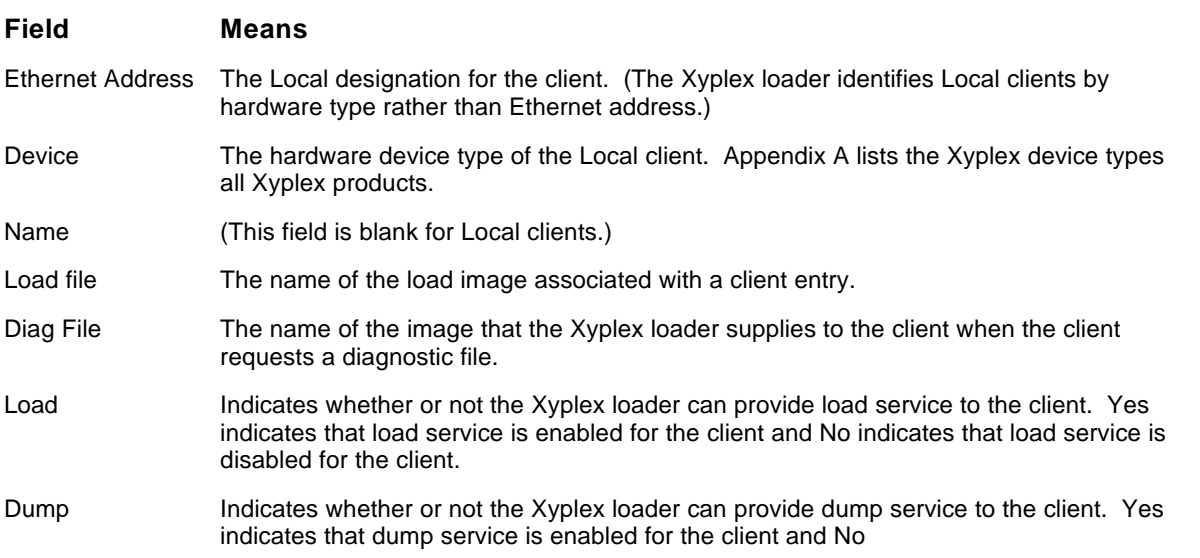

## **Display node entries in the client database**

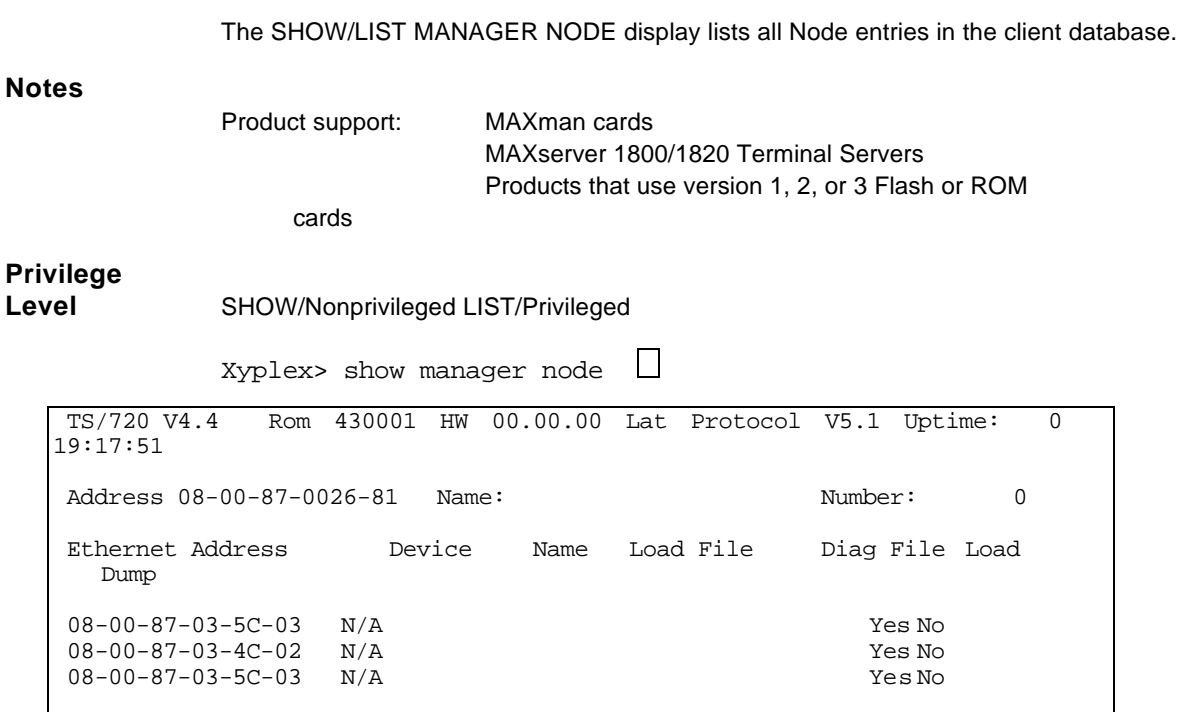

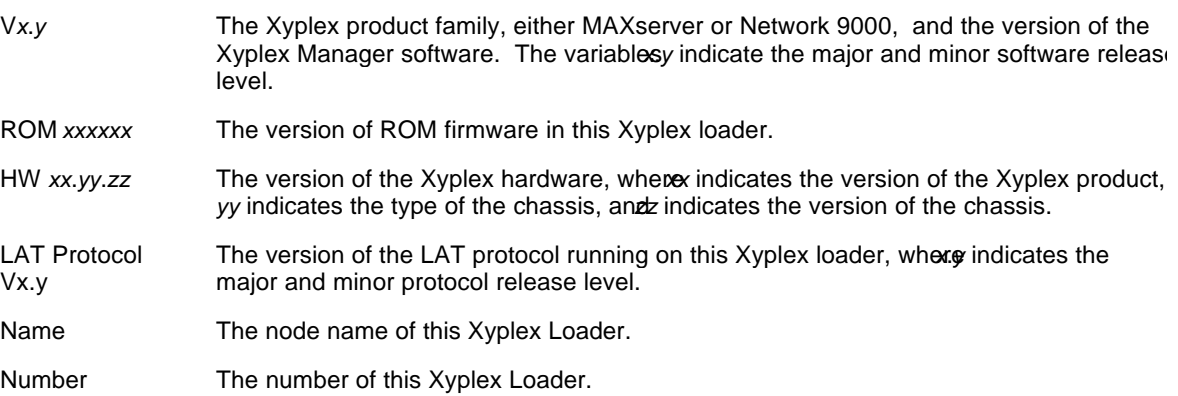

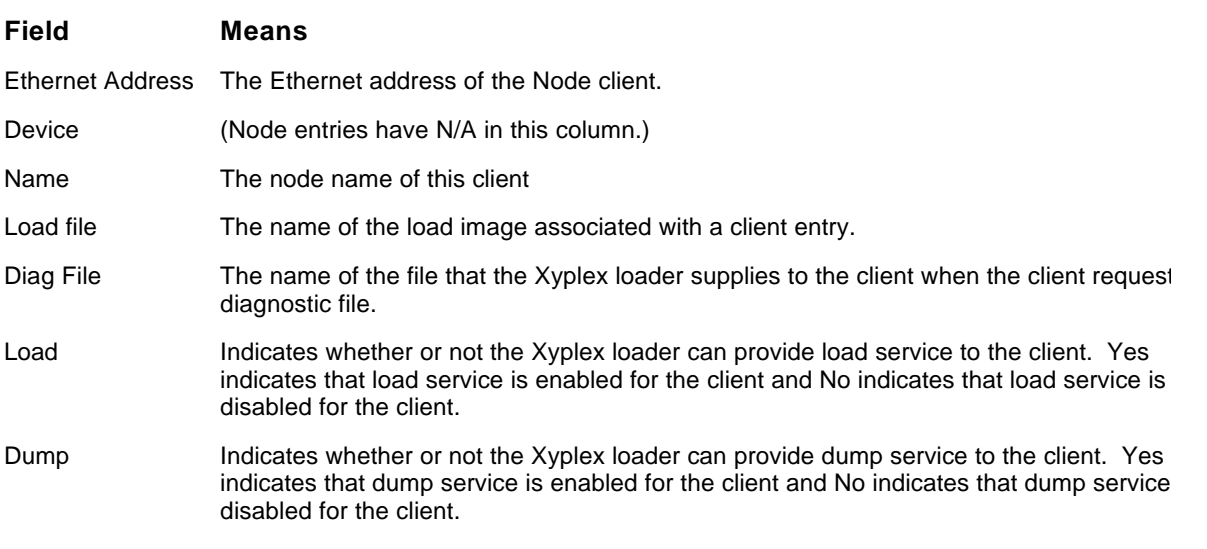

End of Chapter

## **Appendix A**

# **Xyplex Hardware Device Types**

The following list of Xyplex device types was current at the time this manual was published. For the most current list of Xyplex device types, see the *Staftware Kit Information*, which you recieved with the software.

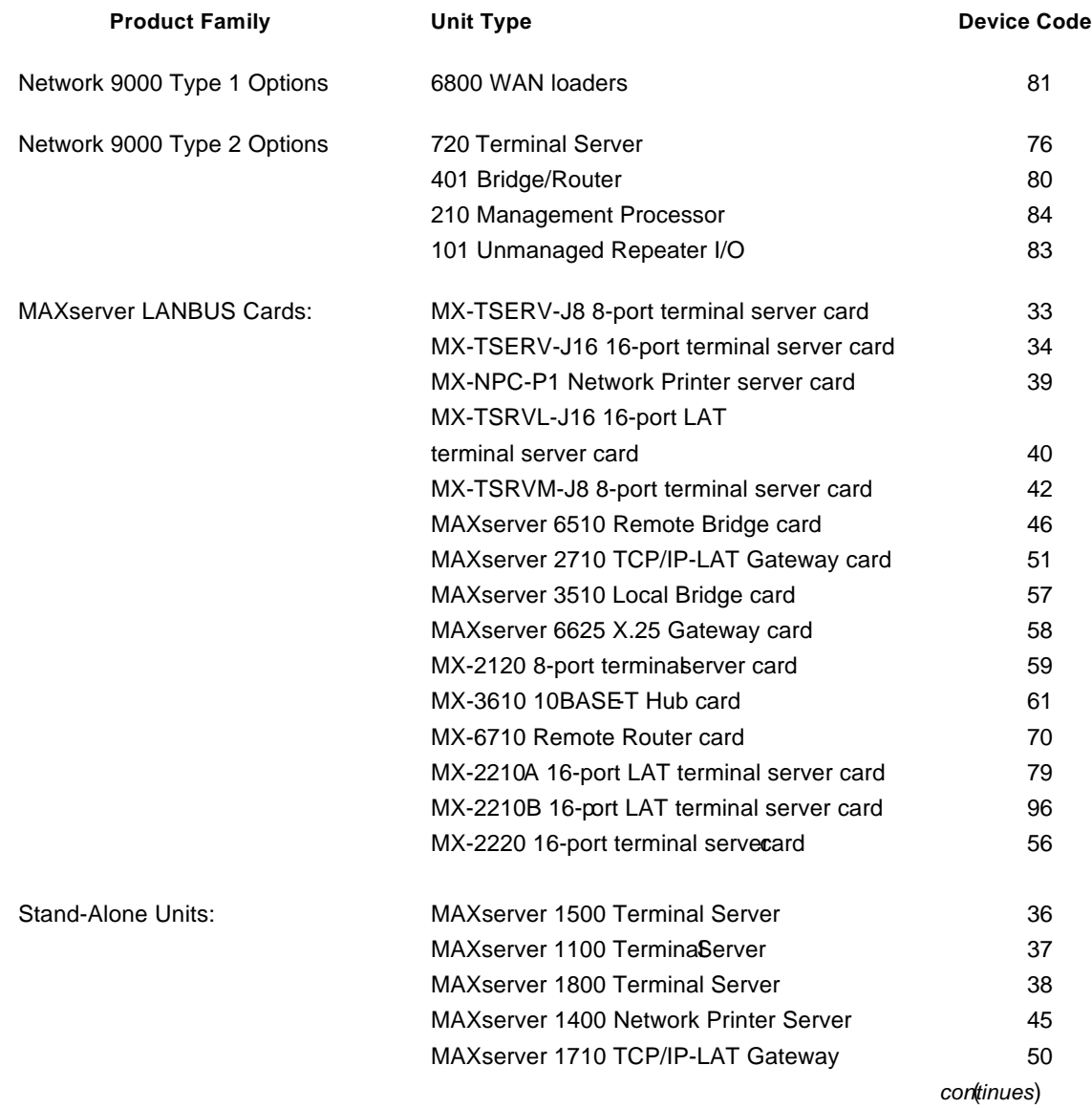

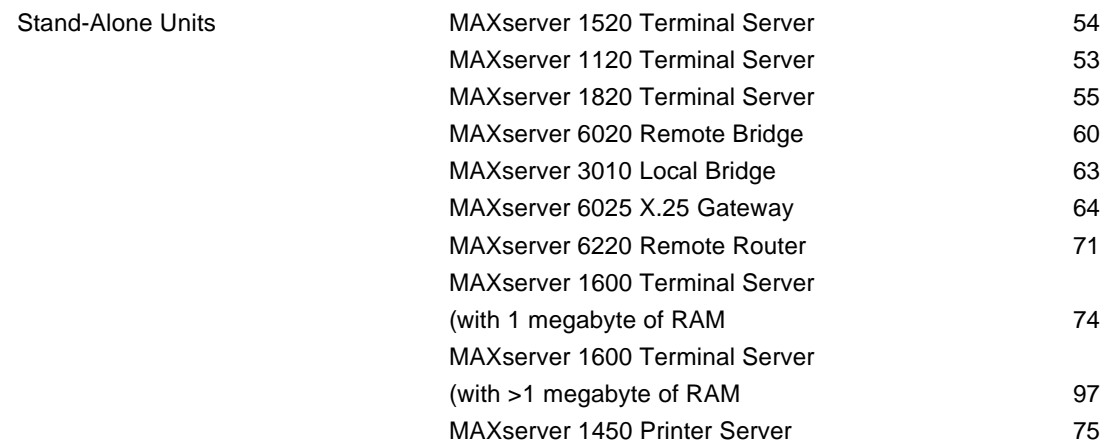

End of Appendix